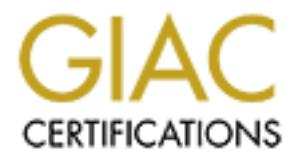

# Global Information Assurance Certification Paper

# Copyright SANS Institute [Author Retains Full Rights](http://www.giac.org)

This paper is taken from the GIAC directory of certified professionals. Reposting is not permited without express written permission.

# [Interested in learning more?](http://www.giac.org/registration/gcux)

Check out the list of upcoming events offering "Securing Linux/Unix (Security 506)" at http://www.giac.org/registration/gcux

# **Network Security Assessment**<br> **Performed for Singing Beagle Productions**<br> **By Melete Security Association**<br>
22 November, 2000<br>
Joseph Purvis,<br>
Principal Security Engineer **Network Security Assessment Performed for Singing Beagle Productions By Melete Security Association**

22 November, 2000

Joseph Purvis, Principal Security Engineer

### **Executive Summary:**

 At the request of the customer, Singing Beagle Productions ("SB" or "the customer" hereafter), an internal audit was conducted of a single server, identified by the customer as their single most critical information asset and single greatest point of exposure to external network traffic. This was done as a proof-of-concept audit, meant to determine whether further auditing of corporate resources would be required.

based assessment to examine the operating system's configuration and overall security, The host known as "kumo.singingbeagle.org" (172.16.2.1) was examined thoroughly by a security engineer, Joseph Purvis, on 17 through 20 November, 2000. Thorough network scans and assessments were performed from the same network segment as the host (to assess actual security), and scans were performed through the firewall to assess the security of the firewall protection. The engineer also performed a hostand conducted interviews with key systems administration personnel to assess policies and procedures governing the day-to-day administration of the host.

external network traffic. This was done as a proof-of-concept audi<br>external network and the reduced weak the technical statement and the reduced<br>known as "kumo.singingbeagle.org" (172.16.2.1) was examined the<br>engineer, Jos When initially installed, some steps appear to have been taken to secure the host for public access, however such steps were insufficient even at the time; since no little to no ongoing maintenance has been provided for the host since then, the once "notquite-secure" configuration has slipped entirely to a dangerously insecure configuration. Although the risk of compromise is mitigated by the firewalling and network address translation provided, the services available through the firewall would provide a determined attacker with a basic toolkit sufficient toeholds to compromise the server and gain access to the internal network.

 **In the short term, therefore, it is the recommendation of the engineer and Melete that the host be replaced as soon as possible**; preferably, the host should be immediately decommissioned and rebuilt from scratch or replaced with a different server which has been thoroughly hardened by trained professionals. If the host cannot be decommissioned due to the criticality of applications running on it, a replacement host should be built as soon as possible, and the current host should be secured as best as time and resources will allow.

 In the longer term, while the security knowledge of staff is deemed more than sufficient in general, Unix-specific security training should be provided for any staff responsible for maintaining the host. In addition, the development of clear policies and procedures for providing maintenance, upgrades, and monitoring of the host must be developed as soon as possible, and staff members must be given clear-cut lists of tasks and responsibilities to guarantee that necessary maintenance is performed in a timely and accurate manner. A set of configuration and deployment guidelines, written with security as a foremost goal, must be developed as soon as possible to govern the deployment of future hosts: some good guides for getting started with this are provided in Appendix A.

recommend it, whether conducted internally by the customer or by Melete. The As for the possibility of further auditing, the engineer and Melete certainly would problems uncovered here are sufficient to warrant investigation of the entire enterprise to examine larger issues of policy and procedure as well as examining other hosts:

many issues of policy have not been focused on as significantly here because the scope of the investigation was directed solely at a single host.

**Constrained by category and priority trisk level; conclusted by category and priority trisk level; conclusted, and specific recommendations for improving the n, including a rough costs estimate for implementing such the s**  The rest of this document will provide a more in-depth discussion of each of these points, including tools and methods used to gather data; an analysis of the vulnerabilities discovered, organized by category and priority/risk level; conclusions drawn from the data received, and specific recommendations for improving the security of the system, including a rough costs estimate for implementing such recommendations.

### **Detailed Findings and Analysis**

Background: With the recent shift in internal staffing and a significant turnover of staff to a competitor, the management team at Singing Beagle Productions requested Melete Security Association to conduct an audit to define the company's current information security posture, and determine whether it required shoring up in any areas.

 In order to determine initial areas requiring further focus, a single server was identified for a "proof of concept" audit: the server "kumo.singingbeagle.org" (172.16.2.1) was identified as the company's single greatest information security asset and the single point of greatest exposure to external network traffic on the company's network.

ure, and determine whether it required shoring up in any areas.<br>
or determine initial areas requiring further focus, a single server was a "proof of concept" audit: the server "kunno.singingbeagle.org"<br>
a "proof of concept webserver for the company, including a support center for tracking trouble tickets The host chosen, a Sun Ultra/1 running Solaris version 2.6, serves as the primary regarding the company's products, an information distribution center for releasing new information about company products, and an FTP server to offer patches and upgrades for products sold and resold by the firm. The server sits on a DMZ (172.16.2.0 / 24) with several other corporate servers, including the company email server and an internal webserver; connectivity to the outside world is offered through a Check Point firewall in front of the network, performing Network Address Translation (NAT) to statically-defined external addresses. This means that customers connecting to the webserver do so through the firewall, but talk directly to the webserver: only the source and destination addresses of packets are altered in the course of a network transaction--no content is changed or scanned.

 The following diagram is offered to illustrate the placement of the host assessed relative to the network on which it is installed.

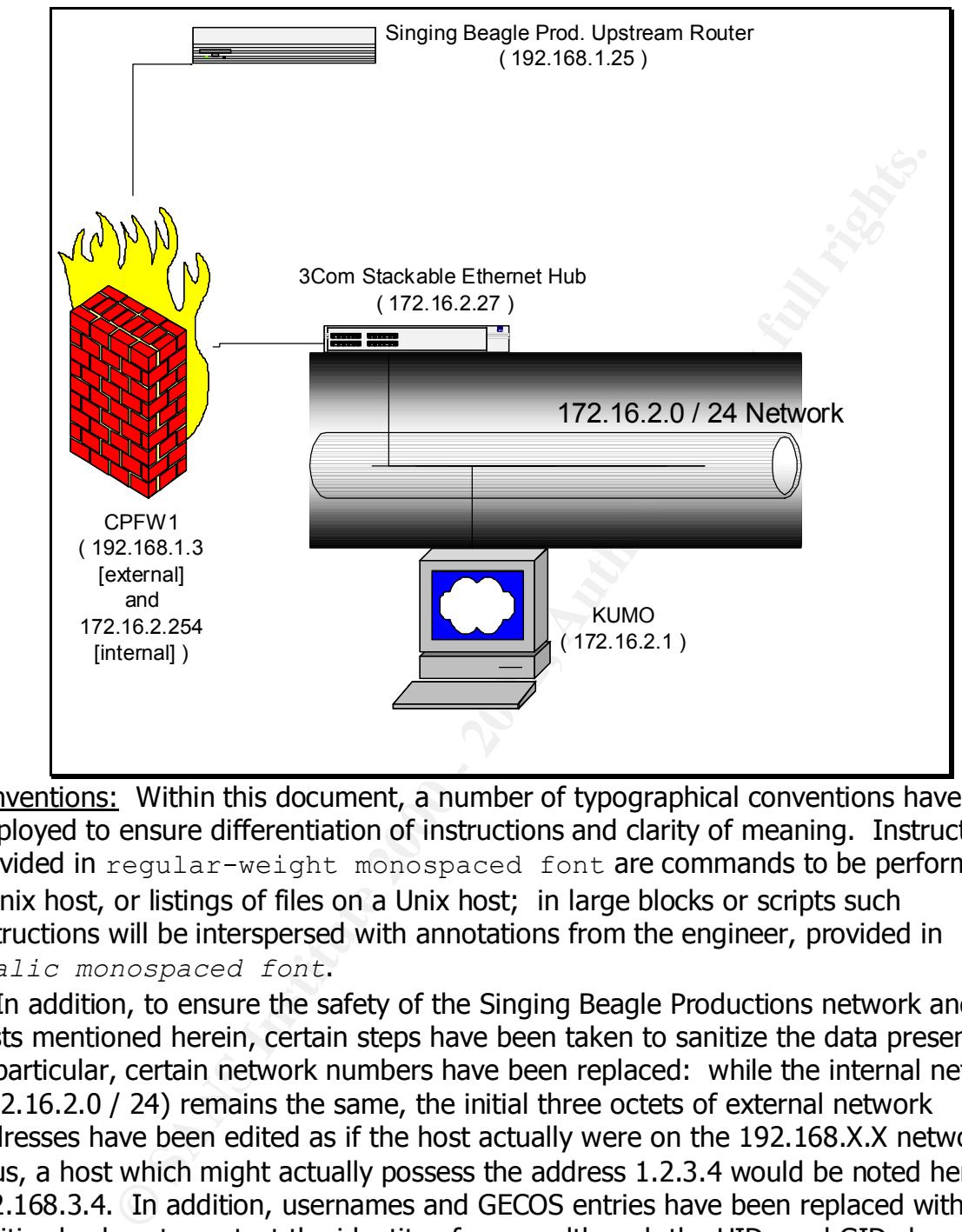

Conventions: Within this document, a number of typographical conventions have been employed to ensure differentiation of instructions and clarity of meaning. Instructions provided in regular-weight monospaced font are commands to be performed on a Unix host, or listings of files on a Unix host; in large blocks or scripts such instructions will be interspersed with annotations from the engineer, provided in *italic monospaced font*.

 In addition, to ensure the safety of the Singing Beagle Productions network and the hosts mentioned herein, certain steps have been taken to sanitize the data presented. In particular, certain network numbers have been replaced: while the internal network (172.16.2.0 / 24) remains the same, the initial three octets of external network addresses have been edited as if the host actually were on the 192.168.X.X network. Thus, a host which might actually possess the address 1.2.3.4 would be noted herein as 192.168.3.4. In addition, usernames and GECOS entries have been replaced with sanitized values to protect the identity of users, although the UIDs and GIDs have not been cleaned, to allow the customer to back trace information presented to the actual files resident on the hosts in question.

at the end of the document; any questions regarding the information offered herein or Endnotes have been employed throughout, and can be found before the appendices the presentation thereof may be referred by email to auditor@melete.org. **Auditing Methodology:**

### I. General Methodology

 Inspection of the host was conducted in three phases. Phase one consisted of network port sweeps and vulnerability scans, performed using a variety of publiclyavailable tools to assess which network services were running on the host, how much information could be gained from those services, and what vulnerabilities the daemons themselves or the services they offer might present to the host. This portion of the assessment was carried out from a laptop installed on the same network segment as the target host, in order to examine the security of the host itself. A scan of the host through the firewall, performed from the external network segment, was also conducted, to assess what services the firewall would allow through to the host.

mention could be gained from those services, and what vulnerability and conserved to the secesynem as the target hots, in order to examine the security of the secessment was carried out from a laptop installed on the sars THE SECOND PHASE OF THE ASSESSMENT WAS HOST-DASED. THE ENGINEERY The second phase of the assessment was host-based: the engineer was granted an unprivileged account and the root password to the host, which he used to login to the host from the internal network segment. Once logged in, the engineer accessed the root account and performed a thorough assessment of the host's configuration, including operating system version and patch level, daemons running and their configuration, and a limited assessment of the webserver running on the host. This was done both to examine the general security of the host's configuration and to verify that the host's setup matched its profile on the network: no ports were open from the network that did not appear open from the host, configuration files matched the actual behavior of the daemons they governed and so forth, as disjuncts between the two profiles might present evidence that a system compromise had occurred.

 Finally, once the inspections of the host itself had concluded, the engineer conducted an inspection of the host's environment, including network layout, physical security measures, and interviews with systems administration personnel responsible for the server, to examine policies and procedures.

### II. Tools Employed

a. Phase One: Network Security

 Tools employed during this phase were publicly-available, open-source security scanners run from a Linux platform. A list of websites for downloading and obtaining more information about these tools is provided in Appendix B.

SunRPC services. In addition to standard full-connect TCP scanning i. Nmap: nmap is a port scanner, used for obtaining a list of open ports on a target system. Scans performed obtained complete lists of open TCP and UDP ports (i.e. covering the complete range of port numbers from 1 to 65535), and connected to the RPC portmapper server and Ident daemon on the host to gather additional information about any open ports discovered. Additional plugins were utilized which obtained banners from well-known services, reporting the banners for FTP, HTTP, SMTP, SSH and (completing the SYN-SYN/ACK-ACK handshake and then tearing down the connection with FIN packets), a "half-open" TCP scan was performed (sending a SYN, receiving a SYN/ACK on an open port, and tearing down

the connection immediately with a RST), both to ensure that the lists of open ports were the same and for later correlation against system logs to examine how much activity was successfully logged.

- vulnerability of the host to a variety of denial of service attacks, were ii. Nessus: To quote the website of the Nessus project, "The 'Nessus' Project aims to provide to the internet community a free, powerful, up-to-date and easy to use remote security scanner." Utilizing a built-in database of several hundred (543 at last count) known vulnerabilities, it performs a series of scans and attacks against the target host to see which attacks succeed, producing at the end a report of attacks to which the host is vulnerable. Since the target host is a production server identified as a critical asset, the most dangerous attacks, designed to verify the disabled to prevent loss of service.
	- aims to provide to the internet community a free, powerful, up-to<br>several burded (543 at last count) known vulnerabilities, it performates of scans and dacks against the target host to see which all<br>several hundred (543 at iii. SAINT: Like Nessus, SAINT (System Administrator's Integrated Network Tool, according to its creators) is a network-based vulnerability scanner, descended from the popular SATAN network scanning tool. Although its database of known vulnerabilities is smaller than that of Nessus, it is broader, and covers specific, high-risk vulnerabilities (such as the SANS "Top Ten Internet Security Vulnerabilities") that can pose grave risk to a host. In addition, the reports generated by SAINT can be easier to comprehend, and the practice of running multiple vulnerability scanners can serve as a cross-check for vulnerabilities identified, as well as providing additional sources of information.
	- iv. Whisker and Malice: Since the customer identified the server in question as offering web services as part of its function, a pair of webserver vulnerability scanners were utilized to check for obvious risks. Whisker, written by rain forest puppy [sic], is a Perl-based scanner that employs a database of known webserver holes to scan a host, focusing on CGI vulnerabilities, and offers command-line switches to avoid Intrusion Detection Systems<sup>ii</sup>; Malice, authored by Natas, is similarly Perl-based but utilizes a larger database of both CGI and webserver configuration vulnerabilities.
	- b. Phase Two: Host Security

changes which are made to the host's environment (and some, such as log Assessing the security of a host from the "inside" (i.e. by directly logging in to it) poses a significant challenge to the responsible assessor. In order to obtain a clear picture of the operating environment of the host, the auditor must treat the host like a crime scene and disturb it as little as possible while observing and examining it: changes to the host will make it difficult to impossible to clearly define the state of the host's security, since it will be unclear what effect the auditor's changes have made to the host. Any entries, are inevitable), must be carefully noted, for liability's sake, if nothing else. Proceeding with that in mind, all login sessions on the host were performed utilizing the "script" program, which spawns a subshell and logs all

little new data on the host as possible. In addition, the tools and<br>organs used in this phase of the assessment were only those whice<br>the host prior to examination: no new data was transferred to the<br>ning the assessment. T data printed to the screen during that shell session to a text file. This meant that any commands issued by the auditor could be allowed to print their output directly to the screen instead of being redirected to a file to be pushed back to the auditor's machine later, following the same principle of creating as little new data on the host as possible. In addition, the tools and programs used in this phase of the assessment were only those which existed on the host prior to examination: no new data was transferred to the host during the assessment. The list of commands below is truncated to include the most significant commands issued: a complete log of all sessions on the host can be found in Appendix C, "Raw Data".

- i. 'ps -elf': Lists all running processes on the host
- ii. 'uname -a': Prints the OS version and physical architecture of the machine
	- iii. 'eeprom security-mode': Reports the current settings for the passwordprotection feature of the Sparc hardware PROM.
	- iv. 'last': Prints a list of all the users who logged into the machine through remote login utilities such as ssh, telnet or rsh, on the physical console or through ftp
	- v. 'netstat -a': Reports the list of network ports in "listening" state (i.e. a daemon has bound to that port to offer a network service) and the list of established network connections, including TCP and UDP connections as well as local Unix domain sockets.
	- vi. 'rpcinfo -p': Lists information about RPC (Remote Procedure Call) daemons running and the ports to which they are bound.
	- vii. 'showrev -a': Prints out basic information about the host, including OS version, architecture version, and a list of patched to the OS installed, if any.
	- viii. 'dmesg': Prints the list of output produced by the system's last boot; performed principally to look for reported errors or misconfigurations.
	- ix. 'pkginfo': Prints out the list of software packages installed using Solaris' built-in software package system. This would not catch any software installed by hand-compiling it, such as the Apache webserver, but would catch software such as Check Point's firewall software, or the OpenWindows suite of graphical interface software.
	- x. A large number of files were opened and their contents printed using the 'cat' utility; these included a significant portion of the boot scripts and configuration files in /etc, as well as various other configuration and log files scattered throughout the filesystem.
	- c. Phase III: Environmental and Systemic Inspection

An inspection of the server room in which the host resides was carried out, The "tools" used for this portion of the assessment were far more abstract. followed by interviews with the administrators identified by the customer as responsible for the upkeep on the server. Although legal constraints prevent the inclusion of a verbatim transcript of these interviews, the list below

should serve as a guide to what was inspected; a checklist, completed by the auditor during the interview, provides the data examined for each point.

- i. Physical Security:
- 1. Does the server reside in a server room with a generally clean (uncluttered, organized) and stable, climate-controlled environment, with temperature and humidity kept at constant, controlled levels?
- 2. Is access to the server room limited to a known number of people, and controlled through the use of a cipher-lock or badge reader at all access points?
- 3. Is there a computer-safe fire suppression system in place such as Halon-2 or similar systems?
- 4. Is the server stored securely in a rack and not stacked on a shelf underneath other units?
	- 5. Is the server's CPU kept in a locked cabinet to control access to removable media drives?
		- ii. Systems Administrators: What is the overall level of Unix knowledge among those responsible for the administration of the server? What is their level of security knowledge? What are their specific responsibilities with regards to the host, and are those personally-developed or handed to them from company policy and standard procedure?
	- iii. Host Knowledge: Are the administrators able to list the services which should be/are running on the box without logging in to look? Is there a document stating the host's function made available and kept up to date? Is there an installation and configuration history document kept by the systems administrators to record changes to the host? What is the administrator's general impression of the security level and overall configuration of the host?

### **Analysis of Vulnerability:**

- I. Operating System Vulnerabilities
- ganized) and stable, dimet-controlled environment, with temperat<br>
midity kept at constant, controlled levels?<br>
access to the server room limited to a known number of people, and<br>
the server from limited to a known number o a. *Unnecessary Software Installed:* When building and installing a host which will act as a server, it is important to define the list of functions that host will perform, and then install only the software required to perform those functions. Installing additional software only offers attackers greater opportunity for mischief, and leads to greater administrative workload trying to keep all software on the server patched up to date, as the list of things to patch is proportionally longer. The simplest solution is to start from the basic set of packages, defined as the "Core Utilities", and install other packages on top of that as they are needed (some packages can and should be removed from Core Utilities as well on servers requiring higher levels of security, such as firewalls).

The list of packages installed on Kumo is extensive, and includes a number of software packages which are unnecessary. If the host is to stay in service as it is for any length of time, Melete would strongly recommend the removal of the following groups of packages post-haste if they are not performing integral functions on the server:

[It is important to note that this is only a partial list, which includes many packages with known vulnerabilities. The customer is strongly urged to review the list of packages installed manually (using the "pkginfo" command) and uninstall any which do not meet the list of approved functions for the server. An entry followed by an asterisk (\*) denotes a group of packages which match that expression.]

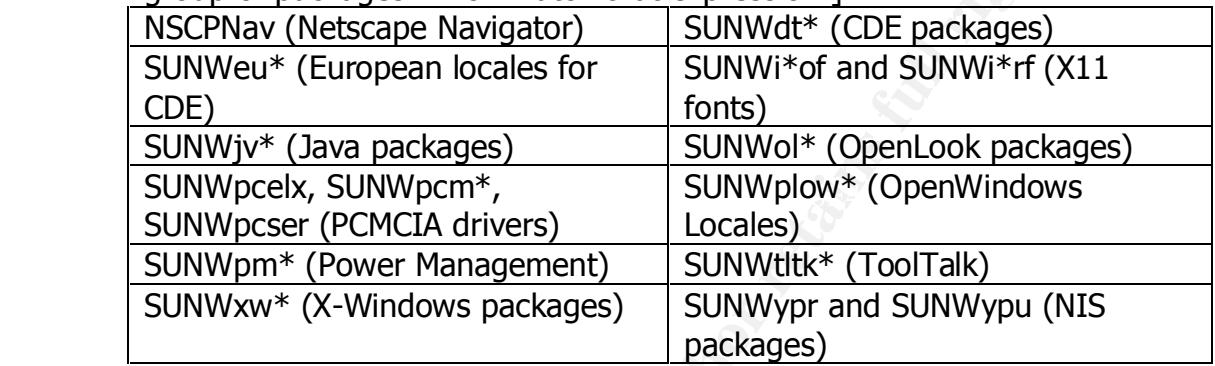

b. *Operating System Version:* Although running the very latest version of an operating system can pose as many or more problems as a wellsupported, slightly older revision, it is important to develop a policy for reviewing new releases and gradually moving older servers up to them or replacing them with units running newer versions. Newer versions of an OS can provide new security and auditing tools, fixes for problems in previous releases, and so forth; Melete recommends in general that customers stay no more than one major revision behind their software vendor, to avoid being caught by end-of-lifecycle problems and forced into premature upgrades.

command) and uninstall any which do not meet the list of approvantions for the server. An entry followed by an asterisk (\*) den group of packages which match that expression.]<br>
NECENNav (Netscape Navigator)  $\frac{1}{15}$ SUNWi While Solaris 2.6 continues to be supported by Sun, two major revisions of Solaris (7 and 8) have since been released and are in production in many facilities. Kumo continues to run version 2.6, and given the nonexistent list of patches installed (cf. "Security Patches" section below), is likely running an early version as well. The customer is strongly encouraged either to look at replacing Kumo with a new server running a fully-patched version of Solaris 7 or to schedule a time to upgrade Kumo at least to version 7; in addition, steps should be taken to begin reviewing Solaris 8 to see if it will meet the customer's needs, and testing it in a lab to make sure it will function as the customer requires.

- II. Configuration Vulnerabilities
- password is required to be typed on the console in order to boot, reboot a. *Sparc PROM Access Control:* The Sparc platform for Solaris offers a command-line interactive PROM, used to configure hardware and select boot devices. The PROM offers three security levels, 'full', in which a or reconfigure the machine through the PROM; 'command', in which the system will boot and reboot without prompting for the password, but will require the password for booting off of alternate media or using the

interactive PROM environment; and 'none', in which no password is required for any action. 'Command' mode is the recommended setting, which allows hosts to reboot unattended in emergencies, but keeps an attacker with console access from booting the system off of alternate media.

media.<br>Currently, the PROM security mode is set to 'none', which mear<br>determined attacker can boot the system off of alternate media, a<br>hardware settings and boot devices, and even render the host uses<br>changing the PROM pa significant risk to the system. The customer is urged to determine a Currently, the PROM security mode is set to 'none', which means a determined attacker can boot the system off of alternate media, alter hardware settings and boot devices, and even render the host useless by changing the PROM password to an unknown setting and rebooting the machine. Since the PROM password and security mode can be set while the machine is booted (using the 'eeprom' command), this poses a PROM password for the system, set the password and security-mode, and consider disabling the 'eeprom' command on the host by removing or altering the permissions on it.

b. *ToolTalk Database Server (rpc.ttdbserver):* The ToolTalk database server, activated by default on Solaris, contains a known buffer overflow for which exploits have been widely distributed. On any secure system, it is generally an unwise idea to run any sort of RPC service at all; this service should be patched regardless, and either deactivated or very carefully monitored and firewalled.

 This service was found running on Kumo, and has a widely-known and recently-publicized exploit. The customer is strongly urged to apply the latest patch cluster for Solaris, or, if a single fix is needed, to apply the appropriate Sun patch to fix the exploit (105802), available from http://sunsolve.sun.com . To disable the service entirely, edit the  $/etc/ind.conf$  file, and insert a # at the beginning of the line which begins "100083/1 tli  $rpc/top$ ", then restart the inetd server by obtaining its PID  $\binom{m}{p}$  -elf | grep inetd" ) and issuing a "kill -HUP <PID>" as root.

ganization of any unprivileged accounts. From a practical standpoint c. *Direct Root Login:* Many Unix systems offer the ability for users to login to the system directly as root from the network. Although Solaris does not offer this feature by default, it can be activated; Melete strongly recommends that it be left deactivated, and that users be actively prevented from logging in over the network, being forced instead to login as an unprivileged user and use a utility such as the built-in 'su' program to access the root account. Allowing direct root logins over the network allows an attacker a single point on which to concentrate her efforts: she need only break or guess the password for the root account, and she has gained access to the system, without needing to guess the username or as well, forcing users to login with their own account first lends a measure of change control and auditing to the system, since any disastrous change can likely be back-traced to the user who executed 'su' last, simply by

reading the system logs.

 Although Kumo has been configured not to allow direct root logins over ssh, root is still allowed to connect to the system through ftp, which would enable an attacker with the root password to alter files on the system, upload new files, and so forth. The customer is strongly urged to create an /etc/ftpusers file: any account names placed in this file will be prevented from logging in via FTP. It should contain "root", plus the names of any disabled or non-interactive accounts on the system, such as bin, dev, lp, and so forth.

upload new files, and so forth. The customer is strongly urged to the prevented from logging in via FTP. It should contain "root", plus in prevented from logging in via FTP. It should contain "root", plus hand ease of any such as telnet or ftp (TCP-based connection software). It offers granular d. *TCP Wrappers:* The TCP Wrappers package, authored by Wietse Venema, provides an additional layer of auditing and sanity checking for software access controls by IP address, and significant audit trails of what IPs connected to a server when and with what service, offering systems administrators a greater degree of security, especially when running services such as a public FTP server. This software is not installed by default on Solaris, but must be compiled on a secure system and distributed to servers, which must then have the /etc/inetd.conf file modified to use it.

 This package was not installed on Kumo, and definitely should be. Without it, administrators have no way to block out known wrongdoers, and a significantly reduced degree of auditing of FTP and login sessions. To install, download the software (URL is given in Appendix B) to a secure, non-production server, and compile it. Copy the resulting binaries to the production server, and then edit the /etc/inet/inetd.conf file to use the new "tcpd" server instead of any services, so a line that originally read ftp stream tcp nowait root /usr/sbin/in.ftpd in.ftpd

```
-1 -a
```
would now read

```
 ftp stream tcp nowait root /usr/sbin/tcpd in.ftpd -l 
-a
```
e. *Logging of Failed Logins:* Although by default, Solaris' syslog configuration will log failed logins, the log to which it should write this information (/var/adm/loginlog) is not created by default, and so it will throw away information about failed logins with creating an audit trail. Creating such an audit trail is an integral part of a responsible system security policy, since without it, an attacker can attempt to break logins and passwords by brute-force without the systems administrators being aware of his activities.

on Kumo, and the customer is strongly advised to create it and set it up in The necessary logfile for auditing failed logins on Solaris did not exist the log rotation scheme as soon as possible. To create the file, execute the following commands as root:

/bin/touch /var/adm/loginlog

```
 /bin/chown root:sys /var/adm/loginlog
 /bin/chmod 0600 /var/adm/loginlog
```
f. *Log Review:* The most valuable tool an administrator has in keeping her system secure is the system logs, which inform her of what connections were made, which users logged in, and so forth. It is vital to the security of a server that these logs be reviewed by hand periodically to search for anomalies; there is a wide variety of software available such as swatch or logcheck (URLs for both are in Appendix B) which will gather up logs and help sort out information before mailing the rest to systems admins for review.

and maned to duministrators, the system logs are not. This means the<br>no one is examining who logs in to the system, what FTP sessions are Although webserver logs from Kumo are being parsed daily by a script and mailed to administrators, the system logs are not. This means that conducted, and so forth. The customer is strongly urged to install one of the suggested log-checking packages such as swatch or logcheck and configure it to email its output to a systems administrator daily.

were made, winch users logged in, and so forth. It is wital to the<br>shorted a server that these logs be reviewed by hand periodically to see<br>anomalies; there is a wide variety of software available such as s<br>logcheck (URLs g. *Central Log Host:* One of the first actions an intruder will take upon successfully breaking into a system is to erase the logs, removing traces of the attack and the intruder's actions. One of the easiest ways to prevent this is to have the syslog daemon log additional copies of system log entries to another host on the network, which has been highly secured beforehand to prevent tampering, or to a lineprinter or similar device. In the event of a log anomaly, there is now a tamper-proof copy of system logs which will aid systems administrators in identifying the intruder and cleaning up the system.

 No external logging was being performed on Kumo, which would leave systems administrators with much less information to work with in the case of a security incident. The customer is strongly encouraged to deploy either a network-based centralized log host, or else configure and attach a line-printer or similar device to Kumo for storing logs, and configure syslog to copy system log entries to it as appropriate.

- III. Risks from Third-Party Software
- contained numerous buffer overflow and string-format attacks which a. *FTP Server Version:* Some effort appears to have been put into installing and configuring a copy of the Washington University FTP Server (wuftpd), which offers a significantly greater degree of control over FTP sessions, including locking off anonymous and guest sessions into chroot-ed jails, and automatically altering file permissions on uploaded files to prevent mischief. The version of the wu-ftpd server on Kumo, however, is version 2.4.1, which is many revisions behind the current version, 2.6.1. Versions prior to 2.6.1, in particular the 2.4.x series, would give an attacker a root shell on the system or allow her to overwrite files on the disk; these attacks are well-known, and exploits to take advantage of them are widely distributed. The customer is strongly

encouraged, if further FTP service on this host serves their purpose, to upgrade the FTP server as soon as possible to the latest version, and keep track of development of the wu-ftpd server, to ensure that new versions are tested soon after they are released and installed on Kumo as soon as is practically possible.

b. *Apache Server Version:* Apache has had a generally good history from a security standpoint: a significant number of the previous releases of Apache have been issued to fix stability problems rather than actively exploitable security holes. Nonetheless, for a production webserver, stability can be as big an issue as security, and just as important (if not more so) a reason to perform regular upgrades.

The version of Apache currently running on Kumo is XXXX, which is  $\frac{1}{2}$ significantly behind the current stable version, 1.3.14. Moreover, version 1.3.14 was released to fix actively-exploitable security holes in the immediately-prior release (1.3.13), to which the version on Kumo is presently vulnerable. Melete recommends that the webserver on Kumo be upgraded to the latest stable version of Apache as soon as possible, to prevent attacks being perpetrated against the server.

- is practically possible.<br>
Spache Server Version: Apache has had a generally good history<br>
Security standpoint: a significant number of the previous releases<br>
Apache have been issued to fix stability problems rather than ac c. *Vulnerable CGI Scripts:* One of the most prevalent vulnerabilities to which webservers are prone is badly coded CGI scripting, which can open enormous holes in a site's security easily, even through heavy firewalling. Although no formal code review was conducted, four separate security scanners run against Kumo produced no vulnerable CGI scripts. Melete would recommend that the customer perform an internal code audit of the CGI scripts on Kumo to ensure good programming practices have been followed.
- d. *SSH Server:* Kumo employs Secure Shell (SSH) exclusively for remote administrative access, which is a good step and much to be commended. However, there are two flaws with the current SSH setup which put the system at risk, both of which are relatively simple fixes.

keypairs (change the options "Rhosts Authentication" and "RhostsRSA First, the version of SSH running on Kumo is the "commercial" (www.ssh.com) version, rev. 1.2.21: this is significantly behind the current release, 1.2.30. Several of the intervening releases of SSH have been issued to fix known, exploitable security holes; the customer is strongly advised to upgrade to the latest version as soon as possible. Secondly, the server is currently configured to recognize and accept the use of .shosts files as an authentication method, which is significantly less secure than the use of RSA-style public/private keypairs. In the same spirit as deactivating .rhosts authentication on the host, .shosts should in a truly secure configuration be deactivated completely in favor of RSA Authentication" to "no" and "RSAAuthentication" to "yes" in the /etc/sshd\_config file).

IV. Administrative Practices

a. *Lack of Specific Administration:* At the moment, no administrator is specifically tasked with maintenance on Kumo: the task falls to a group of individuals "as they get time". This poses a significant risk, paired with the lack of specific policy surrounding Kumo. Without specific policy dictating the actions administrators are responsible for performing and who is responsible for performing them, it is simply too easy for more clearly-defined priorities to overrule the periodic maintenance and upkeep of this system.

doled out to the appropriate administrative personnel so that an individual To remedy this, a specific list of responsibilities for Kumo and the periodic dates on which they need to be performed (first of the month, once per week, &c.) must be generated. This information must then be or (preferably) an individual with several backups and cross-checks is responsible for each item on the list.

- V. Security Patches and so forth
- dictating the actions administrators are responsible for performing them, it is simply too easy for nelarly-defined priorities to overrule the periodic maintenance and of this system. To remedy this, a specific list of res a. *No System Patches:* Following the release of a version of Solaris, Sun will periodically distribute additional system patches which are meant to fix security vulnerabilities and correct program errors to improve the functionality of the system. These patches are distributed through http://sunsolve.sun.com, and are freely available to all. Especially given that many patches fix well-known security holes with widely-distributed exploits, keeping a system up to the latest patch revision level is part of the scope of any reasonable security program. This involves developing a policy that mandates keeping hosts up-to-date, and a set of procedures that dictate who is responsible for keeping track of new patches as they are released, and how those new patches will be downloaded, installed and tested on a non-production system, and then rolled out to a production environment in a timely and responsible fashion.

 Kumo has no software patches installed, meaning the system was installed as is from the distribution media and put out on the network. This is highly dangerous: many of the other vulnerabilities to which Kumo is vulnerable would be solved if the appropriate patches were installed. Systems administrators should schedule downtime on Kumo as soon as possible, download the latest patch cluster for Solaris 2.6, and install it in single user mode.

- VI. Data Handling
- performance, and the security of the resulting backups is well worth it. a. *Insecure Data Handling:* Given the sensitivity of the data stored on system backup tapes, it is absolutely imperative that backups be made using a strong encryption system with limited key access. Many commercial backup solutions will provide this with minimal reduction in Especially when performing offsite backups, or in situations where backup tapes must be stored in insecure areas (i.e. not in a locked cabinet), utilization of encryption is a vital part of an enterprise backup scheme.

 Kumo's backups are currently being written out without encryption, which would allow any attacker who obtained a system backup tape to read it, giving him access to sensitive company data and opportunities for system access through cracking passwords and obtaining valid usernames. As the customer develops their backup procedures and policies, encryption of backups must be an integral part of that design.

carefully scrutinized by administrators and returned to a sterile state. b. *Insecure Media Handling:* In addition to encryption of data stored on backup media, it is imperative that other avenues and channels of information outflow be carefully and rigorously controlled and sanitized. Hard drives sent to manufacturers for repair, system drives and tapes reused in new machines and systems re-purposed or re-leased must all be

usernames. As the customer develops their backup procedures and change that a Insecure Media Handling: In addition to encryption of data stores backup media, it is imperative that to ther avenues and channels of informatio Backup tapes from Kumo are routinely used in other systems through the Singing Beagle Productions enterprise, and on two occasions, disks from Kumo have been re-purposed into other systems without being purged, following upgrades. Singing Beagle Productions is urged to develop a secure media handling policy that mandates the erasure of all media being re-purposed or re-used, and the manual sanitization of all leased or re-purposed systems coming in or out of the enterprise.

c. *File Integrity Checking:* Given the prevalence of "rootkits" which will replace system binaries and libraries with booby-trapped or trojaned copies, it is absolutely vital that a baseline file integrity check be performed with software such as Tripwire, and that regular checks of the filesystem be performed against this baseline, to ensure no system files have been tampered with.

 At present, no such file integrity software is in use on Kumo; it should be a priority to implement such a system as soon as possible. Since no baseline was taken of Kumo prior to putting it into production, any current filesystem baseline must be considered no more than marginally trusted, however at least a current baseline would ensure that no files have changed from this point forward.

- VII. Data Encryption
- or integration with one-time password schemes such as S/Key and OPIE. a. *Login and System Remote Access:* Despite their apparent usefulness for remote systems administration, remote access services such as telnet and the "r-commands" (rlogin, rsh, and rexec) suffer from the flaw of passing usernames, passwords, and all data during transactions in the clear over intervening networks. The Secure Shell (SSH) suite of software offers a drop-in replacement for all of these commands, and pipes all session data over an encrypted tunnel between client and server. In addition, stronger authentication mechanisms are provided for offering passwordless access

 Kumo employs SSH exclusively, without offering telnet or r-services (all of which have been disabled to prevent bypassing SSH). Aside from

software upgrades (cf. "Risks from Third-Party Software", above), no further recommendations need be made here.

b. *Secure Data on Insecure Protocols:* The webserver on Kumo serves, among other functions, as a point for tracking customer information and trouble tickets, any or all of which could be considered sensitive data. While this data is protected with a reasonably well-designed password scheme, all usernames, passwords and transferred data pass in cleartext over the Internet between client and server.

capable of running SSL (Secure Sockets Layer) transactions. The Apache Given the sensitivity of the data stored on the server and the client's expressed desire to run a tightly-secured system, it is Melete's recommendation that the existing Apache server be replaced with a server + mod\_ssl project distributes a freeware Apache version with SSL plugins; commercial variants from Covalent and C2 are also recommended, as is the Netscape iPlanet server.

- VIII. Appropriate Access Restrictions
	- a. *Physical Access:* Despite all attempts to secure the console against malicious intrusions, the simple fact remains that a determined, skilled intruder with enough time and access to the physical console of a machine can gain access to the data on the disks, almost no matter what preventative measures are taken. To prevent this, it is imperative to store the CPU of the system in a secure facility: in a server room which offers badge-controlled access or cipherlocks, and preferably locked racks or cabinets inside for storing the CPU itself.

**Evoluti tickets**, any or all of which could be considered sensitive diversity of the function of the metrom between diversity of the there is eleven client and sever the full respected by the there is eleven client and so The physical access surrounding the console for Kumo was entirely unacceptable. Although inside an office with both access points controlled by cipherlocks, the door to the server room is right next to an entrance point, which would make it easy for an intruder to slip in after an employee. The door to the server room is unlocked and remains constantly open; there are no physical locks on the racks or the console itself to prevent physical tampering. All of this needs to be corrected as soon as possible: given the constant throughput of visitors, office staff and building workers, the protection of the physical console cannot be guaranteed, putting the entire system in jeopardy.

- b. *Electronic Access:* Just as restricting the physical console of a server to a known set of trusted users increases the security of the system, so, too, does taking the same measures to protect access to the root account.
- so forth. Kumo displayed a number of accounts from former A. *Legacy Accounts:* One important step in retaining control of the root account on a system is user account lifecycle maintenance: removing old and legacy logins, locking unused user accounts and employees which were not disabled, potentially leaving doors into the system for attacks both from disgruntled employees and from clever attackers breaking unwatched system accounts. The

removal of these accounts will greatly increase the security of the system, along with an immediate change of the root password to ensure former admins will not be able to gain access.

same level of knowledge, or require the same level of according to the same be shain/su file on Kumo are set to the which allows anyone on the system to access the root as the knows the password. A first step towards reduc remove universal access. To do this, edit the /etc/group file and B. *Granular Admin Restrictions:* Not all administrators have the same level of knowledge, or require the same level of access, and by the same token, neither do all users. At the moment, the permissions on the /sbin/su file on Kumo are set to the default, which allows anyone on the system to access the root account if she knows the password. A first step towards reducing access to this would be to add known administrative accounts to an admin group such as "wheel", and change the permissions on the file to add known admin account names to the line which begins "wheel", separated by commas, then execute the following commands as root, which will restrict access appropriately:

 /bin/chown root:wheel /sbin/su /bin/chmod 4750 /sbin/su

[Note that if you later install the SUNWsutl package, which contains statically-linked binaries of system commands, you will need to perform the same restriction on /sbin/su.static.]

- IX. Backup policies, disaster preparedness, &c.
	- a. *No Backup Procedures:* In order to protect both against malicious actions by intruders and hardware failures that could render a system unusable, it is essential for an organization to develop a firm backup policy and set of accompanying procedures that dictate how backups will be performed and when. This task must be handed to a systems administrator or group of administrators whose explicit responsibility it will be not only to perform the backups regularly, but to test the quality of the backups by attempting partial and full restores from backup tapes on a regular basis.

 While there is a local tape drive on Kumo and associated scripts for performing backups, it is not the explicit responsibility of any administrator to perform this task; rather, it is performed "whenever significant change is made to the host", according to the administrators interviewed. In addition, there is no testing of backups, periodic or otherwise. These could leave the host in a disastrously vulnerable state should a hard drive fail or an intruder wipe the disks to prevent discovery. Melete's strong recommendation is that the customer perform an immediate review of backup policy and procedure, and begin implementing a sound backup strategy as soon as possible.

profile or mission-critical to a company, it is vital to have spare hardware b. *No Hardware Failure Provisions:* Especially for systems defined as highonsite, preferably kept in warm standby (e.g. a spare host with dailysynchronized disks, ready to be substituted should the live host fail for any reason). This includes not just spare hard drives and memory

DIMMs, but also a spare system and potentially may extend to spare network hardware.

 While spare hard drives could likely be scrounged from the lab in which Kumo is installed, such a procedure would be time-consuming, and would risk installing a piece of equipment with unknown filesystems on it and a potential for rapid failure. It is imperative that the customer purchase sufficient spare hardware for Kumo that a total systems failure could be sustained and the system would be back online rapidly. Should this prove difficult to budget for in the short term, there are companies such as Comdisco which will keep a copy of system backups and bring a copy of your host online within a short time should a failure occur.

### X. Other issues

K. ULIEI ISSUES<br>AFTER FINGERS FACT DEALERS DESCRIPTION FOR DESCRIPTION OF ALGORITHMENT DEALERS DE a. *Firewalling:* The importance of good firewalling cannot overshadow the importance of host-based security; a good firewall, however, can help supplement a site's security significantly.

> After scanning Kumo through the site firewall (a Check Point Firewall-1 implementation), no unfiltered ports were discovered. This means the firewall is stateful, and is successfully checking each inbound connection against the state table to ensure that attackers may not bypass the firewall rulebase. The rulebase, however, includes a number of open ports which are not secure and should not be required for production service on Kumo. Open ports are listed below: ports surrounded with brackets ([]) should definitely be closed, and ports surrounded with parentheses () should be reviewed and closed if they are not required for the services Kumo provides.

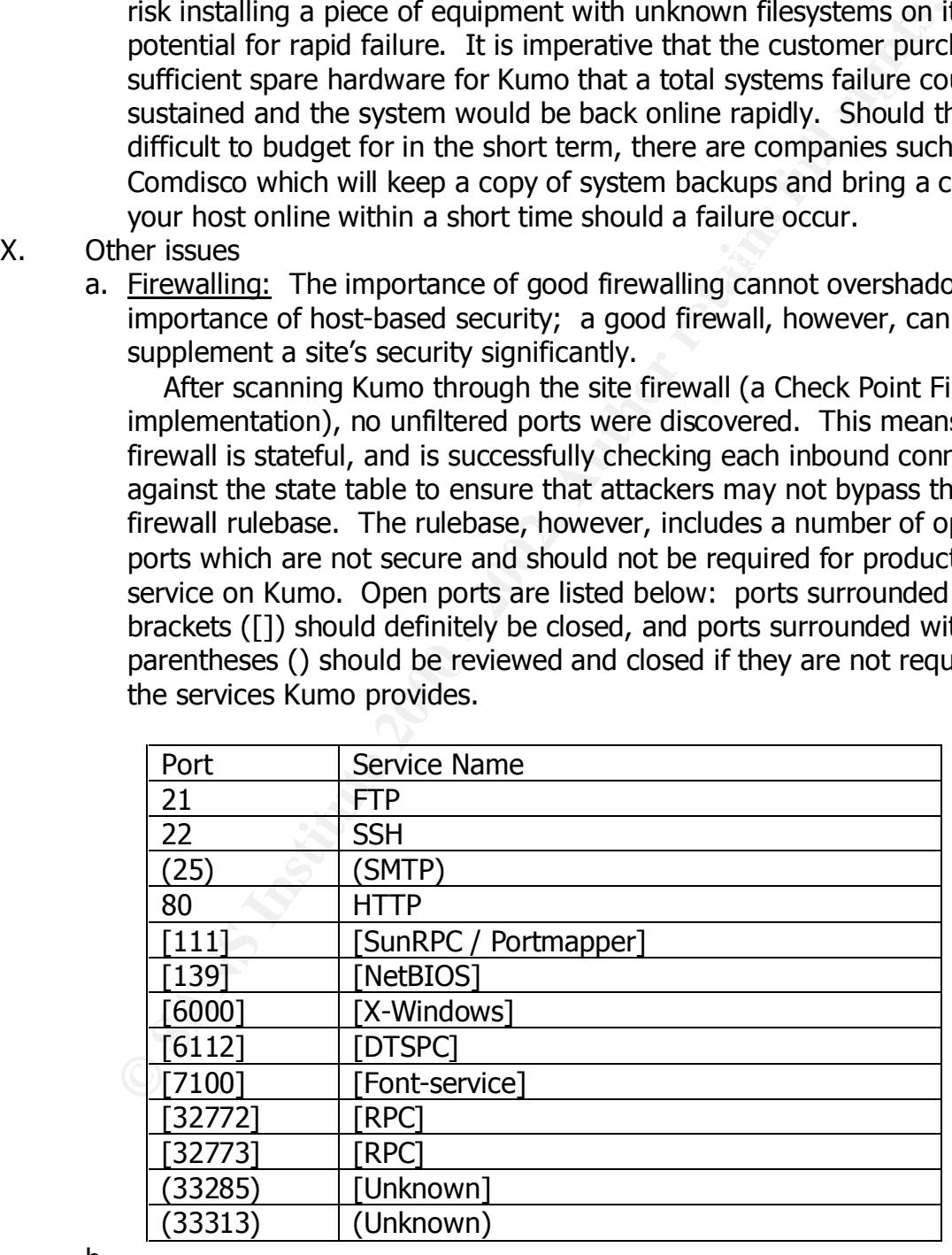

### b.

### **Prioritized Risks:**

 Two lists of prioritized risks have been presented here: the first is the list which should be followed if Kumo is to be maintained online it its present state for any length of time; the second is the list of errors to ensure are avoided should the customer opt to build a replacement server for Kumo. Obviously, building a secure replacement should start from a well-written and tested secure configuration document: good starting points are the Solaris Security FAQ, the "Hardening Solaris for Firewall-1" document online by Lance Spitzner, and of course the SANS Step-by-Step Guide to Securing Solaris. Items below have been annotated where needed; unannotated items are believed to be self-explanatory.

*List 1: Risks in Current Configuration*

- 1. No System Patches: Given the sheer number of security issues and stability fixes these provide, scheduling time to install the latest complete patch cluster from Sun must be the customer's first priority.
- 2. RPC ToolTalk Server: Apply the patch for this vulnerability and (preferably) disable the service entirely.
- nline by Lance Spitzner, and of course the SANS <u>Step-by-Step Guide</u><br>airs in the preme Spitzner, and of course the search to be self-explanatory.<br>To be self-explanatory, and force the search term solid with the search of s 3. FTP and Apache Version Upgrades: Since these are public services offered through the firewall with known security exploits, these must be the next point of attack on the part of the customer. While upgrading Apache, the customer would be well-advised to install a webserver with SSL capabilities, either the freeware Apache+mod\_ssl package or a similar commercial package. While upgrading the FTP software, the creation and stocking of an /etc/ftpusers file should be considered mandatory.
	- 4. Legacy Accounts: Several of these are former systems administrators, who may have backdoors in the system. Locking off their accounts and renaming their home directories should be a sufficient step to keep them out until a new, clean system can be installed.
	- 5. SSH Version: This is only marginally lower on the list, and should be considered a high priority, especially since upgrading to the latest version will require little more than compiling a new binary and installing it: the configuration files have not changed between 1.2.21 and 1.2.30.
	- 6. TCP Wrappers: Especially given that the system is a public FTP server, installing TCP wrappers will be an important step to controlling access to resources and generating good logs of FTP sessions. As a bonus, SSH can be compiled with the TCP Wrapper libraries, allowing admins to control access to SSH as well through the same interface.
	- 7. Log Review and Configuring Centralized Logging: These two go hand in hand--logs are currently not being reviewed, and will be much easier to review on a regular basis when they are concatenated to a single secure point, which will, in turn, ensure that the logs remain tamper-proof.
- has already existed for some time without such software, any integrity 8. Filesystem Integrity Checking: Under any newly-implemented server, the use of filesystem integrity checking would be an absolute imperative early on in the implementation, then frequently and regularly thereafter. Since Kumo checking software will only ensure that no changes are made from this point forward, which will provide some degree of security but is not quite as high on the list of priorities.
- 9. Physical Security: Since the outside perimeter of the office is at least partially secured, this will likely not prove a first avenue of attack on Kumo. Nonetheless, this issue needs to be dealt with in short order; this should include the configuration of secure console settings such as the PROM password and security mode.
- stowerd and security mode.<br>
Escossary Software Installed: Although not currently posing active<br>
cucity risks, the list of software currently installed includes a numbe<br>
clearing this known local root exploits, which could  $\begin{array}{ccc} \text{HISLCHICU.} \end{array}$ 10.Unecessary Software Installed: Although not currently posing active remote security risks, the list of software currently installed includes a number of packages with known local root exploits, which could hand control of the box over to a malicious trusted user. The customer would be well-advised to review the list of installed software as soon as possible, and test removing packages during maintenance windows until only required packages are installed.
	- 11.Backup Procedures and Policies: A full backup of the system should be taken as soon as possible, and another one when the system has been more significantly secured. Singing Beagle Productions needs to institute a firm backup plan, as discussed above, and ensure that system backups are being carried out on a regular basis.
	- 12.Granular Administration: Given the small number of actual administrators, this is not a high priority, but should definitely be an item on the list to complete. Administration of any server by more than one administrator is much easier when there are good records of what changed on a host and who changed it: mandating these log entries through the use of software such as sudo will improve the situation considerably.
	- 13.Hardware Failure Preparedness / Disaster Preparedness
	- 14.Specific Systems Administration Procedures and Policies; Determination of Responsibility for Enforcing Policy and Procedure
- *List 2: Risks to Avoid for Replacement Units:*
	- 1. OS Version: Any new implementation of this server configuration should definitely employ at least Solaris version 7, and version 8 should be considered (although it is not a requirement).
	- 2. Unnecessary Software Installed: As stated above, beginning with a minimal configuration and adding onto it anything further which is required will ultimately result in a far more secure server than starting from too much software and paring things down.
	- 3. No Software Patches: Immediately following a successful installation, the latest patch cluster from Sun must be installed for the host to be considered production-ready.
	- RSA Patent, Melete can find no reason not to recommend that any new 4. FTP/Apache/SSH Software Versions: Obviously, any new server installed should use the latest versions of this software; with the recent demise of the Apache version installed be SSL-capable, even if such functionality is not immediately implemented.
		- 5. TCP Wrappers
- 6. Centralized Logging and Log Review
- 7. Granular Administration Setup
- checks can be verified to be sure no changes have been made. 8. Backups and Filesystem Integrity Checks: Immediately following the final configuration of the server but *prior* to putting it into production (preferably while not connected to any network), a "gold" backup must be performed on the new host. This backup should be retained through the life of the host and tested thoroughly: no matter what may occur to the rest of the backups or the host itself, this backup will provide a safe fallback to the initial implementation baseline. Hand in hand with this is a baseline using Tripwire or similar software: performing this baseline prior to connecting the host to a network will provide an absolute standard against which future filesystem
	- 9. Physical Security
	- 10.Disaster Preparedness / Hardware Failure Preparedness
	- 11.Specific Systems Administration Procedures and Policies; Determination of Responsibility for Enforcing Policy and Procedure

### **Costs Estimate**

 It is vital to remember that the following are purely estimates, and should be considered neither actual estimates or price quotes for services rendered by Melete nor anything more than conjecture.

Complete Repairs to Existing System:

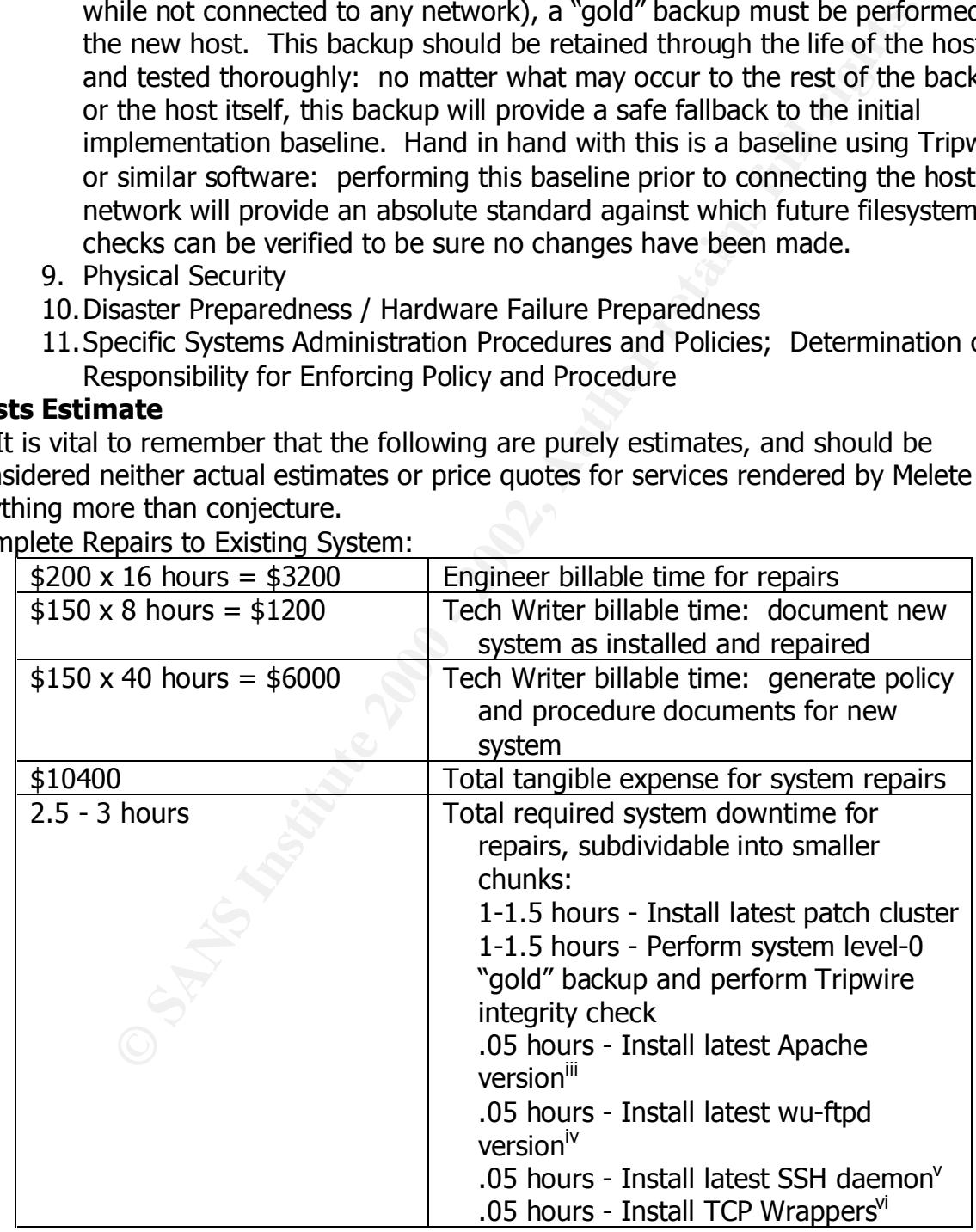

### Develop and Implement New System:

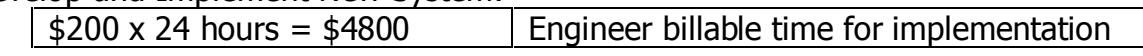

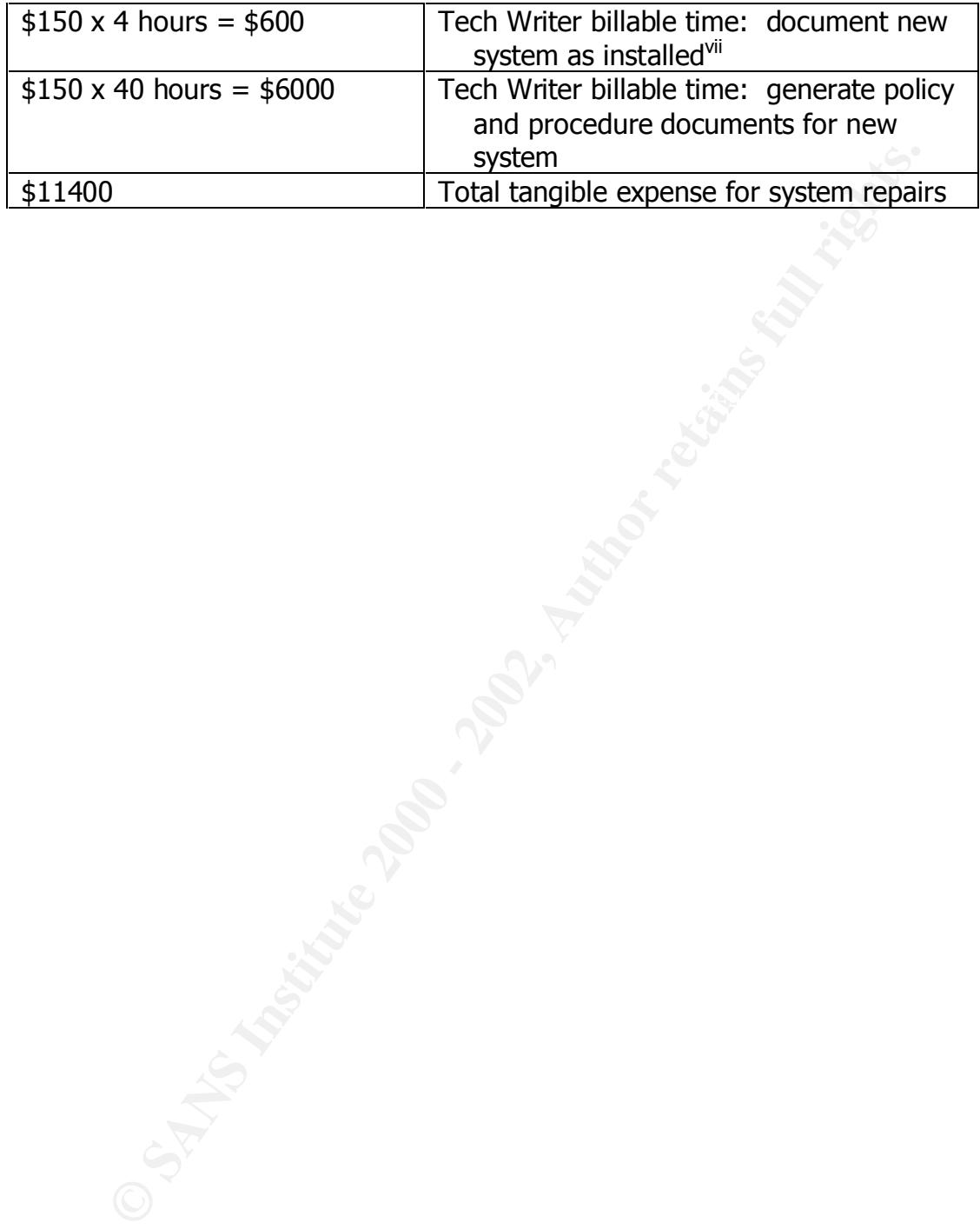

### **Appendices**

Appendix A: Suggested References in Print

1. Practical Unix and Internet Security (Garfinkel, Spafford. c. 1995 by O'Reilly and Associates, Inc., ISBN 1565921488)

 Although becoming somewhat dated, this is still one of the canonical guides to Unix security, and is worth every system administrator and security engineer's time.

2. Unix Systems Administration Handbook (Nemeth, & al. c. 2000 by Prentice Hall, ISBN 0130206016)

security, developing good systems administration policies and procedures, and Now in its third printing, this multi-platform guide to the world of systems administration offers, among other things, fantastic chapters on general system maintaining good political relations as systems administrators dealing with the rest of the world.

3. Solaris Security: Step by Step (Pomeranz, & al. Published by the SANS Institute, www.sans.org)

 Written by the consensus of a large group of Solaris administrators and gurus, this is not only an excellent guide to creating a secure baseline Solaris install, but an excellent starting point for adapting to other Unix flavors.

4. Linux System Security: The Administrator's Guide to Open Source Security Tools (Mann, Mitchell. c. 1999 by Prentice Hall, ISBN 0130158070)

hough becoming somewhat dated, this is still one of the canonical elecurity, and is worth every system administrator and security engities<br>
Systems Administration Handbook (Nemeth, & al. c. 2000 by Prent<br>
Systems Administr A recent work, this serves as a good guide to implementing tools such as SSH and Tripwire, as well as tips for secure NFS implementations, general system security, and advanced topics such as varieties of the cryptographic filesystem and using ipchains for firewalling. Although Linux-focused, many of the tools quoted here will be readily adaptable to other platforms with little trouble; the guide is worth purchasing for the chapter on SSH alone (although it does not cover OpenSSH).

5. Hacking Exposed (Scambray, McClure, Kurtz. c. 2000 by Osborne/McGraw-Hill, ISBN 0072127481)

 Now in its second edition, this is a terrific guide to getting inside the mind of the average system intruder, which will in turn guide administrators towards finding the holes in their own networks. This is a good guide for more advanced, security-focused administrators, since it focuses less on simply probing the local network for vulnerabilities, and more on the skills of profiling networks and penetrating systems.

6. Essential System Administration (Frisch, Loukides (editor). c. 1995, O'Reilly and Associates, Inc., ISBN 1565921275)

 A bit due for a second edition, this is the other "bible" for systems administrators: an excellent guide to Unix in general.

7. Building Internet Firewalls (Zwicky, Cooper, Chapman. c. 2000, O'Reilly and Associates, Inc., ISBN 1565928717)

 Once the hosts are all secured, the next step is to work on firewalling to protect the entries and exits on the network, and take some of the load of

repelling intruders off of the servers. This is an excellent guide to firewalls, especially in it's new edition. Check out also the older Firewalls and Internet Security: Repelling the Wily Hacker (Cheswick, Bellovin, c. 1994 Addison Wesley Longman, Inc., ISBN 0201633574) and the newer Building Linux and OpenBSD Firewalls (Sonnenreich, Yates. c. 1999 Wiley, John and Sons, Inc., ISBN 0471353663), both excellent guides to furthering one's firewall education.

8. Network Intrusion Detection: An Analyst's Handbook (Northcutt, Novak, McLachlan. c. 2000, New Riders Publishing, ISBN 0735710082) For the advanced security-minded administrator, the next step is to begin watching the network proactively for attack, and there is no better guide to digging into that than this book. Can't be recommended highly enough.

## Appendix B: Online Resources and Tools

*URLs for further security information*

- http://www.securityfocus.com : Home to the Bugtrag vulnerability discussion list and database, this has become one of the places to visit for security news, vulnerability information, tools, product guides and articles on Internet security and related topics.
- http://www.sans.org : Systems Administration and Network Security (SANS) Institute hosts periodic conferences throughout the U.S. and internationally, offering education and discussion of varied Internet security topics.
- http://www.cerias.purdue.edu : Although perhaps not as loudly thriving as their predecessor, COAST, the Center for Education and Research in Information Assurance and Security (CERIAS) continues to offer an excellent FTP archive of security tools and a wide variety of whitepapers, research projects, and interesting discussion on various topics within Internet security.
- <u>ella</u> (Sonmenreich, Yates. c. 1999 Wiley, John and Sons, Inc., ISBN, Great<br>S53663), both excellent guides to furthering one's firewall education<br>ork Intrusion Detection: An Analyst's Handbook (Northcutt, Novak,<br>than, c. 2 • http://www.cert.org : Somewhat overshadowed by Bugtraq these days because of their more conservative timeline for releasing security alerts, the CERT Coordination Center is nonetheless doing some excellent work concatenating cross-platform security vulnerabilities, educating administrators about trends in vulnerabilities, and encouraging the free flow of information about security and the threat from network attackers.

*URLs for Unix Security and Systems Administration Tools:*

- http://www.apache.org : Home of development on the Apache webserver; be sure also to visit www.modssl.org and www.openssl.org for information on building free, SSL-enabled Apache implementations.
- http://www.wu-ftpd.org : Site for development of the Washington University FTP daemon (wu-ftpd).
- collect any information that does not match a set of known acceptable • http://www.psionic.com/abacus/logcheck : Site to visit for information about logcheck, a freeware log parser. Logcheck will parse through system logs, information, and mail the output to a systems administrator for review, thus significantly easing the job of periodic log review. An excellent tool.
- http://www.stanford.edu/ $\sim$ atkins/swatch : Swatch is the opposite of logcheck, although the two perform similar functions. Rather than discarding known goodness, swatch parses logs looking for predefined triggers, and sends alerts when it finds them. More flexible than logwatch, Swatch is capable of taking a number of different actions based on the triggers it finds and the configuration it has been given.
- http://www.insecure.org/nmap : Site for Nmap, the freeware Network Mapper written by Fyodor. A Swiss Army Knife of network scanning, nmap has plugins for TCP and UDP scanning, OS fingerprinting and detection, and further plugins from other authors offer version and vulnerability checking to boot.
- assessment (see discussion under "Tools" section of "Methodology"). • http://www.nessus.org : Site for the Nessus security scanner, used in this
- http://www.wwdsi.com : Home of the SAINT vulnerability scanner, also used in this assessment
- er of different actions based on the triggers it finds and the configure or different actions (*Nowwinsecure.org/nmap*: Site for Nmap, the freeware Network Nowwinsecure.org/nmap is Stite for hetwork scanning, map has propr • http://packetstorm.securify.com : Spanning the bridge between the "white hat" world of security professionals and the "black hat" world of intruders, PacketStorm offers a significant collection of "hacker tools", including the Malice and Whisker tools used in this assessment. The collection also includes a number of actual system exploits, useful for examination and comparison during a forensic examination.
- http://freshmeat.net : An excellent site for open-source (and some non-opensource) code of all kinds, Freshmeat offers a vast library of software, with a significant focus on Linux.
- ftp://ftp.porcupine.org/pub/security : Site to download Wietse Venema's TCP Wrappers program, mentioned several times in this document.
- http://www.enteract.com/~lspitz : Site of Lance Spitzner, a consultant and engineer for Sun Microsystems. Lance's pages contain a terrific collection of whitepapers on system security and checklists and hardening documents for Solaris and Linux.
- http://www.sunworld.com/sunworldonline/common/security-faq.html : The Solaris Security FAQ, while somewhat dated in places, is an excellent resource for shoring up the security of Solaris servers.

### Appendix C: Raw Data Gathered

 $A = \begin{bmatrix} 1 & 0 \\ 0 & 1 \end{bmatrix}$  an intrusion). ] [ Additional Note about Data Sanitation: In order to facilitate the processing of certain large collections of usernames, some usernames from accounts no longer present but verified as once having existed have been replaced as well. The logins on the system have been checked: no logins appeared in any system logs which had no corresponding entries at some point in the system configuration (which would indicate

```
# nmap (V. 2.54BETA4) scan initiated Fri Nov 17 17:31:02 2000 as: 
/usr/local/bin/nmap -sS -O -p 1-65535 -vv -oN nmap-synOS.log 172.16.2.1 
Interesting ports on (172.16.2.1):
```
**OPER**<br> **OPER INTER**<br> **OPER SANS INTERERATION**<br> **OPER SANS INSTERS SERVER SOMETIES - PRODUCED SOMETIME SPECIFICATION<br>
<b>OPER SANS INSTERS INTERERATION CONSULTS**<br> **OPER SANS INTERERATION CONSULTS**<br> **CONSULTS**<br> **CONSULTS**<br> **C** TCP Sequence Prediction: Class=random positive increments 85/tcp open (ttsession V1-4)<br>as (The 65523 ports scanned but not shown below are in state: closed) Port State Service<br>21/tcp open ftp open ftp 22/tcp open ssh 25/tcp open smtp 80/tcp open http 80/tcp open http<br>111/tcp open sunrpc<br>6000/tcp open X11  $6000/\text{top}$  open  $6112/\text{tcp}$  open 7100/tcp open 32772/tcp open sometimes-rpc7 32773/tcp open sometimes-rpc9 33285/tcp open 33313/tcp open unknown Difficulty=39423 (Worthy challenge) Sequence numbers: A89A690A A89AAB3E A89AE1D9 A89BA327 A89D77EB A89E9B59 Remote operating system guess: Solaris 2.6 - 2.7 OS Fingerprint: TSeq(Class=RI%gcd=1%SI=99FF) T1(Resp=Y%DF=Y%W=2297%ACK=S++%Flags=AS%Ops=NNTNWME) T2(Resp=N) T3(Resp=N) T4(Resp=Y%DF=Y%W=0%ACK=O%Flags=R%Ops=) T5(Resp=Y%DF=Y%W=0%ACK=S++%Flags=AR%Ops=) T6(Resp=Y%DF=Y%W=0%ACK=O%Flags=R%Ops=) T7(Resp=Y%DF=Y%W=0%ACK=S%Flags=AR%Ops=) PU(Resp=Y%DF=Y%TOS=0%IPLEN=70%RIPTL=148%RID=E%RIPCK=E%UCK=E%ULEN=134%DAT=E) # Nmap run completed at Fri Nov 17 17:31:41 2000 -- 1 IP address (1 host up) scanned in 38 seconds # nmap (V. 2.54BETA4) scan initiated Fri Nov 17 17:32:43 2000 as: /usr/local/bin/nmap -sT -sR -I -p 1-65535 -vv -oN nmap-connectRPCIdent.log 172.16.2.1 Interesting ports on (172.16.2.1): (The 65523 ports scanned but not shown below are in state: closed) Port State Service (RPC) Owner 21/tcp open ftp 22/tcp open ssh 25/tcp open smtp 80/tcp open http 111/tcp open sunrpc (rpcbind V2-4) 6000/tcp open X11 6112/tcp open dtspc 7100/tcp open font-service 32772/tcp open sometimes-rpc7 (ttdbserverd V1) 32773/tcp open sometimes-rpc9 33285/tcp open (ttsession V1-4) 33313/tcp open (kcms\_server V1) # Nmap run completed at Fri Nov 17 17:33:05 2000 -- 1 IP address (1 host up) scanned in 21 seconds

**OPEN SANS INSTITUTE 2002**<br> **OPEN SANS INSTITUTE 2012**<br> **OPEN SANS INTP**<br> **EXECUTE 2000 - 2000** - 2000 - 2000 - 2000 - 2000<br> **COMPLIERED 41 FINOV 1717:34:29 2000 -- 1 IP address (1 ho<br>
<b>COMPLIERED 41 FINOV 1717:34:29 2000**  $\mathbb{R}$  finded in the becomes - Number of hosts which were alive during the test :  $1$ # nmap (V. 2.54BETA4) scan initiated Fri Nov 17 17:34:12 2000 as: /usr/local/bin/nmap -sT -sV -FV -oN nmap-version.log 172.16.2.1 Interesting ports on (172.16.2.1): (The 23 ports scanned but not shown below are in state: closed) Port State Service Protocol Version 21/tcp open ftp FTP wu-2.4.2-academ[BETA-16](1) 22/tcp open ssh SSH 1.5-1.2.21 25/tcp open smtp SMTP 80/tcp open http HTTP Apache/1.2.6 mod\_perl/1.10 111/tcp open sunrpc RPC # Nmap run completed at Fri Nov 17 17:34:29 2000 -- 1 IP address (1 host up) scanned in 17 seconds # nmap (V. 2.54BETA4) scan initiated Wed Nov 22 10:44:58 2000 as: nmap -sA -p 1-65535 -vv -oN nmap-ACK.log 192.168.56.129 All 65535 scanned ports on (192.168.56.129) are: filtered # Nmap run completed at Wed Nov 22 11:39:22 2000 -- 1 IP address (1 host up) scanned in 3264 seconds # nmap (V. 2.54BETA4) scan initiated Wed Nov 22 11:47:17 2000 as: /usr/local/bin/nmap -sT -p 1-65535 -oN nmap-TCPthroughfire.log -vv kumo.singingbeagle.org Interesting ports on (192.168.56.129): (The 65522 ports scanned but not shown below are in state: closed) Port State Service 21/tcp open ftp 22/tcp open ssh 25/tcp open smtp 80/tcp open http 111/tcp open sunrpc 139/tcp filtered netbios-ssn 6000/tcp open X11 6112/tcp open dtspc 7100/tcp open font-service 32772/tcp open sometimes-rpc7 32773/tcp open sometimes-rpc9 33285/tcp open unknown 33313/tcp open unknown # Nmap run completed at Wed Nov 22 11:56:21 2000 -- 1 IP address (1 host up) scanned in 543 seconds Nessus Scan Report ------------------ SUMMARY - Number of security holes found : 0 - Number of security warnings found : 1

- Number of security notes found : 0

TESTED HOSTS

172.16.2.1 (Security warnings found)

DETAILS

- + 172.16.2.1 : . List of open ports : o unknown (32772/tcp) (Security warnings found)
	- . Warning found on port unknown (32772/tcp)

An possible implementation fault in the The tooltalk RPC service is running. ToolTalk object database server may allow a cracker to execute arbitrary commands as root.

 \*\* This warning may be a false positive since the presence of the bug was not tested \*\*

 Solution : Disable this service. See also : CERT Advisory CA-98.11

 Risk factor : High CVE : CVE-1999-0003

1 :<br>
open ports :<br>
on (32772/tcp) (Security warnings found)<br>
found on port unknown (32772/tcp)<br>
1 call rightermetation full in the<br>
index increases are the presence<br>
it is considered at a security commands as<br>
warning may *Engineer's Note: Owing to the difficulties converting HTML into a Word doc, I have condensed the SAINT output page into plain text below, word-for-word.*  The EXPN and VRFY commands showed as activated, but in fact were not: the *host runs SMAP from the Firewall Toolkit, which will respond positively to any EXPN or VRFY request whether the user account in question actually exists or not (thus giving out no information).*

Results – 172.16.2.1

General Host Information Host type: Solaris 2.6 – 2.7 Subnet 172.16.2 Scanning level: heavyplus Last scan: Fri Nov 17 18:04:42 2000

XDM (X login) server Network Services: FTP server SMTP server SSH server WWW server X Windows server 1/UDP server 6112/TCP server 7100/TCP server sunrpc server

```
Vulnerable Services:
      Sendmail command EXPN is enabled
      Sendmail command VRFY is enabled
      SSH-1.2.21\n is vulnerable
      [ Top 10 ] tooltalk version may be vulnerable to a buffer overflow (CVE 
1999-0003)
            Note: This is the output from running the Whisker tool aga<br>
I also ran "Malice", which ran for a minute and a half, t<br>
at the site's security was such that it could find nothing<br>
ript database of 2124 lines<br>
- - - - - - - 
Engineer's Note: This is the output from running the Whisker tool against 
172.16.2.1. I also ran "Malice", which ran for a minute and a half, then 
returned that the site's security was such that it could find nothing wrong.
-- whisker / v1.4.0+SSL / rain forest puppy / www.wiretrip.net --
- Loaded script database of 2124 lines
= - = - = - = - = - =
= Host: 172.16.2.1 
= Server: Apache/1.2.6 mod perl/1.10
+ 404 File Not Found: GET /cfdocs/
+ 404 File Not Found: GET /scripts/
+ 404 File Not Found: GET /cfcache.map
+ 404 File Not Found: GET /cfide/Administrator/startstop.html
+ 404 File Not Found: GET /cfappman/index.cfm
+ 403 Forbidden: GET /cgi-bin/
+ 403 Forbidden: GET /cgi-bin/dbmlparser.exe
+ 404 File Not Found: HEAD / vti inf.html
+ 404 File Not Found: HEAD / vti pvt/
+ 403 Forbidden: HEAD /cgi-bin/webdist.cgi
+ 403 Forbidden: HEAD /cgi-bin/handler
+ 403 Forbidden: HEAD /cgi-bin/wrap
+ 403 Forbidden: HEAD /cgi-bin/pfdisplay.cgi
+ 403 Forbidden: HEAD /cgi-bin/MachineInfo
+ 404 File Not Found: HEAD /mall_log_files/order.log
+ 404 File Not Found: HEAD / PDG Cart\overline{/}+ 404 File Not Found: HEAD /quikstore.cfg
+ 404 File Not Found: HEAD /orders/
+ 404 File Not Found: HEAD /Admin_files/order.log
+ 404 File Not Found: HEAD /WebShop/
+ 404 File Not Found: HEAD /pw/storemgr.pw
+ 404 File Not Found: HEAD /bigconf.cgi
+ 404 File Not Found: HEAD /icat
+ 403 Forbidden: HEAD /cgi-bin/icat
+ 404 File Not Found: HEAD /cgi-local/
+ 404 File Not Found: HEAD /htbin/
+ 404 File Not Found: HEAD /cgibin/
+ 404 File Not Found: HEAD /cgis/
+ 404 File Not Found: HEAD /cgi/
+ 404 File Not Found: HEAD /cgi-csc/
+ 404 File Not Found: HEAD /bin/
+ 404 File Not Found: HEAD /apps/
+ 403 Forbidden: HEAD /cgi-bin/flexform.cgi
+ 403 Forbidden: HEAD /cgi-bin/flexform
+ 403 Forbidden: HEAD /cgi-bin/LWGate
+ 403 Forbidden: HEAD /cgi-bin/lwgate
+ 403 Forbidden: HEAD /cgi-bin/LWGate.cgi
+ 403 Forbidden: HEAD /cgi-bin/lwgate.cgi
+ 404 File Not Found: HEAD /cgi-win/
+ 403 Forbidden: HEAD /cgi-bin/pu3.pl
```

```
+ 403 Forbidden: HEAD /cgi-bin/meta.pl
+ 403 Forbidden: HEAD /cgi-bin/day5datacopier.cgi
+ 403 Forbidden: HEAD /cgi-bin/webutils.pl
+ 403 Forbidden: HEAD /cgi-bin/tigvote.cgi
+ 403 Forbidden: HEAD /cgi-bin/tpgnrock
+ 403 Forbidden: HEAD /cgi-bin/webwho.pl
            dden: HEAD /cgi-Din/webwac.pl<br>dden: HEAD /cgi-Din/nebwac.pl<br>dden: HEAD /cgi-Din/nebsage.cgi<br>dden: HEAD /cgi-Din/nebsage.cgi<br>dden: HEAD /cgi-Din/nebsage.cgi<br>dden: HEAD /cgi-Din/hissarch<br>dden: HEAD /cgi-Din/hissarch<br>aden: HE
+ 403 Forbidden: HEAD /cgi-bin/form.cgi
+ 403 Forbidden: HEAD /cgi-bin/message.cgi
+ 403 Forbidden: HEAD /cgi-bin/.cobalt/siteUserMod/siteUserMod.cgi
+ 403 Forbidden: HEAD /cgi-bin/.fhp
+ 403 Forbidden: HEAD /cgi-bin/htsearch
+ 403 Forbidden: HEAD /cgi-bin/plusmail
+ 404 File Not Found: HEAD /manage/cgi/cgiproc
+ 403 Forbidden: HEAD /cgi-bin/ultraboard.cgi
+ 403 Forbidden: HEAD /cgi-bin/ultraboard.pl
AF199 Forbidden: HEAD /cgi-bin/archabodia.pr<br>+ 403 Forbidden: HEAD /cgi-bin/perlshop.cgi
+ 403 Forbidden: HEAD /cgi-bin/download.cgi
+ 403 Forbidden: HEAD /cgi-bin/bnbform.cgi
+ 403 Forbidden: HEAD /cgi-bin/bnbform
+ 403 Forbidden: HEAD /cgi-bin/cgi-lib.pl
+ 403 Forbidden: HEAD /cgi-bin/post_query
+ 403 Forbidden: HEAD /cgi-bin/upload.pl
+ 403 Forbidden: HEAD /cgi-bin/rwwwshell.pl
+ 403 Forbidden: HEAD /cgi-bin/nlog-smb.pl
+ 403 Forbidden: HEAD /cgi-bin/nlog-smb.cgi
+ 403 Forbidden: HEAD /cgi-bin/wwwboard/
+ 404 File Not Found: HEAD /wwwboard/
+ 403 Forbidden: HEAD /cgi-bin/wwwboard.pl
+ 403 Forbidden: HEAD /cgi-bin/wwwboard/wwwboard.pl
+ 403 Forbidden: HEAD /cgi-bin/wwwboard.cgi
+ 403 Forbidden: HEAD /cgi-bin/wwwboard/wwwboard.cgi
+ 404 File Not Found: HEAD /logs/
+ 404 File Not Found: HEAD /database/
+ 404 File Not Found: HEAD /databases/
+ 403 Forbidden: HEAD /cgi-bin/cachemgr.cgi
+ 404 File Not Found: HEAD /.htaccess
+ 403 Forbidden: HEAD /cgi-bin/.htaccess
+ 404 File Not Found: HEAD /docs/
+ 403 Forbidden: HEAD /~root/
+ 403 Forbidden: HEAD /cgi-bin/htgrep.cgi
+ 403 Forbidden: HEAD /cgi-bin/htgrep
+ 404 File Not Found: HEAD /ws_ftp.ini
+ 403 Forbidden: HEAD /cgi-bin/ws_ftp.ini
+ 404 File Not Found: HEAD /WS_FTP.ini
+ 403 Forbidden: HEAD /cgi-bin/WS_FTP.ini
+ 403 Forbidden: HEAD /cgi-bin/ax-admin.cgi
+ 403 Forbidden: HEAD /cgi-bin/axs.cgi
+ 403 Forbidden: HEAD /cgi-bin/responder.cgi
+ 403 Forbidden: HEAD /cgi-bin/w3-sql
+ 404 File Not Found: HEAD /search97.vts
+ 404 File Not Found: HEAD /search.vts
+ 404 File Not Found: HEAD /search97cgi/s97_cgi
+ 403 Forbidden: HEAD /cgi-bin/unlg1.1
+ 403 Forbidden: HEAD /cgi-bin/unlg1.2
+ 403 Forbidden: HEAD /cgi-bin/gH.cgi
+ 403 Forbidden: HEAD /cgi-bin/test-cgi
+ 403 Forbidden: HEAD /cgi-bin/campas
```

```
+ 403 Forbidden: HEAD /cgi-bin/www-sql
+ 403 Forbidden: HEAD /cgi-bin/w3-msql
+ 403 Forbidden: HEAD /cgi-bin/view-source
+ 403 Forbidden: HEAD /cgi-bin/add_ftp.cgi
+ 403 Forbidden: HEAD /cgi-bin/cgiwrap
+ 403 Forbidden: HEAD /cgi-bin/guestbook.cgi
            dden: HEAD /eqs-bin/questbook.cgl<br>dden: HEAD /eqs-bin/questbook.cgl<br>dden: HEAD /eqs-bin/webbbs.cgi<br>dden: HEAD /eqs-bin/webbs.cgi<br>dden: HEAD /eqs-bin/webcart-life/<br>Not Found: HEAD /exschart-life/<br>dden: HEAD /eqs-bin/Authori
+ 403 Forbidden: HEAD /cgi-bin/guestbook.pl
+ 403 Forbidden: HEAD /cgi-bin/edit.pl
+ 403 Forbidden: HEAD /cgi-bin/webbbs.cgi
+ 403 Forbidden: HEAD /cgi-bin/whois_raw.cgi
+ 404 File Not Found: HEAD /webcart/
+ 404 File Not Found: HEAD /webcart-lite/
+ 403 Forbidden: HEAD /cgi-bin/AnyBoard.cgi
+ 403 Forbidden: HEAD /cgi-bin/admin.php
+ 403 Forbidden: HEAD /cgi-bin/code.php
AFT05 Forbidden: HEAD /cgi-bin/code.php<br>+ 403 Forbidden: HEAD /cgi-bin/dumpenv.pl
+ 403 Forbidden: HEAD /cgi-bin/admin.php3
+ 403 Forbidden: HEAD /cgi-bin/code.php3
+ 403 Forbidden: HEAD /cgi-bin/login.cgi
+ 403 Forbidden: HEAD /cgi-bin/login.pl
+ 404 File Not Found: HEAD /reviews/newpro.cgi
+ 404 File Not Found: HEAD /piranha/secure/passwd.php3
+ 403 Forbidden: HEAD /cgi-bin/sojourn.cgi
+ 403 Forbidden: HEAD /cgi-bin/dfire.cgi
+ 403 Forbidden: HEAD /cgi-bin/spin_client.cgi
+ 403 Forbidden: HEAD /cgi-bin/Count.cgi
+ 403 Forbidden: HEAD /cgi-bin/stats.prf
+ 403 Forbidden: HEAD /cgi-bin/statsconfig
+ 404 File Not Found: HEAD /srchadm
+ 403 Forbidden: HEAD /cgi-bin/count.cgi
+ 404 File Not Found: HEAD /users/scripts/submit.cgi
+ 403 Forbidden: HEAD /cgi-bin/nph-test-cgi
+ 403 Forbidden: HEAD /cgi-bin/webgais
+ 403 Forbidden: HEAD /cgi-bin/websendmail
+ 403 Forbidden: HEAD /cgi-bin/bb-hist.sh
+ 404 File Not Found: HEAD /bb-dnbd/
+ 403 Forbidden: HEAD /cgi-bin/faxsurvey
+ 403 Forbidden: HEAD /cgi-bin/htmlscript
+ 403 Forbidden: HEAD /cgi-bin/aglimpse
+ 403 Forbidden: HEAD /cgi-bin/glimpse
+ 403 Forbidden: HEAD /cgi-bin/man.sh
+ 403 Forbidden: HEAD /cgi-bin/architext_query.pl
+ 403 Forbidden: HEAD /cgi-bin/architext_query.cgi
+ 403 Forbidden: HEAD /cgi-bin/excite
+ 403 Forbidden: HEAD /cgi-bin/getdoc.cgi
+ 403 Forbidden: HEAD /cgi-bin/webplus
+ 403 Forbidden: HEAD /cgi-bin/bizdb1-search.cgi
+ 403 Forbidden: HEAD /cgi-bin/cart.pl
+ 403 Forbidden: HEAD /cgi-bin/filemail.pl
+ 403 Forbidden: HEAD /cgi-bin/filemail
+ 403 Forbidden: HEAD /cgi-bin/php.cgi
+ 403 Forbidden: HEAD /cgi-bin/jj
+ 403 Forbidden: HEAD /cgi-bin/info2www
+ 403 Forbidden: HEAD /cgi-bin/nph-publish
+ 403 Forbidden: HEAD /cgi-bin/ax.cgi
+ 404 File Not Found: HEAD /session/admnlogin
+ 403 Forbidden: HEAD /cgi-bin/rpm_query
```

```
+ 403 Forbidden: HEAD /cgi-bin/AnyForm2
+ 403 Forbidden: HEAD /cgi-bin/AnyForm
+ 403 Forbidden: HEAD /cgi-bin/textcounter.pl
+ 403 Forbidden: HEAD /cgi-bin/wwwthreads/
+ 404 File Not Found: HEAD /wwwthreads/
+ 403 Forbidden: HEAD /cgi-bin/wwwthreads/w3tvars.pm
            dden: HEAD /cgi-Din/www.threads/atvuss.pm<br>dden: HEAD /cgi-Din/Laasified.cgi<br>dden: HEAD /cgi-Din/classifieds.cgi<br>dden: HEAD /cgi-Din/classifieds.cgi<br>Mot Found: HEAD /cgi-Din/classifieds<br>Not Found: HEAD /cgi-Din/slurvey.cgi<br>
+ 403 Forbidden: HEAD /cgi-bin/wwwthreads/3tvars.pm
+ 403 Forbidden: HEAD /cgi-bin/classified.cgi
+ 403 Forbidden: HEAD /cgi-bin/classifieds.cgi
+ 403 Forbidden: HEAD /cgi-bin/classifieds
+ 404 File Not Found: HEAD /ss.cfg
+ 404 File Not Found: HEAD /ncl_items.html
+ 403 Forbidden: HEAD /cgi-bin/survey.cgi
+ 403 Forbidden: HEAD /cgi-bin/survey
+ 404 File Not Found: HEAD /test/test.cgi
AFIRE ROC Found: HEAD /cool/cool.cgi<br>+ 403 Forbidden: HEAD /cgi-bin/search.cgi
+ 403 Forbidden: HEAD /cgi-bin/c_download.cgi
+ 403 Forbidden: HEAD /cgi-bin/ntitar.pl
+ 403 Forbidden: HEAD /cgi-bin/enter.cgi
+ 403 Forbidden: HEAD /cgi-bin/dig.cgi
+ 403 Forbidden: HEAD /cgi-bin/tidfinder.cgi
+ 403 Forbidden: HEAD /cgi-bin/tablebuild.pl
+ 403 Forbidden: HEAD /cgi-bin/displayTC.pl
+ 403 Forbidden: HEAD /cgi-bin/dasp/fm_shell.asp
+ 403 Forbidden: HEAD /cgi-bin/printenv
+ 403 Forbidden: HEAD /cgi-bin/environ.cgi
+ 403 Forbidden: HEAD /cgi-bin/session/adminlogin
+ 403 Forbidden: HEAD /cgi-bin/finger
+ 403 Forbidden: HEAD /cgi-bin/finger.pl
+ 403 Forbidden: HEAD /cgi-bin/finger.cgi
+ 403 Forbidden: HEAD /cgi-bin/maillist.pl
+ 403 Forbidden: HEAD /cgi-bin/maillist.cgi
+ 403 Forbidden: HEAD /cgi-bin/sh
+ 403 Forbidden: HEAD /cgi-bin/bash
+ 403 Forbidden: HEAD /cgi-bin/ash
+ 403 Forbidden: HEAD /cgi-bin/tcsh
+ 403 Forbidden: HEAD /cgi-bin/ksh
+ 403 Forbidden: HEAD /cgi-bin/csh
+ 403 Forbidden: HEAD /cgi-bin/rksh
+ 403 Forbidden: HEAD /cgi-bin/rsh
+ 403 Forbidden: HEAD /cgi-bin/zsh
+ 403 Forbidden: HEAD /cgi-bin/perl
+ 403 Forbidden: HEAD /cgi-bin/test-cgi.tcl
+ 404 File Not Found: HEAD /php/
+ 404 File Not Found: HEAD /mlog.phtml
+ 403 Forbidden: HEAD /cgi-bin/mlog.phtml
+ 404 File Not Found: HEAD /mylog.phtml
+ 403 Forbidden: HEAD /cgi-bin/mylog.phtml
+ 404 File Not Found: HEAD / HyperStat/stat what.log
+ 404 File Not Found: HEAD /Stats/
+ 404 File Not Found: HEAD /WebTrend/
+ 404 File Not Found: HEAD /analog/
+ 404 File Not Found: HEAD /cache-stats/
+ 404 File Not Found: HEAD /easylog/easylog.html
+ 404 File Not Found: HEAD /hit tracker/
+ 404 File Not Found: HEAD /hitmatic/
+ 404 File Not Found: HEAD /hitmatic/analyse.cgi
```

```
Not Found: HEAD /logining<br>Not Found: HEAD /loging/<br>Not Found: HEAD /sicripts/weblog<br>Not Found: HEAD /sicripts/weblog<br>Not Found: HEAD /sicripts/weblog<br>Not Found: HEAD /sicripts/access_logs<br>Not Found: HEAD /significals/<br>Not 
AFTER RESERVE FOUND: HEAD / CHAITICING, THE SEARCH POST OF THE NOT FOUND: HEAD / USTATS/
+ 403 Forbidden: HEAD /cgi-bin/cstat.pl
+ 404 File Not Found: HEAD /hyperstat/stat_what.log
+ 404 File Not Found: HEAD /log/
+ 404 File Not Found: HEAD /logfile/
+ 404 File Not Found: HEAD /logfiles/
+ 404 File Not Found: HEAD /logger/
+ 404 File Not Found: HEAD /logging/
+ 404 File Not Found: HEAD /logs/access_log
+ 404 File Not Found: HEAD /ministats/admin.cgi
+ 404 File Not Found: HEAD /scripts/weblog
+ 404 File Not Found: HEAD /server stats/
+ 404 File Not Found: HEAD /stat/
+ 404 File Not Found: HEAD /statistics/
+ 404 File Not Found: HEAD /stats/
+ 404 File Not Found: HEAD / super stats/access logs
+ 404 File Not Found: HEAD /trafficlog/
+ 404 File Not Found: HEAD /w3perl/admin
+ 404 File Not Found: HEAD /webaccess/access-options.txt
+ 404 File Not Found: HEAD /weblog/
+ 404 File Not Found: HEAD /weblogs/
+ 404 File Not Found: HEAD /webstats/
+ 404 File Not Found: HEAD /wstats/
+ 404 File Not Found: HEAD /wusage/
+ 404 File Not Found: HEAD /wwwlog/
+ 404 File Not Found: HEAD /wwwstats/
+ 404 File Not Found: HEAD /access-log
+ 404 File Not Found: HEAD /access.log
+ 404 File Not Found: HEAD /awebvisit.stat
+ 404 File Not Found: HEAD /dan_o.dat
+ 404 File Not Found: HEAD /hits.txt
+ 404 File Not Found: HEAD /log.htm
+ 404 File Not Found: HEAD /log.html
+ 404 File Not Found: HEAD /log.txt
+ 404 File Not Found: HEAD /logfile
+ 404 File Not Found: HEAD /logfile.htm
+ 404 File Not Found: HEAD /logfile.html
+ 404 File Not Found: HEAD /logfile.txt
+ 404 File Not Found: HEAD /logger.html
+ 404 File Not Found: HEAD /stat.htm
+ 404 File Not Found: HEAD /stats.htm
+ 404 File Not Found: HEAD /stats.html
+ 404 File Not Found: HEAD /stats.txt
+ 404 File Not Found: HEAD /webaccess.htm
+ 404 File Not Found: HEAD /wwwstats.html
+ 403 Forbidden: HEAD /cgi-bin/log/
+ 403 Forbidden: HEAD /cgi-bin/log/nether-log.pl?checkit
+ 403 Forbidden: HEAD /cgi-bin/logs/
+ 403 Forbidden: HEAD /cgi-bin/stat/
+ 403 Forbidden: HEAD /cgi-bin/stats.pl
+ 403 Forbidden: HEAD /cgi-bin/stats/
+ 403 Forbidden: HEAD /cgi-bin/clickcount.pl?view=test
+ 403 Forbidden: HEAD /cgi-bin/ex-logger.pl
+ 403 Forbidden: HEAD /cgi-bin/hitview.cgi
+ 403 Forbidden: HEAD /cgi-bin/log-reader.cgi
+ 403 Forbidden: HEAD /cgi-bin/logit.cgi
+ 403 Forbidden: HEAD /cgi-bin/logs.pl
```

```
+ 403 Forbidden: HEAD /cgi-bin/lookwho.cgi
+ 403 Forbidden: HEAD /cgi-bin/mini_logger.cgi
+ 403 Forbidden: HEAD /cgi-bin/ratlog.cgi
+ 403 Forbidden: HEAD /cgi-bin/robadmin.cgi
+ 403 Forbidden: HEAD /cgi-bin/show.pl
+ 403 Forbidden: HEAD /cgi-bin/stats-bin-p/reports/index.html
            dden: HEAD /cgi-bin/state-bin-p/reports/ines.html<br>dden: HEAD /cgi-bin/viewiga.pl<br>dden: HEAD /cgi-bin/wiewiga.pl<br>dden: HEAD /cgi-bin/wiewiga.pl<br>Not Found: HEAD /Admin files/<br>Not Found: HEAD /Rebects/<br>Not Found: HEAD /Rebect
+ 403 Forbidden: HEAD /cgi-bin/statview.pl
+ 403 Forbidden: HEAD /cgi-bin/viewlogs.pl
+ 403 Forbidden: HEAD /cgi-bin/wwwstats.pl
+ 404 File Not Found: HEAD /admin/
+ 404 File Not Found: HEAD /Admin_files/
+ 404 File Not Found: HEAD /DMR/
+ 404 File Not Found: HEAD /StoreDB/
+ 404 File Not Found: HEAD /Web_store/
+ 404 File Not Found: HEAD /access/
AFTER FINGERS FOUND: HEAD /account/<br>+ 404 File Not Found: HEAD /account/
+ 404 File Not Found: HEAD /accounting/
+ 404 File Not Found: HEAD /administrator/
+ 404 File Not Found: HEAD /app/
+ 404 File Not Found: HEAD /archive/
+ 404 File Not Found: HEAD /asp/
+ 404 File Not Found: HEAD /atc/
+ 404 File Not Found: HEAD /backup/
+ 404 File Not Found: HEAD /bak/
+ 404 File Not Found: HEAD /beta/
+ 404 File Not Found: HEAD /buy/
+ 404 File Not Found: HEAD /buynow/
+ 404 File Not Found: HEAD /c/
+ 404 File Not Found: HEAD /cart/
+ 404 File Not Found: HEAD /ccard/
+ 404 File Not Found: HEAD /config/
+ 404 File Not Found: HEAD /counter/
+ 404 File Not Found: HEAD /credit/
+ 404 File Not Found: HEAD /customers/
+ 404 File Not Found: HEAD /dat/
+ 404 File Not Found: HEAD /data/
+ 404 File Not Found: HEAD /db/
+ 404 File Not Found: HEAD /dbase/
+ 404 File Not Found: HEAD /doc-html/
+ 404 File Not Found: HEAD /down/
+ 404 File Not Found: HEAD /download/
+ 404 File Not Found: HEAD /downloads/
+ 404 File Not Found: HEAD /employees/
+ 404 File Not Found: HEAD /exe/
+ 404 File Not Found: HEAD /file/
+ 404 File Not Found: HEAD /files/
+ 404 File Not Found: HEAD /forum/
+ 404 File Not Found: HEAD /fpadmin/
+ 404 File Not Found: HEAD /ftp/
+ 404 File Not Found: HEAD /guestbook/
+ 404 File Not Found: HEAD /guests/
+ 404 File Not Found: HEAD /home/
+ 404 File Not Found: HEAD /htdocs/
+ 404 File Not Found: HEAD /html/
+ 404 File Not Found: HEAD /ibill/
+ 404 File Not Found: HEAD /idea/
+ 404 File Not Found: HEAD /ideas/
```
+ 404 File Not Found: HEAD /incoming/ + 404 File Not Found: HEAD /info/ + 404 File Not Found: HEAD /install/ + 404 File Not Found: HEAD /intranet/ + 404 File Not Found: HEAD /jave/ + 404 File Not Found: HEAD /jdbc/ Not Found: HEAD /guber<br>Not Found: HEAD /library/<br>Not Found: HEAD /library/<br>Not Found: HEAD /mail log files/<br>Not Found: HEAD /mail log files/<br>Not Found: HEAD /mail log files/<br>Not Found: HEAD /marking/<br>Not Found: HEAD /may<br>N + 404 File Not Found: HEAD /lib/ + 404 File Not Found: HEAD /library/ + 404 File Not Found: HEAD /login/ + 404 File Not Found: HEAD /mail/ + 404 File Not Found: HEAD /mall log files/ + 404 File Not Found: HEAD /manual/ + 404 File Not Found: HEAD /marketing/ + 404 File Not Found: HEAD /msql/ + 404 File Not Found: HEAD /new/ AFTER RESERVE FOUND: HEAD / Odbc/<br>+ 404 File Not Found: HEAD / odbc/ + 404 File Not Found: HEAD /old/ + 404 File Not Found: HEAD /oracle/ + 404 File Not Found: HEAD /order/ + 404 File Not Found: HEAD /outgoing/ + 404 File Not Found: HEAD /pages/ + 404 File Not Found: HEAD /passwords/ + 404 File Not Found: HEAD /perl/ + 404 File Not Found: HEAD /private/ + 404 File Not Found: HEAD /pub/ + 404 File Not Found: HEAD /public/ + 404 File Not Found: HEAD /purchase/ + 404 File Not Found: HEAD /purchases/ + 404 File Not Found: HEAD /pw/ + 404 File Not Found: HEAD /register/ + 404 File Not Found: HEAD /registered/ + 404 File Not Found: HEAD /reseller/ + 404 File Not Found: HEAD /retail/ + 404 File Not Found: HEAD /root/ + 404 File Not Found: HEAD /sales/ + 404 File Not Found: HEAD /search/ + 404 File Not Found: HEAD /sell/ + 404 File Not Found: HEAD /setup/ + 404 File Not Found: HEAD /shop/ + 404 File Not Found: HEAD /shopper/ + 404 File Not Found: HEAD /site/iissamples/ + 404 File Not Found: HEAD /software/ + 404 File Not Found: HEAD /source/ + 404 File Not Found: HEAD /sql/ + 404 File Not Found: HEAD /store/ + 404 File Not Found: HEAD / support/ + 404 File Not Found: HEAD /temp/ + 404 File Not Found: HEAD /test/ + 404 File Not Found: HEAD /test-cgi/ + 404 File Not Found: HEAD /tmp/ + 200 OK: HEAD /tools/ + 404 File Not Found: HEAD /tree/ + 404 File Not Found: HEAD /updates/ + 404 File Not Found: HEAD /usage/ + 404 File Not Found: HEAD /user/ + 404 File Not Found: HEAD /users/ + 404 File Not Found: HEAD /web/

+ 404 File Not Found: HEAD /web800fo/ + 404 File Not Found: HEAD /webadmin/ + 404 File Not Found: HEAD /webboard/ + 404 File Not Found: HEAD /webdata/ + 404 File Not Found: HEAD /website/ + 404 File Not Found: HEAD /www/ Not Found: HEAD /www.sql/<br>Not Found: HEAD /www.sql/<br>Not Found: HEAD /www.sql/<br>Not Found: HEAD /sipiles/<br>Not Found: HEAD /sipiles/<br>Not Found: HEAD /password.htm<br>definition of Found: HEAD /password.htm<br>Not Found: HEAD /passw + 404 File Not Found: HEAD /www-sql/ + 404 File Not Found: HEAD /wwwjoin/ + 404 File Not Found: HEAD /import/ + 404 File Not Found: HEAD /zipfiles/ + 404 File Not Found: HEAD /password.htm + 403 Forbidden: HEAD /cgi-bin/password.htm + 404 File Not Found: HEAD /password.html + 403 Forbidden: HEAD /cgi-bin/password.html + 404 File Not Found: HEAD /password.dat AFIRE ROC Found: HEAD / pubblications.<br>+ 403 Forbidden: HEAD / cgi-bin/password.dat + 404 File Not Found: HEAD /password.data + 403 Forbidden: HEAD /cgi-bin/password.data + 404 File Not Found: HEAD /password.txt + 403 Forbidden: HEAD /cgi-bin/password.txt + 404 File Not Found: HEAD /password.asp + 403 Forbidden: HEAD /cgi-bin/password.asp + 404 File Not Found: HEAD /password.dbf + 403 Forbidden: HEAD /cgi-bin/password.dbf + 404 File Not Found: HEAD /password.ini + 403 Forbidden: HEAD /cgi-bin/password.ini + 404 File Not Found: HEAD /password.db + 403 Forbidden: HEAD /cgi-bin/password.db + 404 File Not Found: HEAD /password.cfg + 403 Forbidden: HEAD /cgi-bin/password.cfg + 404 File Not Found: HEAD /password.exe + 403 Forbidden: HEAD /cgi-bin/password.exe + 404 File Not Found: HEAD /password.htx + 403 Forbidden: HEAD /cgi-bin/password.htx + 404 File Not Found: HEAD /password.lst + 403 Forbidden: HEAD /cgi-bin/password.lst + 404 File Not Found: HEAD /password.cgi + 403 Forbidden: HEAD /cgi-bin/password.cgi + 404 File Not Found: HEAD /password.pl + 403 Forbidden: HEAD /cgi-bin/password.pl + 404 File Not Found: HEAD /password.php3 + 403 Forbidden: HEAD /cgi-bin/password.php3 + 404 File Not Found: HEAD /passwords.htm + 403 Forbidden: HEAD /cgi-bin/passwords.htm + 404 File Not Found: HEAD /passwords.html + 403 Forbidden: HEAD /cgi-bin/passwords.html + 404 File Not Found: HEAD /passwords.dat + 403 Forbidden: HEAD /cgi-bin/passwords.dat + 404 File Not Found: HEAD /passwords.data + 403 Forbidden: HEAD /cgi-bin/passwords.data + 404 File Not Found: HEAD /passwords.txt + 403 Forbidden: HEAD /cgi-bin/passwords.txt + 404 File Not Found: HEAD /passwords.asp + 403 Forbidden: HEAD /cgi-bin/passwords.asp + 404 File Not Found: HEAD /passwords.dbf + 403 Forbidden: HEAD /cgi-bin/passwords.dbf + 404 File Not Found: HEAD /passwords.ini

+ 403 Forbidden: HEAD /cgi-bin/passwords.ini + 404 File Not Found: HEAD /passwords.db + 403 Forbidden: HEAD /cgi-bin/passwords.db + 404 File Not Found: HEAD /passwords.cfg + 403 Forbidden: HEAD /cgi-bin/passwords.cfg + 404 File Not Found: HEAD /passwords.exe Not Pound: HEAD / passwords.exe<br>dden: HEAD / cgi-bin/passwords.exe<br>dden: HEAD / cgi-bin/passwords.htx<br>dden: HEAD / cgi-bin/passwords.ltt<br>dden: HEAD / cgi-bin/passwords.ltt<br>dden: HEAD / cgi-bin/passwords.ori<br>dden: HEAD / cg + 403 Forbidden: HEAD /cgi-bin/passwords.exe + 404 File Not Found: HEAD /passwords.htx + 403 Forbidden: HEAD /cgi-bin/passwords.htx + 404 File Not Found: HEAD /passwords.lst + 403 Forbidden: HEAD /cgi-bin/passwords.lst + 404 File Not Found: HEAD /passwords.cgi + 403 Forbidden: HEAD /cgi-bin/passwords.cgi + 404 File Not Found: HEAD /passwords.pl + 403 Forbidden: HEAD /cgi-bin/passwords.pl AF199 Forbraden: HEAD /passwords.print = And File Not Found: HEAD /passwords.php3 + 403 Forbidden: HEAD /cgi-bin/passwords.php3 + 404 File Not Found: HEAD /pass.htm + 403 Forbidden: HEAD /cgi-bin/pass.htm + 404 File Not Found: HEAD /pass.html + 403 Forbidden: HEAD /cgi-bin/pass.html + 404 File Not Found: HEAD /pass.dat + 403 Forbidden: HEAD /cgi-bin/pass.dat + 404 File Not Found: HEAD /pass.data + 403 Forbidden: HEAD /cgi-bin/pass.data + 404 File Not Found: HEAD /pass.txt + 403 Forbidden: HEAD /cgi-bin/pass.txt + 404 File Not Found: HEAD /pass.asp + 403 Forbidden: HEAD /cgi-bin/pass.asp + 404 File Not Found: HEAD /pass.dbf + 403 Forbidden: HEAD /cgi-bin/pass.dbf + 404 File Not Found: HEAD /pass.ini + 403 Forbidden: HEAD /cgi-bin/pass.ini + 404 File Not Found: HEAD /pass.db + 403 Forbidden: HEAD /cgi-bin/pass.db + 404 File Not Found: HEAD /pass.cfg + 403 Forbidden: HEAD /cgi-bin/pass.cfg + 404 File Not Found: HEAD /pass.exe + 403 Forbidden: HEAD /cgi-bin/pass.exe + 404 File Not Found: HEAD /pass.htx + 403 Forbidden: HEAD /cgi-bin/pass.htx + 404 File Not Found: HEAD /pass.lst + 403 Forbidden: HEAD /cgi-bin/pass.lst + 404 File Not Found: HEAD /pass.cgi + 403 Forbidden: HEAD /cgi-bin/pass.cgi + 404 File Not Found: HEAD /pass.pl + 403 Forbidden: HEAD /cgi-bin/pass.pl + 404 File Not Found: HEAD /pass.php3 + 403 Forbidden: HEAD /cgi-bin/pass.php3 + 404 File Not Found: HEAD /users.htm + 403 Forbidden: HEAD /cgi-bin/users.htm + 404 File Not Found: HEAD /users.html + 403 Forbidden: HEAD /cgi-bin/users.html + 404 File Not Found: HEAD /users.dat + 403 Forbidden: HEAD /cgi-bin/users.dat + 404 File Not Found: HEAD /users.data + 403 Forbidden: HEAD /cgi-bin/users.data

deen: HEAD /ogs-bin/leers.com<br>Not Found: HEAD /users.ini<br>Not Found: HEAD /users.ini<br>Not Found: HEAD /users.com<br>Not Found: HEAD /users.com<br>Not Found: HEAD /users.com<br>Not Found: HEAD /users.com<br>Not Found: HEAD /users.exe<br>Not AFTER REAR FRIDER FRIDER FRIDER STATES AND THE REAR FRIDER STATES OF THE SERVICE OF THE REAR FRIDER STATES OF THE STATES OF THE SERVICE OF THE STATES OF THE STATES OF THE STATES OF THE STATES OF THE STATES OF THE STATES OF + 403 Forbidden: HEAD /cgi-bin/clients.cgi + 404 File Not Found: HEAD /users.txt + 403 Forbidden: HEAD /cgi-bin/users.txt + 404 File Not Found: HEAD /users.asp + 403 Forbidden: HEAD /cgi-bin/users.asp + 404 File Not Found: HEAD /users.dbf + 403 Forbidden: HEAD /cgi-bin/users.dbf + 404 File Not Found: HEAD /users.ini + 403 Forbidden: HEAD /cgi-bin/users.ini + 404 File Not Found: HEAD /users.db + 403 Forbidden: HEAD /cgi-bin/users.db + 404 File Not Found: HEAD /users.cfg + 403 Forbidden: HEAD /cgi-bin/users.cfg + 404 File Not Found: HEAD /users.exe + 403 Forbidden: HEAD /cgi-bin/users.exe + 404 File Not Found: HEAD /users.htx + 404 File Not Found: HEAD /users.lst + 403 Forbidden: HEAD /cgi-bin/users.lst + 404 File Not Found: HEAD /users.cgi + 403 Forbidden: HEAD /cgi-bin/users.cgi + 404 File Not Found: HEAD /users.pl + 403 Forbidden: HEAD /cgi-bin/users.pl + 404 File Not Found: HEAD /users.php3 + 403 Forbidden: HEAD /cgi-bin/users.php3 + 404 File Not Found: HEAD /clients.htm + 403 Forbidden: HEAD /cgi-bin/clients.htm + 404 File Not Found: HEAD /clients.html + 403 Forbidden: HEAD /cgi-bin/clients.html + 404 File Not Found: HEAD /clients.dat + 403 Forbidden: HEAD /cgi-bin/clients.dat + 404 File Not Found: HEAD /clients.data + 403 Forbidden: HEAD /cgi-bin/clients.data + 404 File Not Found: HEAD /clients.txt + 403 Forbidden: HEAD /cgi-bin/clients.txt + 404 File Not Found: HEAD /clients.asp + 403 Forbidden: HEAD /cgi-bin/clients.asp + 404 File Not Found: HEAD /clients.dbf + 403 Forbidden: HEAD /cgi-bin/clients.dbf + 404 File Not Found: HEAD /clients.ini + 403 Forbidden: HEAD /cgi-bin/clients.ini + 404 File Not Found: HEAD /clients.db + 403 Forbidden: HEAD /cgi-bin/clients.db + 404 File Not Found: HEAD /clients.cfg + 403 Forbidden: HEAD /cgi-bin/clients.cfg + 404 File Not Found: HEAD /clients.exe + 403 Forbidden: HEAD /cgi-bin/clients.exe + 404 File Not Found: HEAD /clients.htx + 403 Forbidden: HEAD /cgi-bin/clients.htx + 404 File Not Found: HEAD /clients.lst + 403 Forbidden: HEAD /cgi-bin/clients.lst + 404 File Not Found: HEAD /clients.cgi + 404 File Not Found: HEAD /clients.pl + 403 Forbidden: HEAD /cgi-bin/clients.pl + 404 File Not Found: HEAD /clients.php3 + 403 Forbidden: HEAD /cgi-bin/clients.php3 + 404 File Not Found: HEAD /login.htm

+ 403 Forbidden: HEAD /cgi-bin/login.htm + 404 File Not Found: HEAD /login.html + 403 Forbidden: HEAD /cgi-bin/login.html + 404 File Not Found: HEAD /login.dat + 403 Forbidden: HEAD /cgi-bin/login.dat + 404 File Not Found: HEAD /login.data Note Found: HEAD / Iogin. data<br>dden: HEAD / Capi-bin/login. data<br>dden: HEAD / Capi-bin/login. txt<br>dden: HEAD / Capi-bin/login. txt<br>dden: HEAD / Capi-bin/login. dbf<br>dden: HEAD / Capi-bin/login. dbf<br>dden: HEAD / Capi-bin/log + 403 Forbidden: HEAD /cgi-bin/login.data + 404 File Not Found: HEAD /login.txt + 403 Forbidden: HEAD /cgi-bin/login.txt + 404 File Not Found: HEAD /login.asp + 403 Forbidden: HEAD /cgi-bin/login.asp + 404 File Not Found: HEAD /login.dbf + 403 Forbidden: HEAD /cgi-bin/login.dbf + 404 File Not Found: HEAD /login.ini + 403 Forbidden: HEAD /cgi-bin/login.ini AFTER FOR FOLKLOCH. HEAD FOR FORD FRIDER STATES OF THE SEARCH OF THE SEA AND THE SEA AND THE SEARCH OF THE SEA + 403 Forbidden: HEAD /cgi-bin/login.db + 404 File Not Found: HEAD /login.cfg + 403 Forbidden: HEAD /cgi-bin/login.cfg + 404 File Not Found: HEAD /login.exe + 403 Forbidden: HEAD /cgi-bin/login.exe + 404 File Not Found: HEAD /login.htx + 403 Forbidden: HEAD /cgi-bin/login.htx + 404 File Not Found: HEAD /login.lst + 403 Forbidden: HEAD /cgi-bin/login.lst + 404 File Not Found: HEAD /login.cgi + 404 File Not Found: HEAD /login.pl + 404 File Not Found: HEAD /login.php3 + 403 Forbidden: HEAD /cgi-bin/login.php3 + 404 File Not Found: HEAD /admin.htm + 403 Forbidden: HEAD /cgi-bin/admin.htm + 404 File Not Found: HEAD /admin.html + 403 Forbidden: HEAD /cgi-bin/admin.html + 404 File Not Found: HEAD /admin.dat + 403 Forbidden: HEAD /cgi-bin/admin.dat + 404 File Not Found: HEAD /admin.data + 403 Forbidden: HEAD /cgi-bin/admin.data + 404 File Not Found: HEAD /admin.txt + 403 Forbidden: HEAD /cgi-bin/admin.txt + 404 File Not Found: HEAD /admin.asp + 403 Forbidden: HEAD /cgi-bin/admin.asp + 404 File Not Found: HEAD /admin.dbf + 403 Forbidden: HEAD /cgi-bin/admin.dbf + 404 File Not Found: HEAD /admin.ini + 403 Forbidden: HEAD /cgi-bin/admin.ini + 404 File Not Found: HEAD /admin.db + 403 Forbidden: HEAD /cgi-bin/admin.db + 404 File Not Found: HEAD /admin.cfg + 403 Forbidden: HEAD /cgi-bin/admin.cfg + 404 File Not Found: HEAD /admin.exe + 403 Forbidden: HEAD /cgi-bin/admin.exe + 404 File Not Found: HEAD /admin.htx + 403 Forbidden: HEAD /cgi-bin/admin.htx + 404 File Not Found: HEAD /admin.lst + 403 Forbidden: HEAD /cgi-bin/admin.lst + 404 File Not Found: HEAD /admin.cgi + 403 Forbidden: HEAD /cgi-bin/admin.cgi

+ 404 File Not Found: HEAD /admin.pl + 403 Forbidden: HEAD /cgi-bin/admin.pl + 404 File Not Found: HEAD /admin.php3 + 404 File Not Found: HEAD /store.htm + 403 Forbidden: HEAD /cgi-bin/store.htm + 404 File Not Found: HEAD /store.html + 403 Forbidden: HEAD /cgi-bin/store.html + 404 File Not Found: HEAD /store.dat + 403 Forbidden: HEAD /cgi-bin/store.dat + 404 File Not Found: HEAD /store.data + 403 Forbidden: HEAD /cgi-bin/store.data + 404 File Not Found: HEAD /store.txt + 403 Forbidden: HEAD /cgi-bin/store.txt + 404 File Not Found: HEAD /store.asp + 403 Forbidden: HEAD /cgi-bin/store.asp A FIGS FOLSTAACH: HEAD 7 SEPTEMBER 1999 BE3D FOR STOLEN AND THE SERVICE CAPS + 403 Forbidden: HEAD /cgi-bin/store.dbf + 404 File Not Found: HEAD /store.ini + 403 Forbidden: HEAD /cgi-bin/store.ini + 404 File Not Found: HEAD /store.db + 403 Forbidden: HEAD /cgi-bin/store.db + 404 File Not Found: HEAD /store.cfg + 403 Forbidden: HEAD /cgi-bin/store.cfg + 404 File Not Found: HEAD /store.exe + 403 Forbidden: HEAD /cgi-bin/store.exe + 404 File Not Found: HEAD /store.htx + 403 Forbidden: HEAD /cgi-bin/store.htx + 404 File Not Found: HEAD /store.lst + 403 Forbidden: HEAD /cgi-bin/store.lst + 404 File Not Found: HEAD /store.cgi + 403 Forbidden: HEAD /cgi-bin/store.cgi + 404 File Not Found: HEAD /store.pl + 403 Forbidden: HEAD /cgi-bin/store.pl + 404 File Not Found: HEAD /store.php3 + 403 Forbidden: HEAD /cgi-bin/store.php3 + 404 File Not Found: HEAD /passwd + 403 Forbidden: HEAD /cgi-bin/passwd + 404 File Not Found: HEAD /passwd.txt + 403 Forbidden: HEAD /cgi-bin/passwd.txt + 404 File Not Found: HEAD /password + 403 Forbidden: HEAD /cgi-bin/password + 404 File Not Found: HEAD /status/

*Engineer's Note: The remainder of the data are the script outputs from logging into the machine to perform a host-based assessment. Unless you're really curious, there's not much down there of particular note.*

 $\delta$ jpurvis@172.16.2.1's password: Last login: Fri Nov 17 15:22:47 2000 from cerberus. XXX. XXX Sun Microsystems Inc. SunOS 5.6 Generic August 1997 Sun Microsystems Inc. SunOS 5.6 Generic August 1997 kumo\$ uname -a kumo\$ kumo\$ uname -a SunOS kumo 5.6 Generic sun4u sparc SUNW, Ultra-1 kumo\$ su - Password:

**© SANS Institute 2000 - 2002, Author retains full rights.** # /usr/sbin/auditconfig -getcond inet 172.16.2.1 netmask ffffff00 broadcast 172.16.2.255 Sun Microsystems Inc. SunOS 5.6 Generic August 1997 You have mail. # /usr/sbin/arp -a Net to Media Table Device IP Address Mask Flags Phys Addr ------ -------------------- --------------- ----- -------------- le0 kuko-dmz 255.255.255.255 08:00:20:9a:25:78 le0 172.16.2.47 255.255.255.255 00:10:a4:ed:86:f4 le0 kumo 255.255.255.255 SP 08:00:20:7c:50:84 le0 BASE-ADDRESS.MCAST.NET 240.0.0.0 SM 01:00:5e:00:00:00 # /usr/sbin/auditconfig -chkconf auditconfig: auditon(2) failed. auditconfig:  $error = \text{Invalid argument}(22)$ auditconfig: auditon(2) failed. auditconfig:  $error = \text{Invalid argument}(22)$ # /usr/sbin/auditconfig -getpolicy auditconfig: auditon(2) failed. auditconfig: error = Invalid argument(22) # df / (/dev/dsk/c0t0d0s0 ): 108886 blocks 44142 files /usr (/dev/dsk/c0t0d0s6 ): 209144 blocks 252689 files /proc (/proc ): 0 blocks 916 files /dev/fd (fd ): 0 blocks 0 files /var (/dev/dsk/c0t0d0s1 ): 522956 blocks 146224 files /opt (/dev/dsk/c0t0d0s5 ): 666556 blocks 384353 files /ftp02 (/dev/dsk/c0t1d0s6 ): 425766 blocks 489123 files /ftp01 (/dev/dsk/c0t1d0s7 ): 122018 blocks 489071 files /data (/dev/dsk/c0t2d0s7 ): 600688 blocks 483972 files /tmp (swap ): 541232 blocks 9598 files # eeprom security-mode security-mode=none # env HOME=/  $HZ=$ LOGNAME=root PATH=/usr/local/bin:/bin:/usr/bin:/usr/sbin:/usr/ucb:/etc SHELL=/sbin/sh TERM=xterm-color TZ=US/Pacific # ifconfig -a lo0: flags=849<UP, LOOPBACK, RUNNING, MULTICAST> mtu 8232 inet 127.0.0.1 netmask ff000000 le0: flags=863<UP,BROADCAST,NOTRAILERS,RUNNING,MULTICAST> mtu 1500 ether 8:0:20:7c:50:84 # last jpurvis pts/3 172.16.2.47 Fri Nov 17 15:43 still logged in jpurvis pts/3 cerberus.XXX.XXX Fri Nov 17 15:22 - 15:24 (00:01)

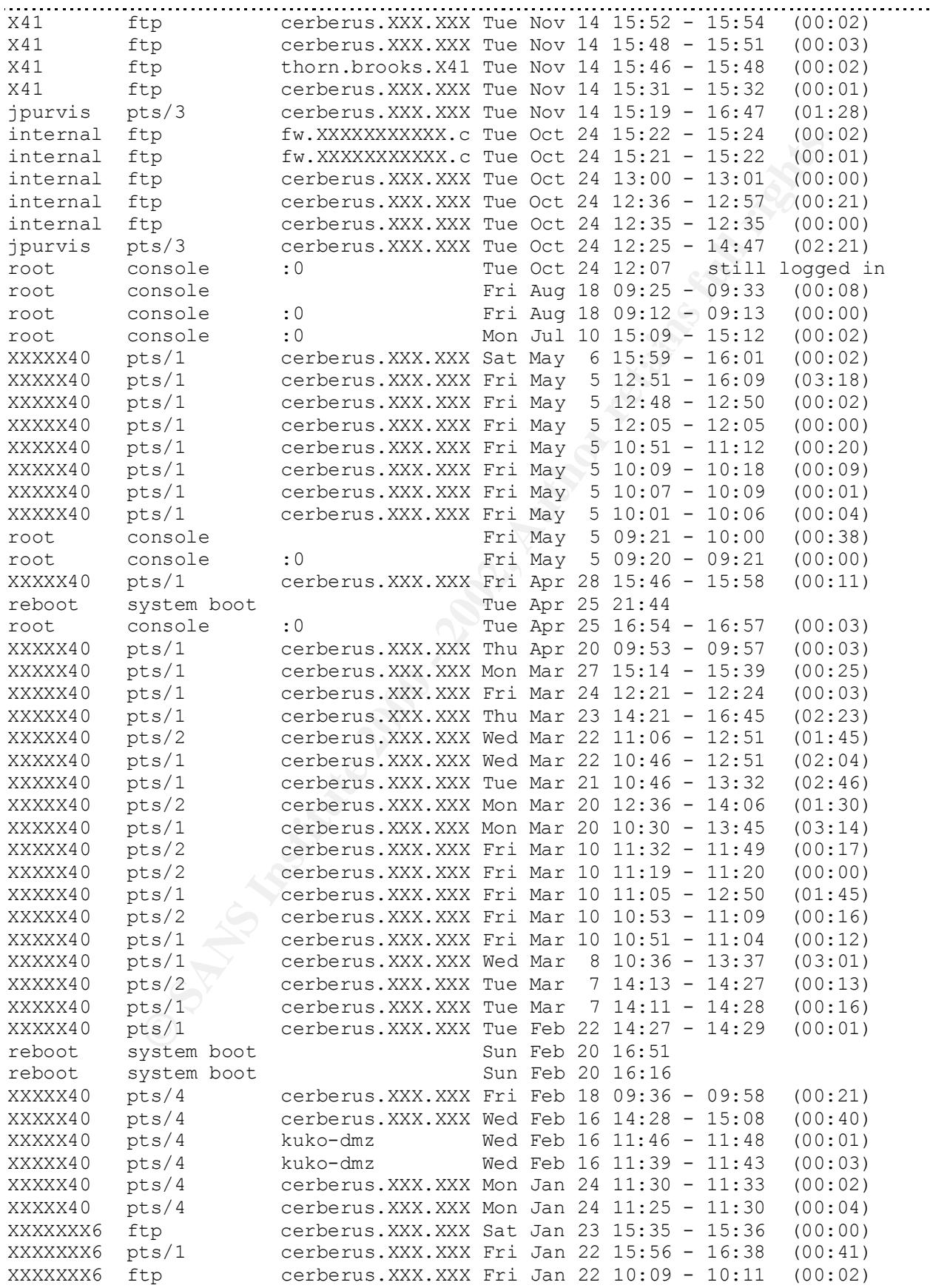

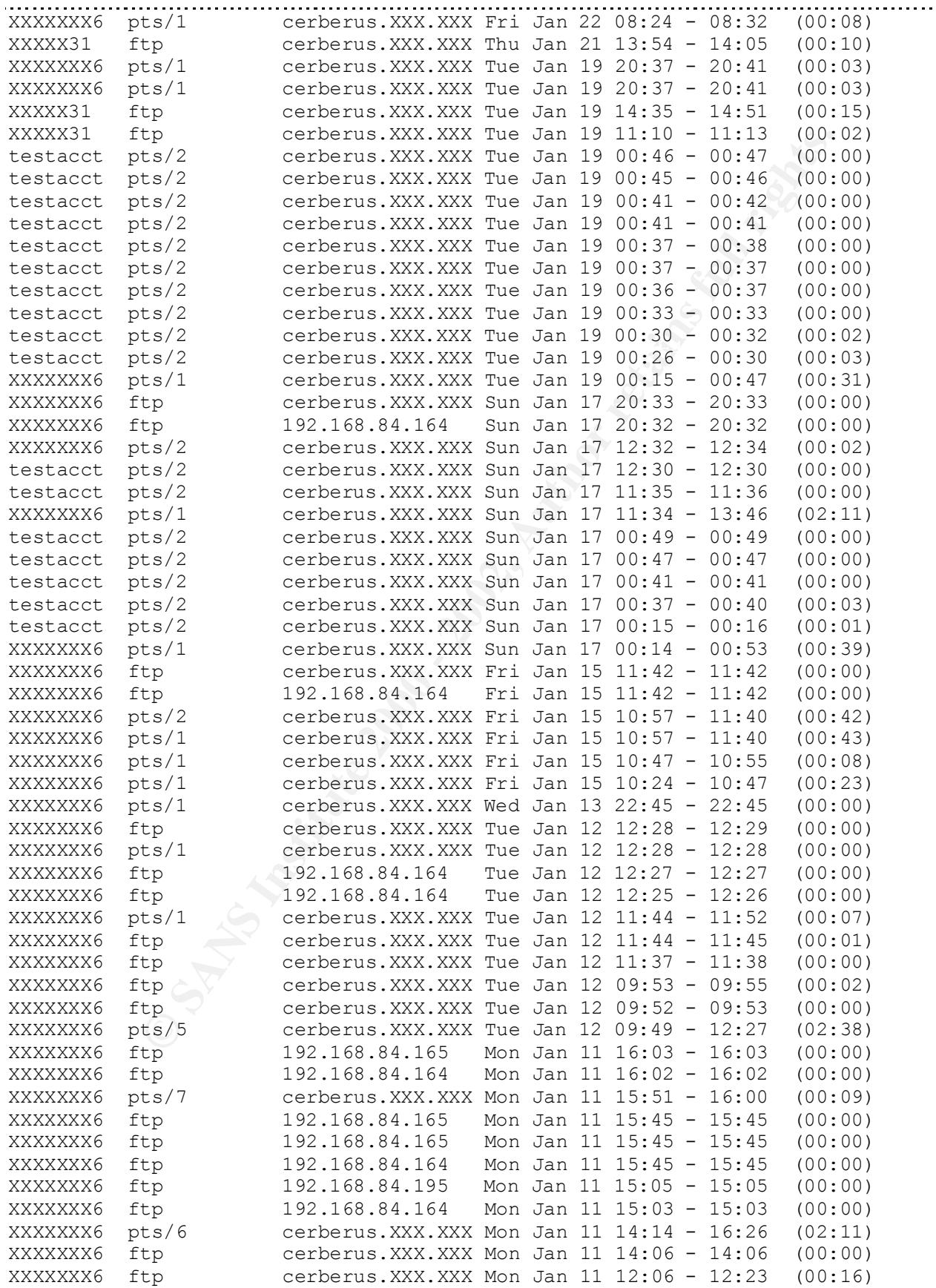

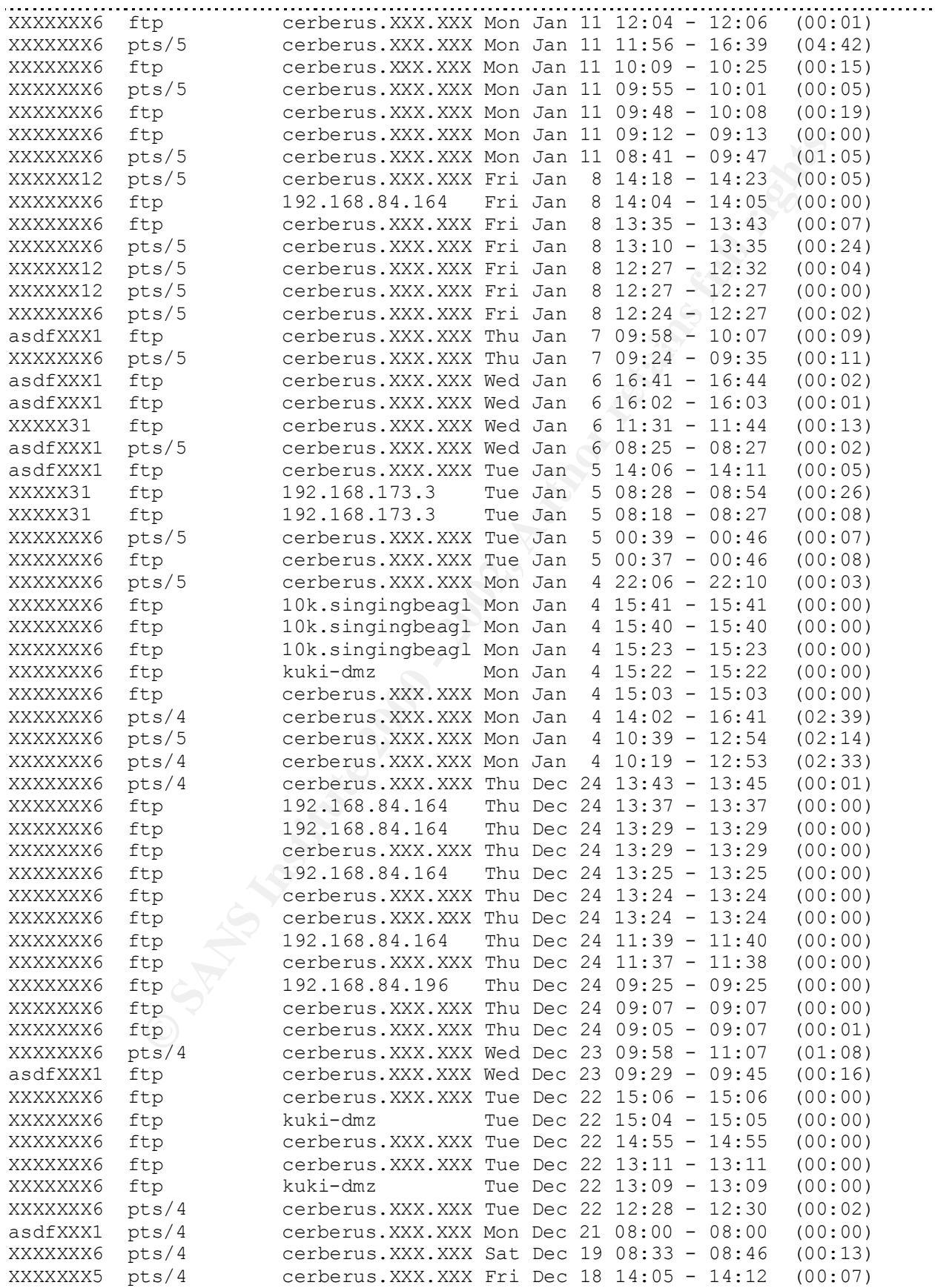

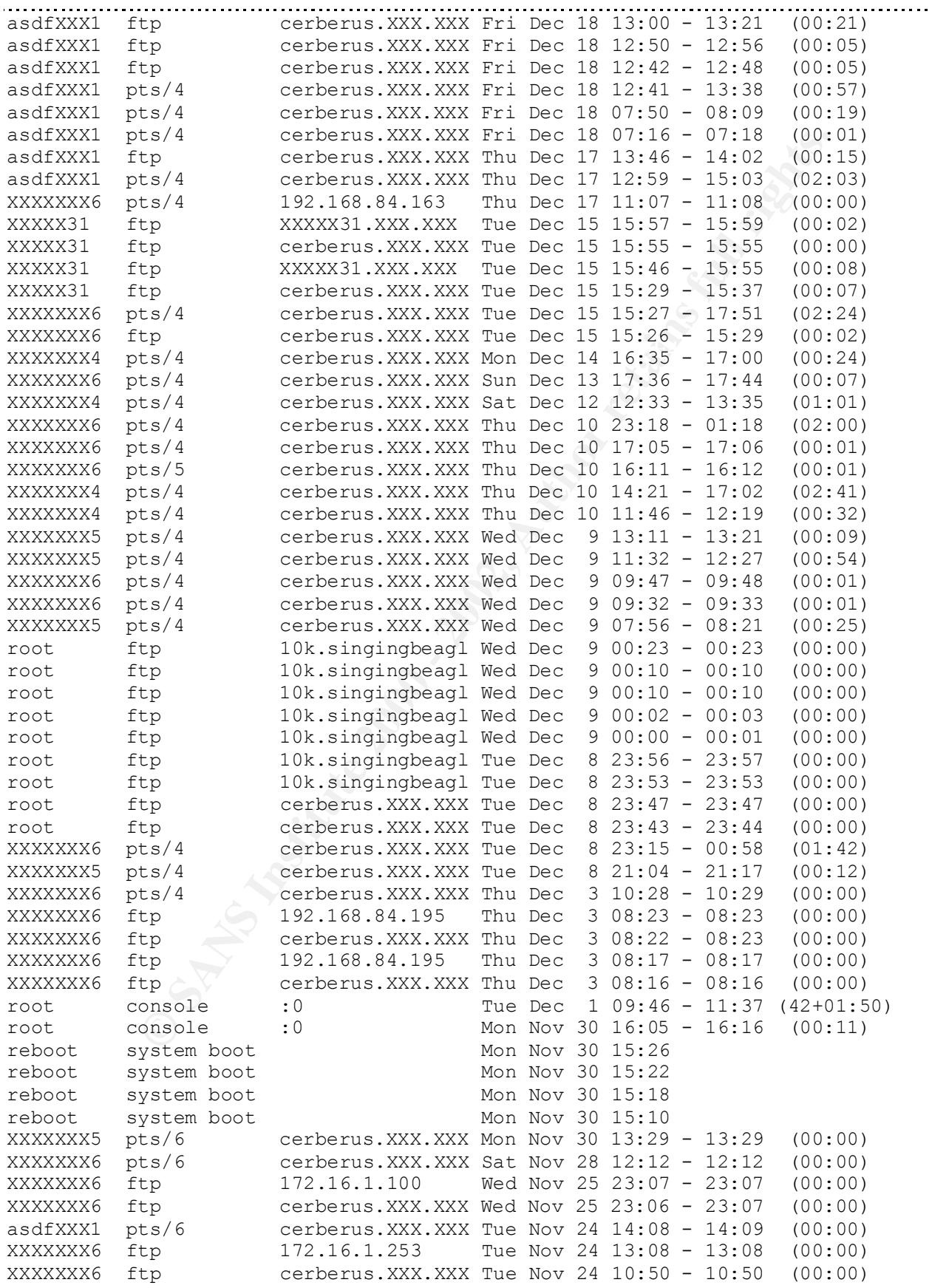

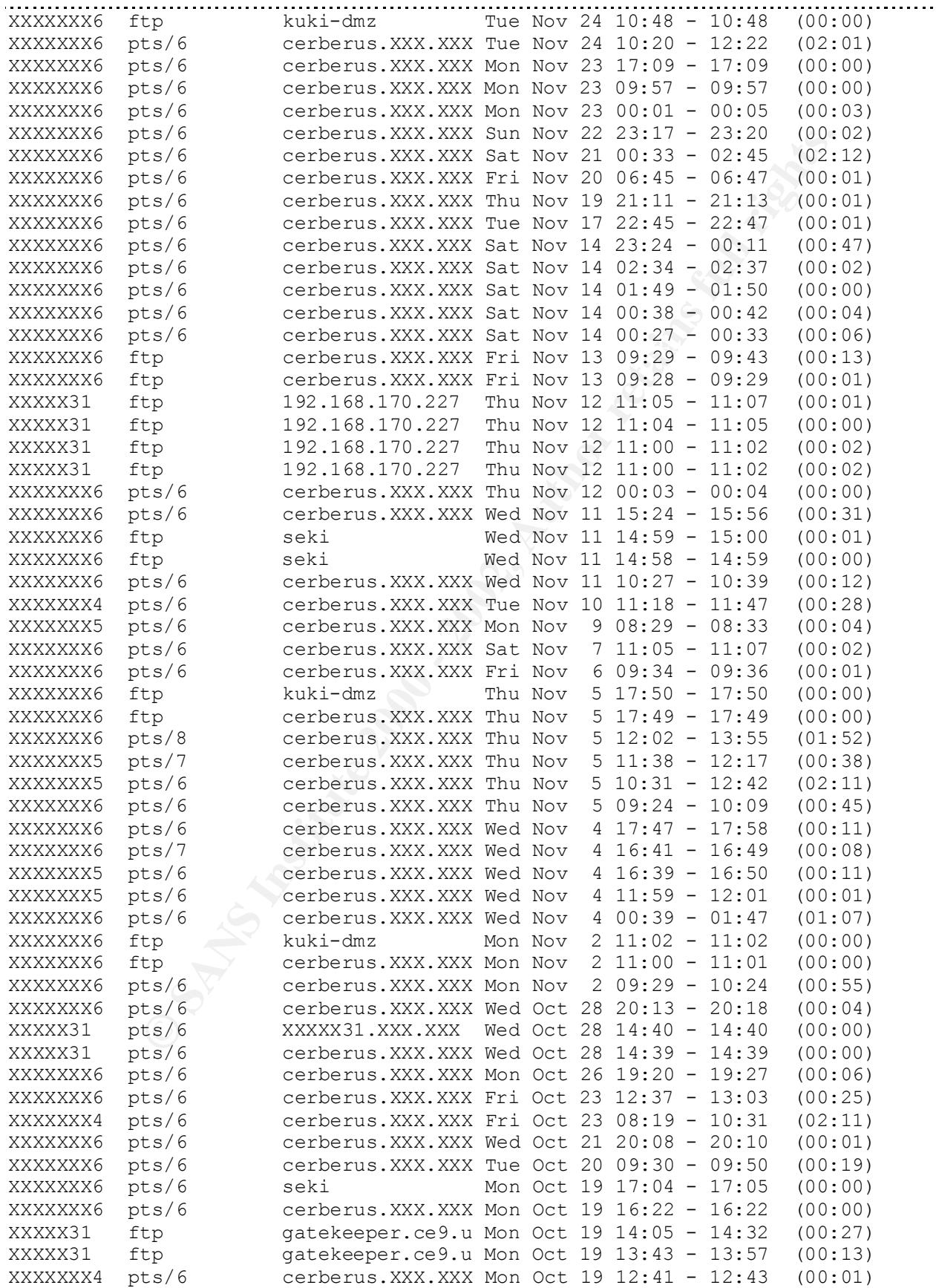

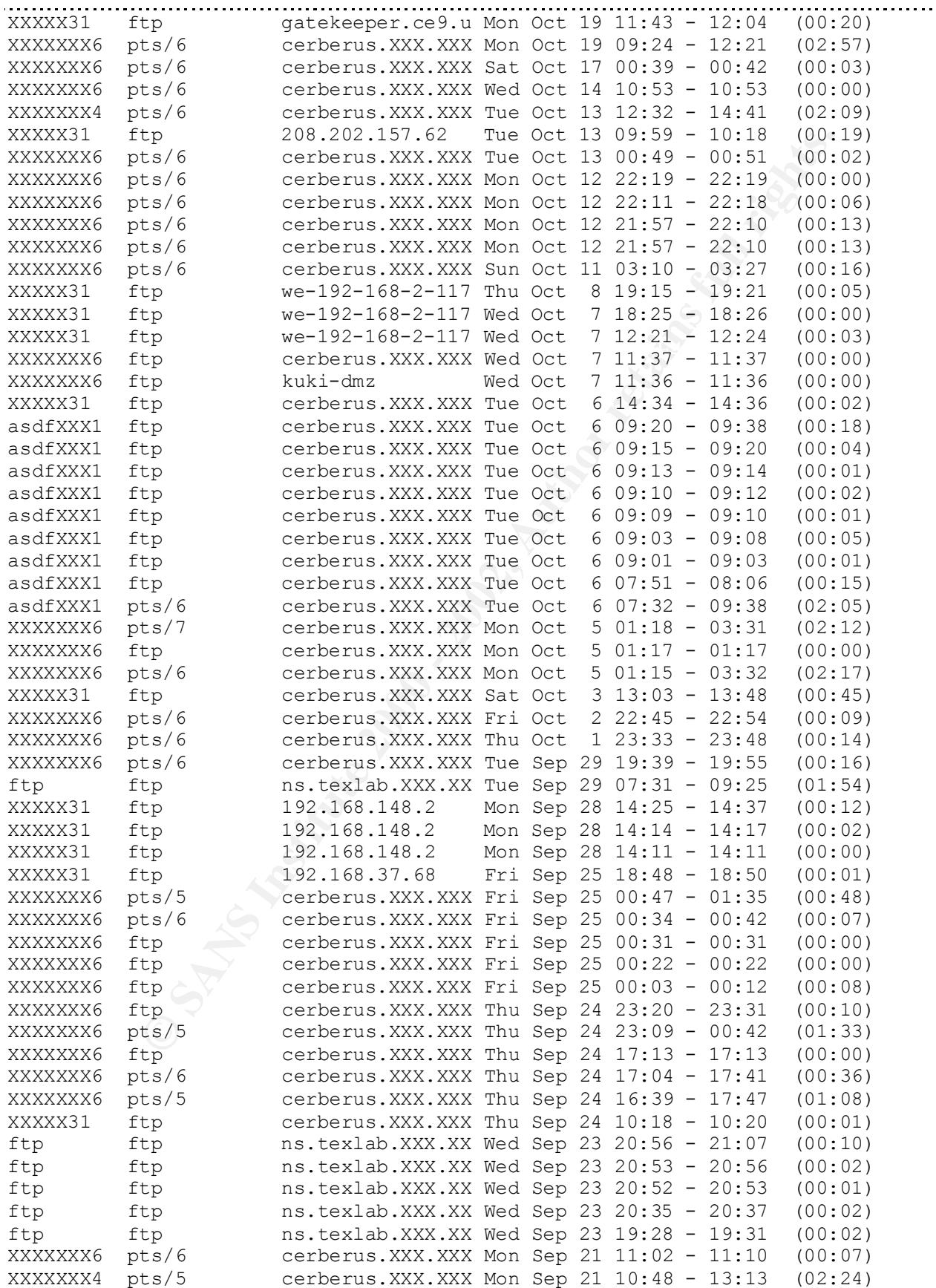

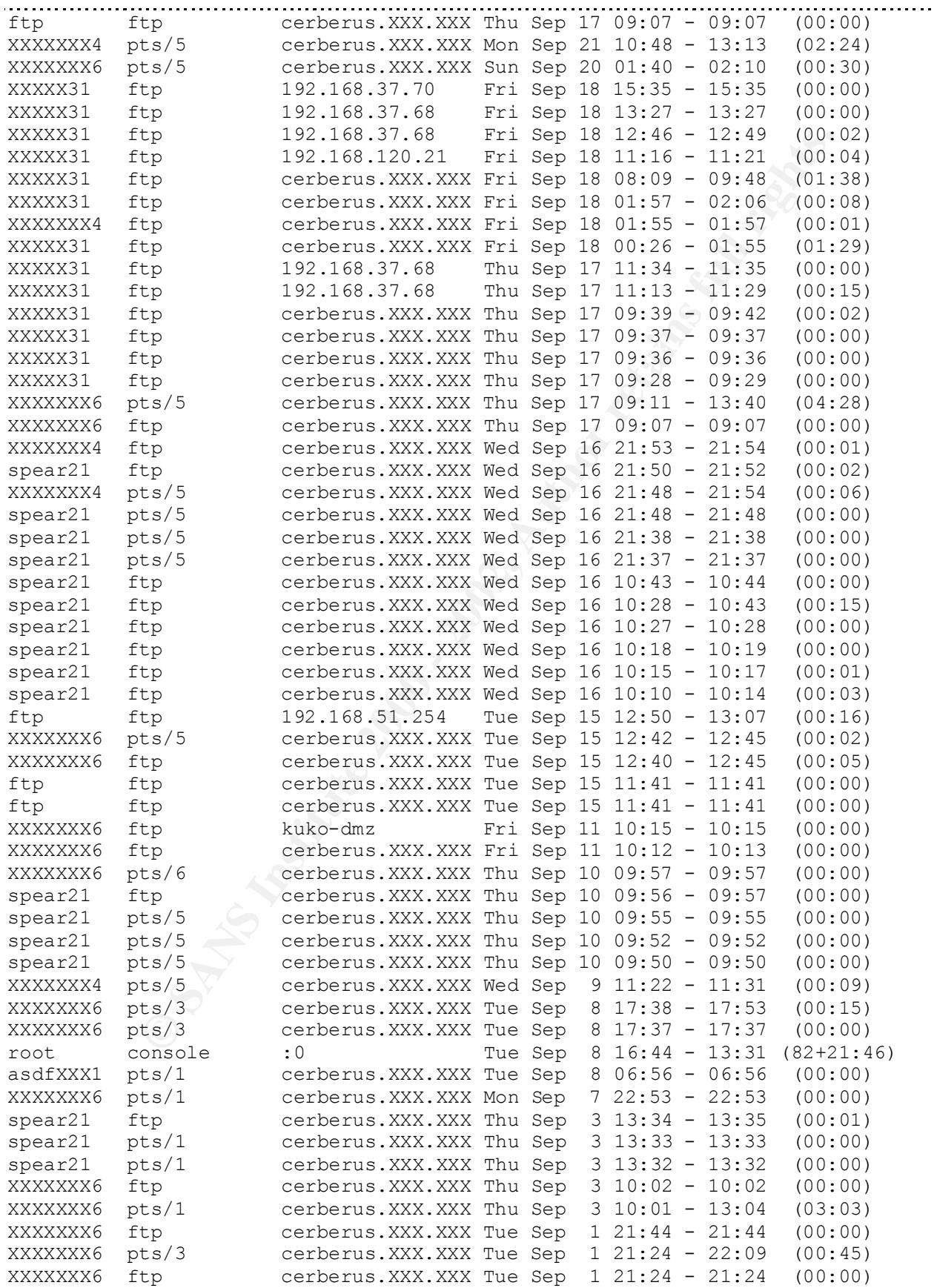

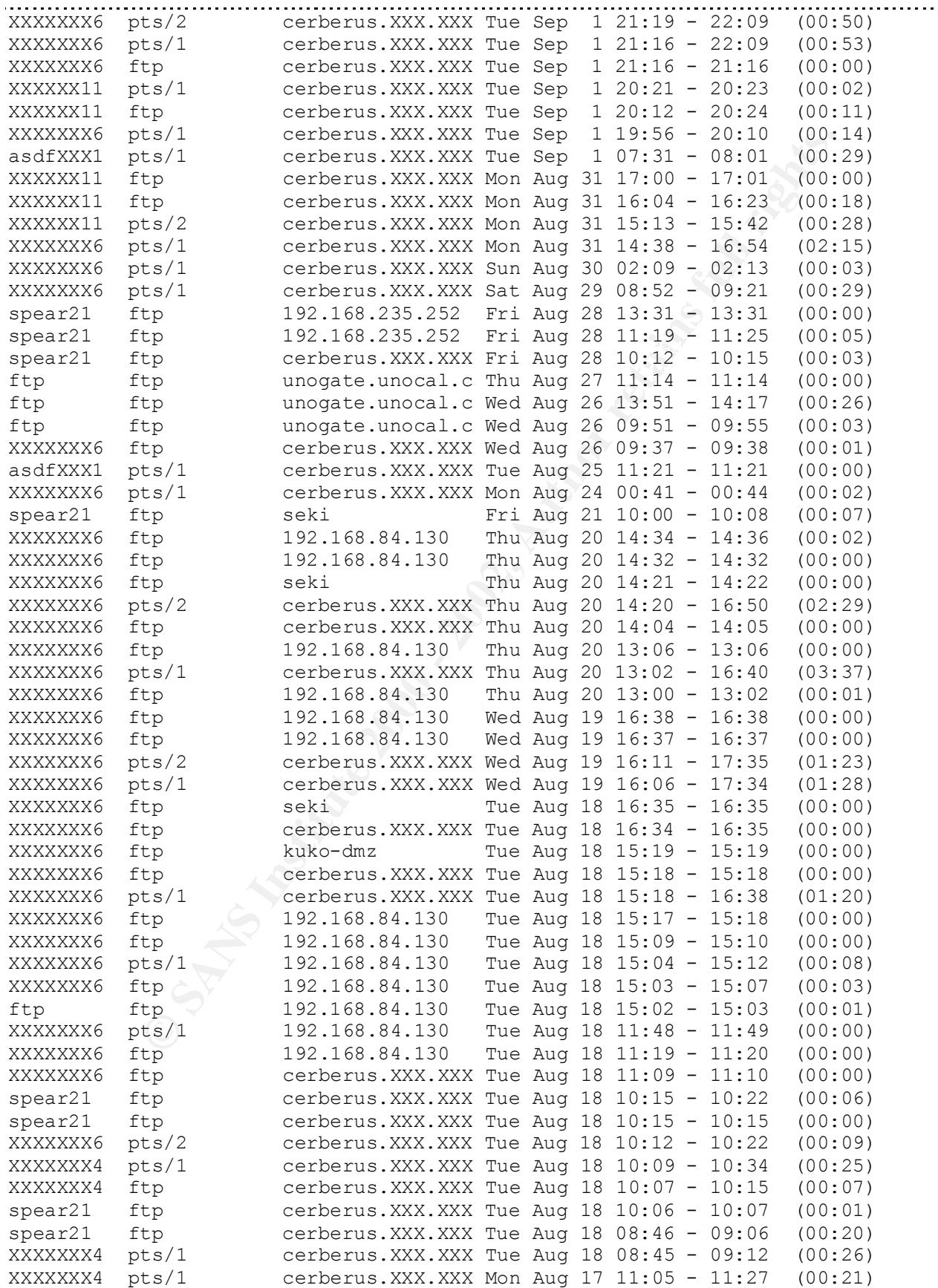

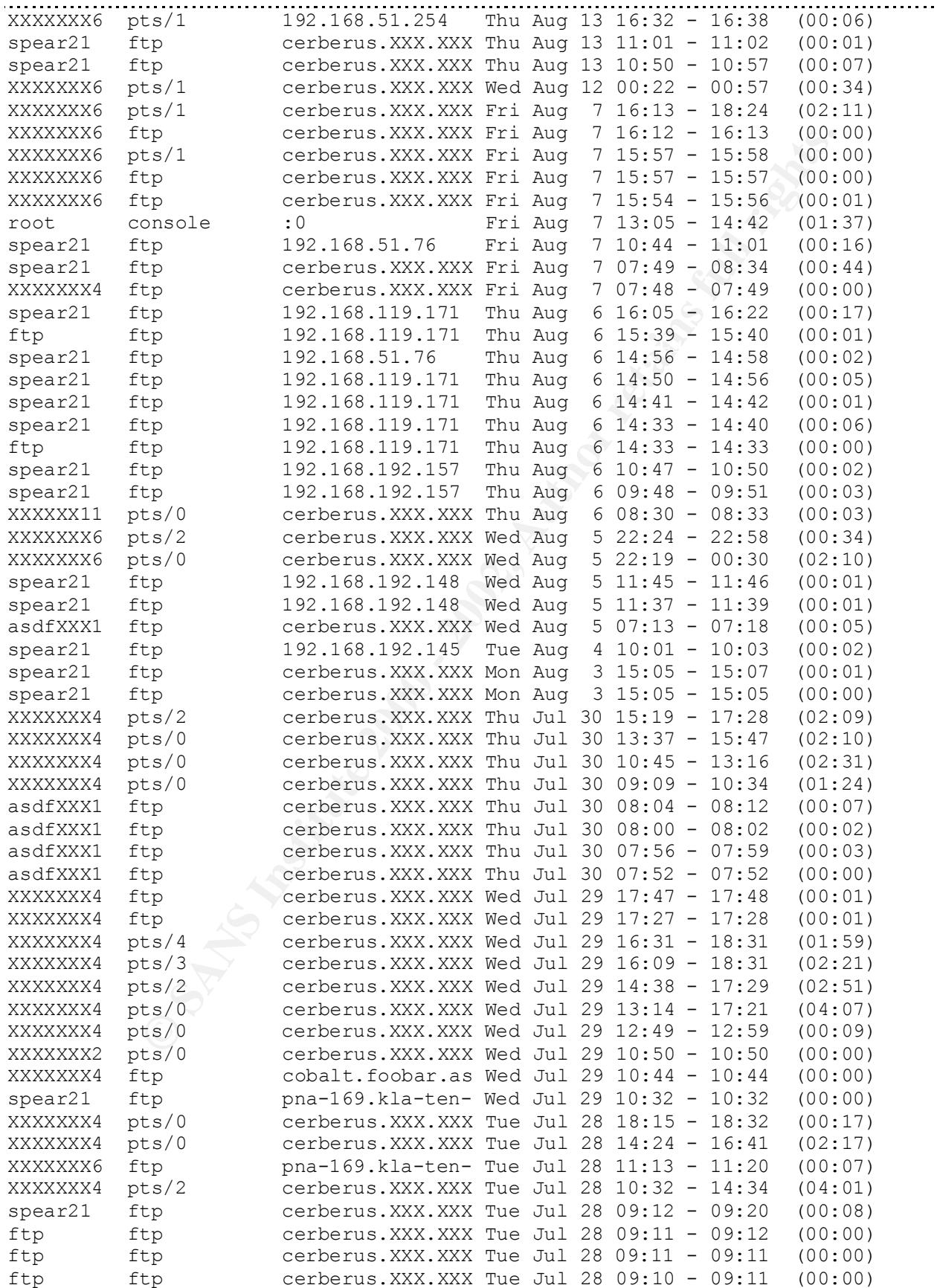

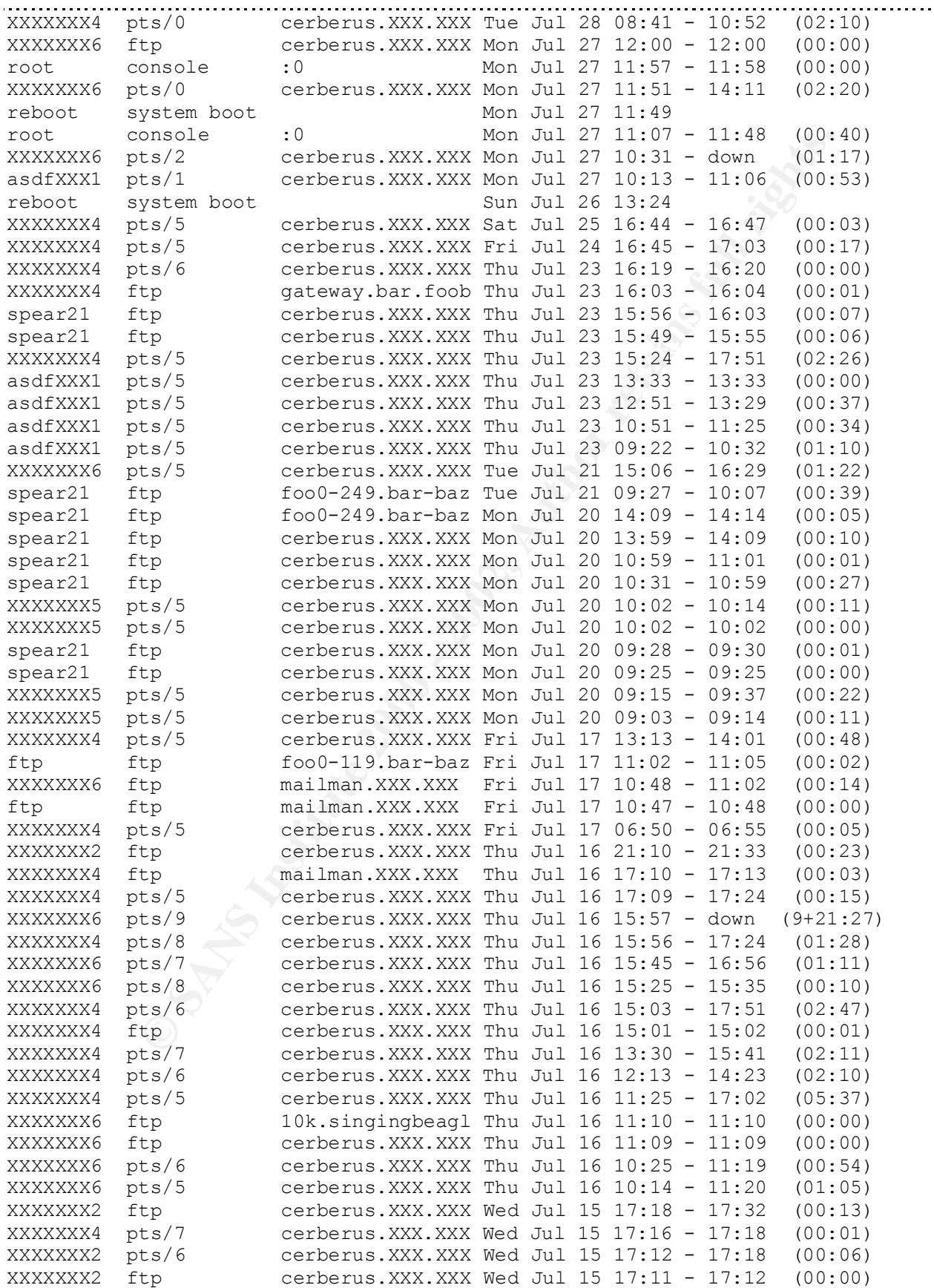

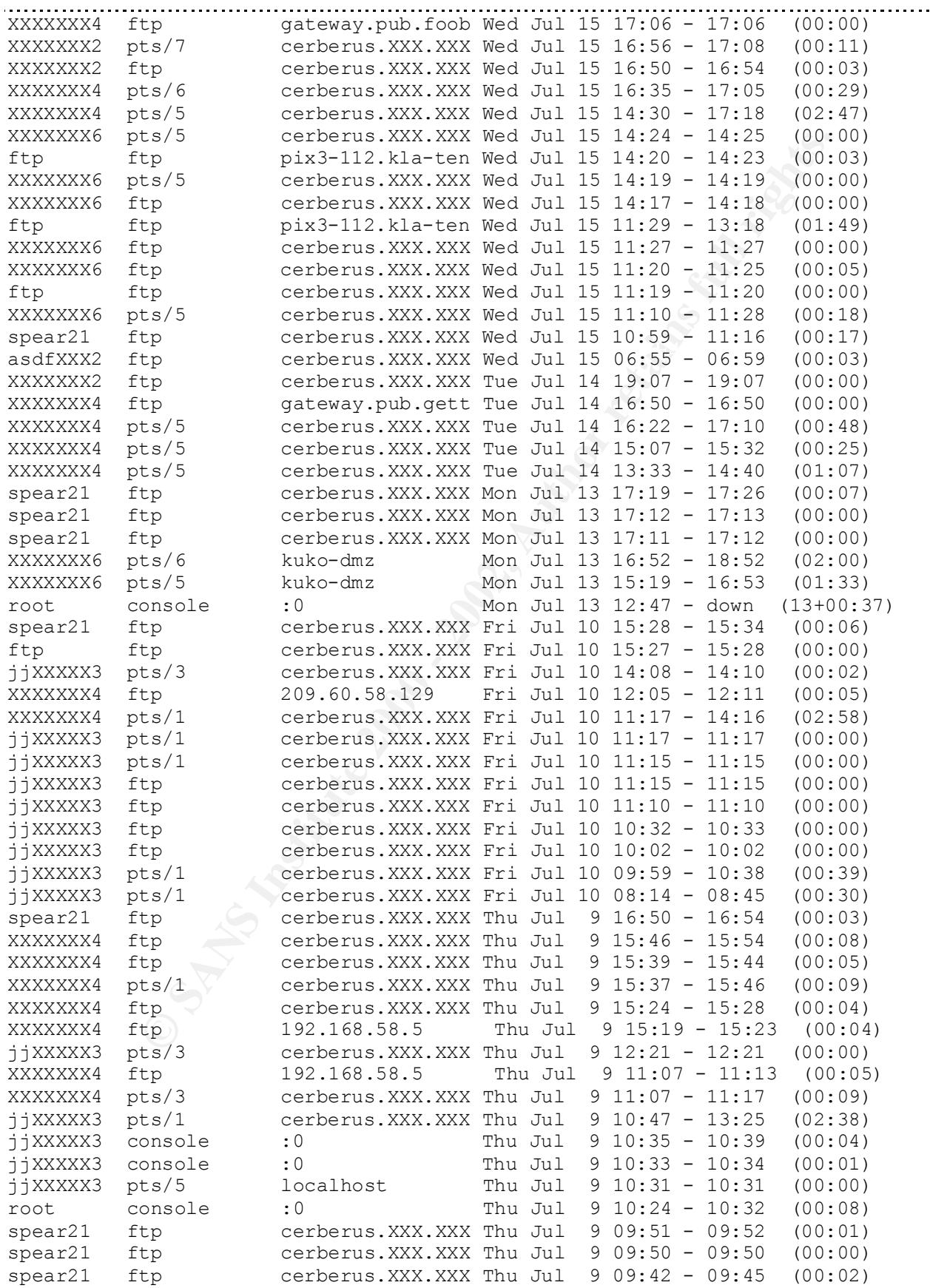

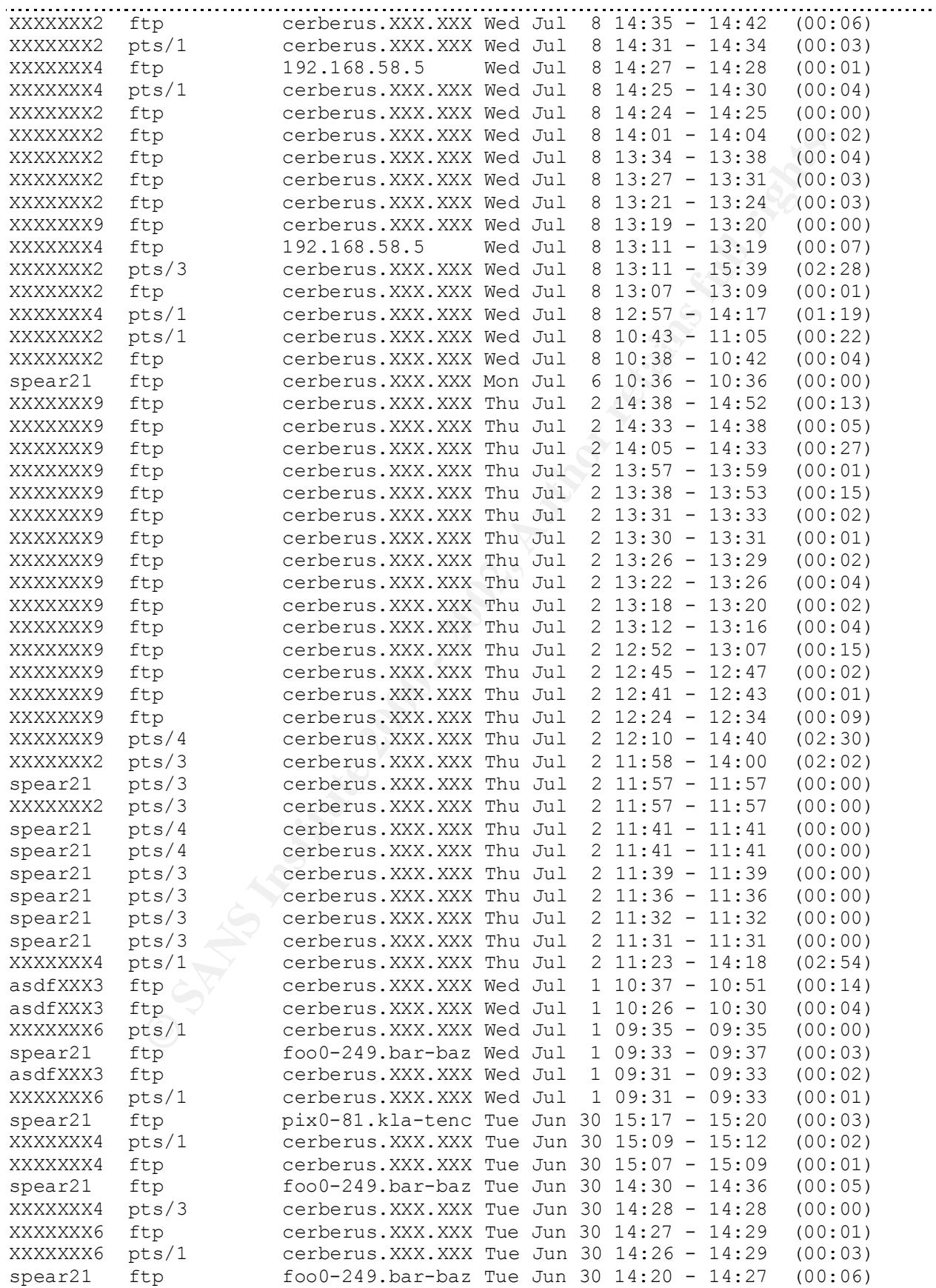

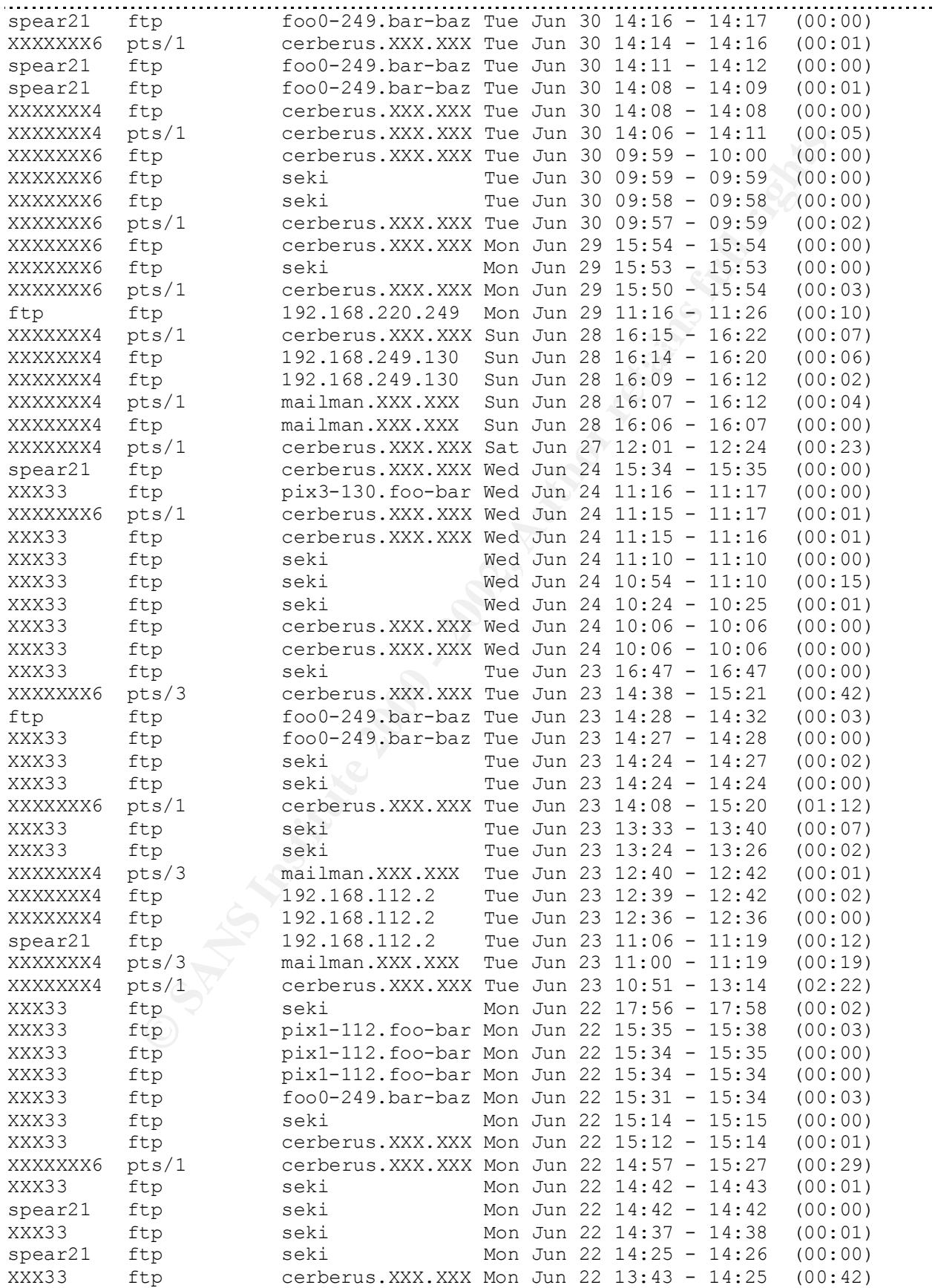

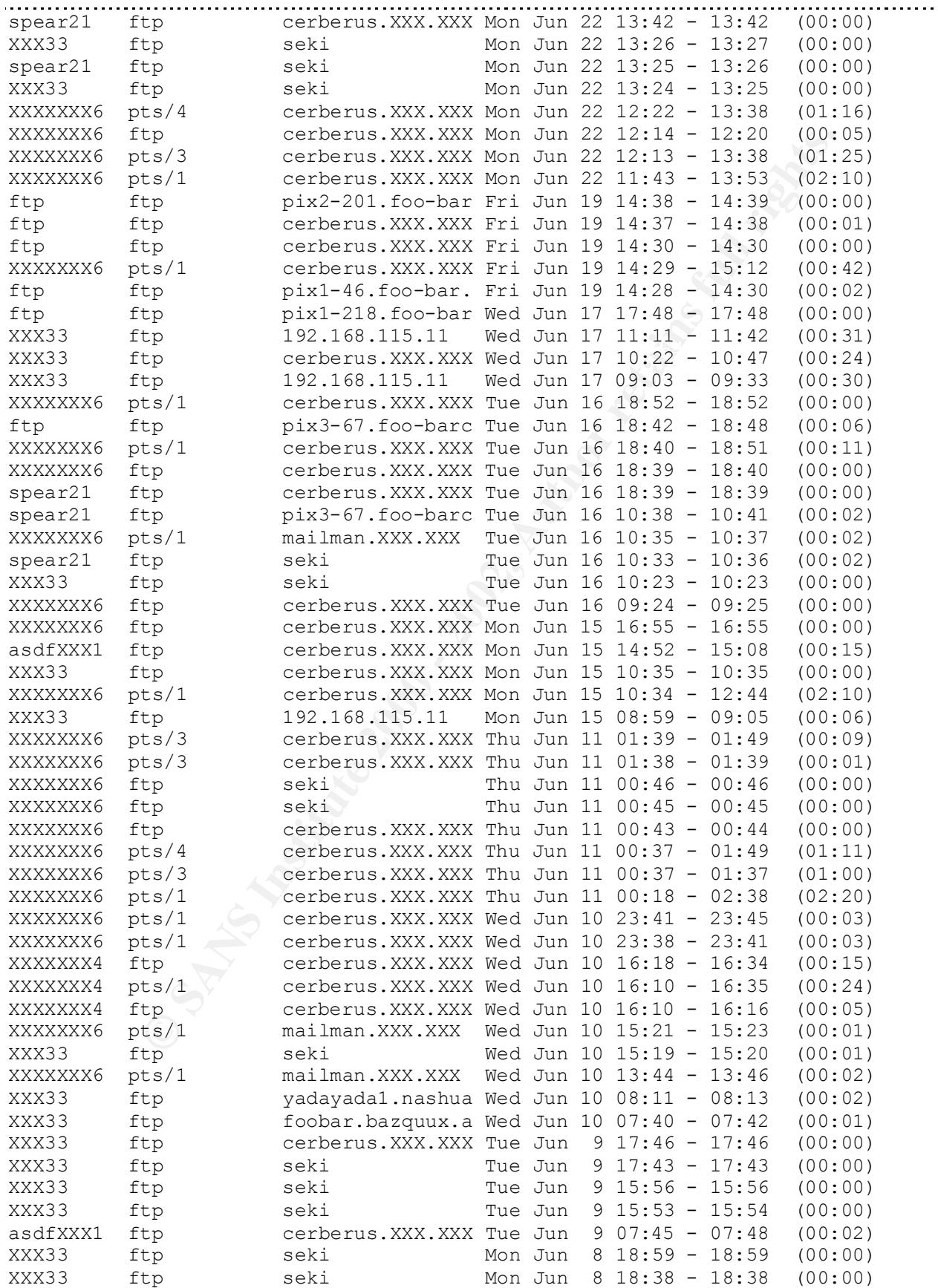

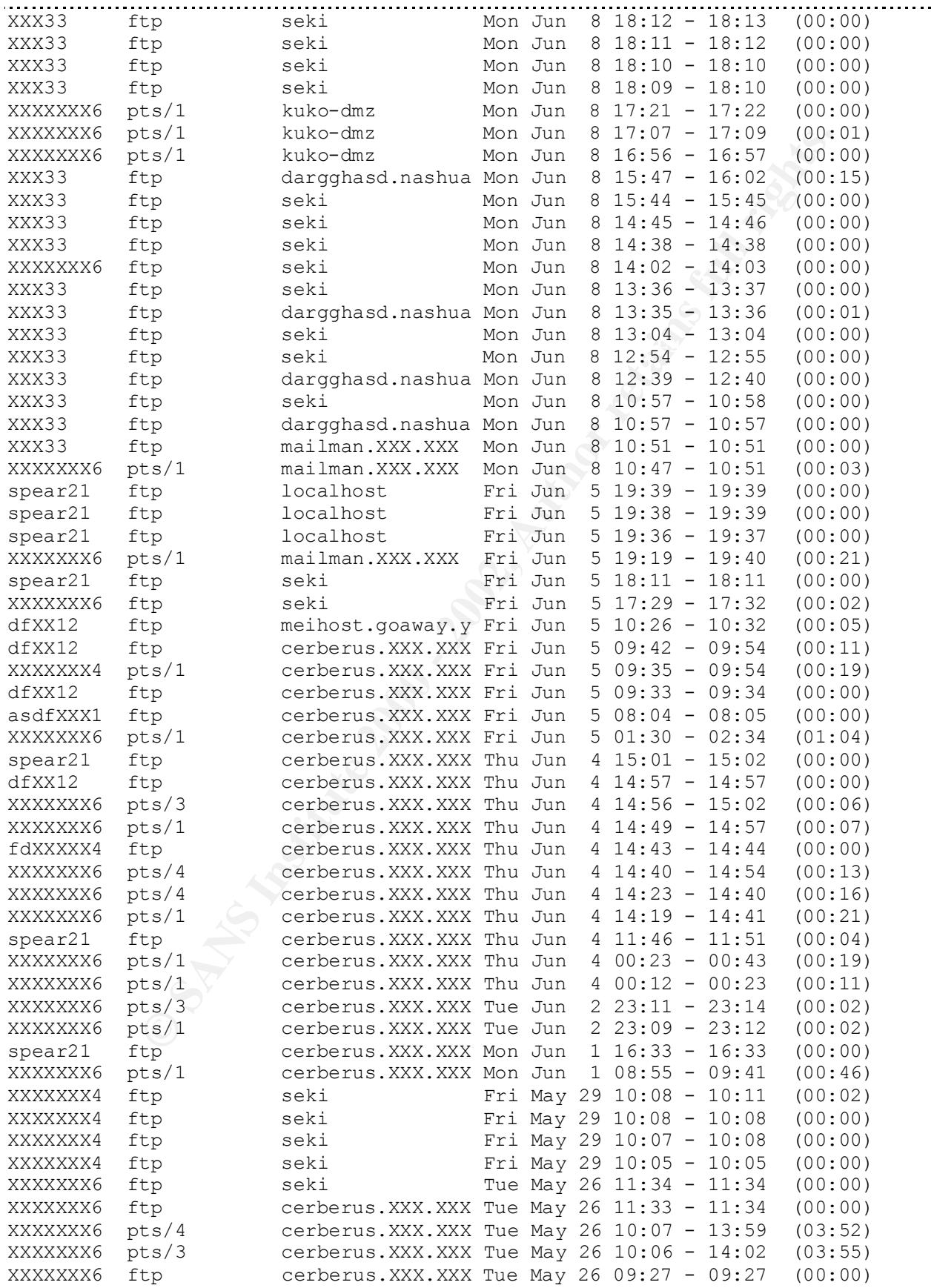

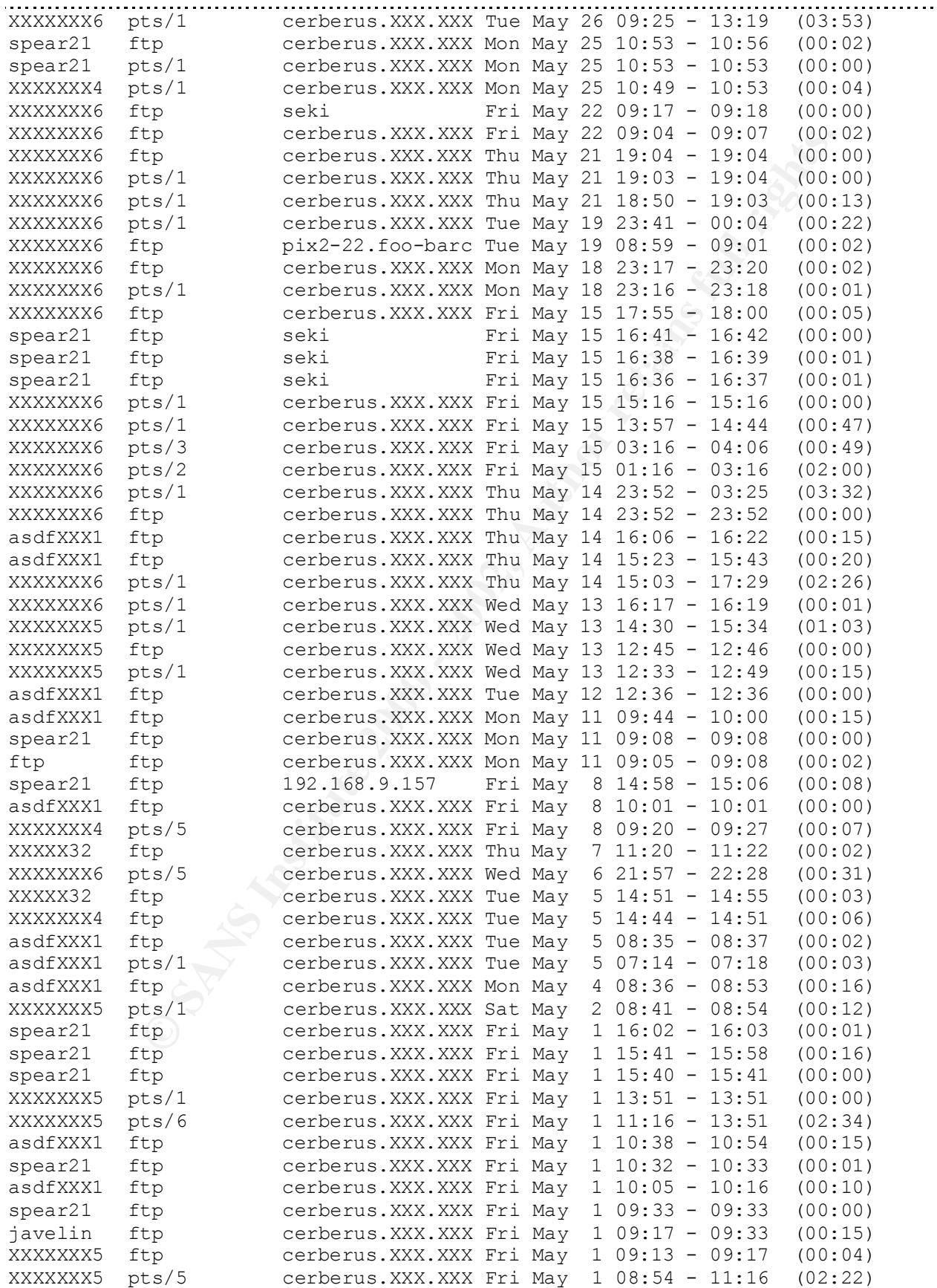

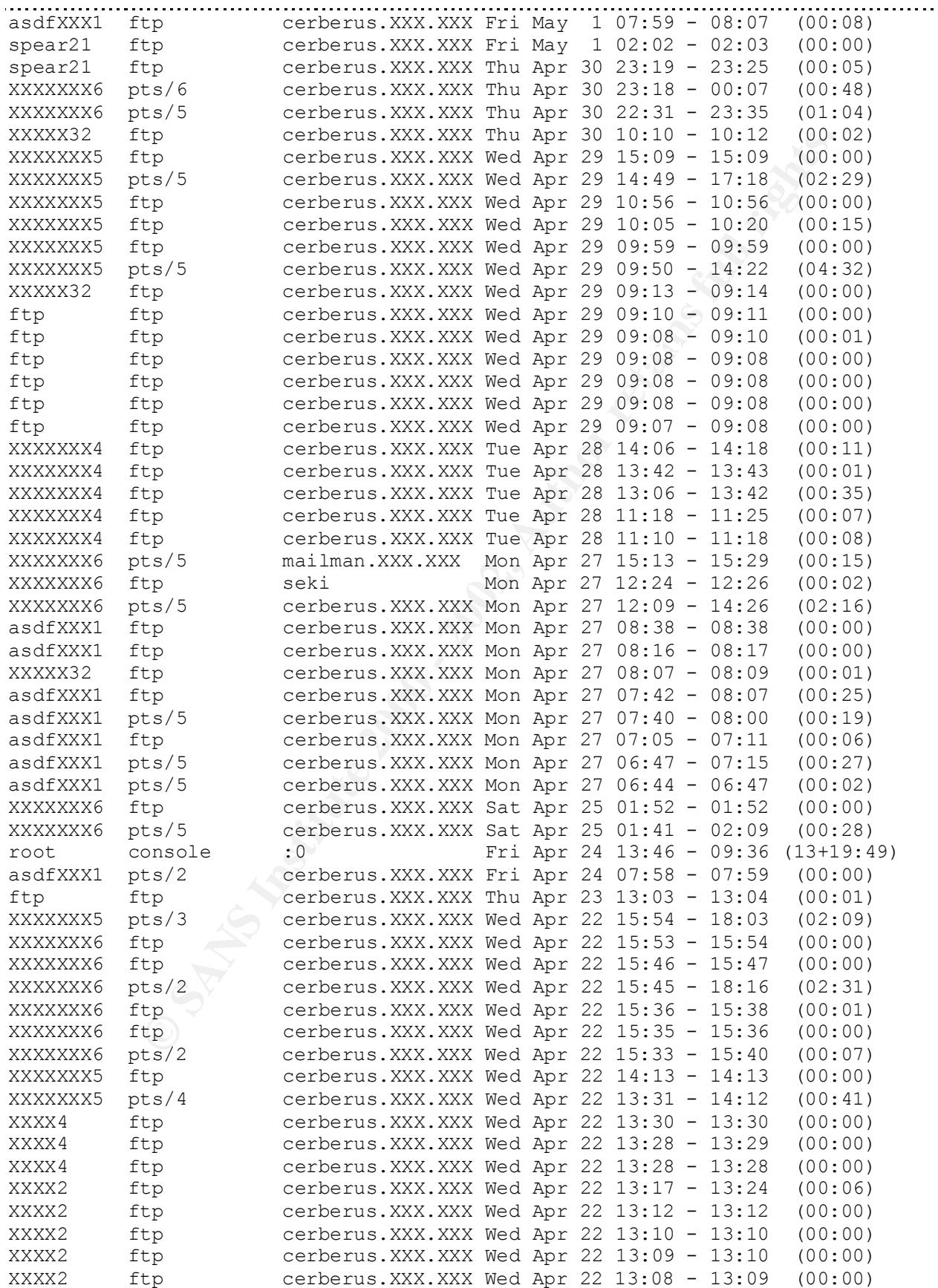

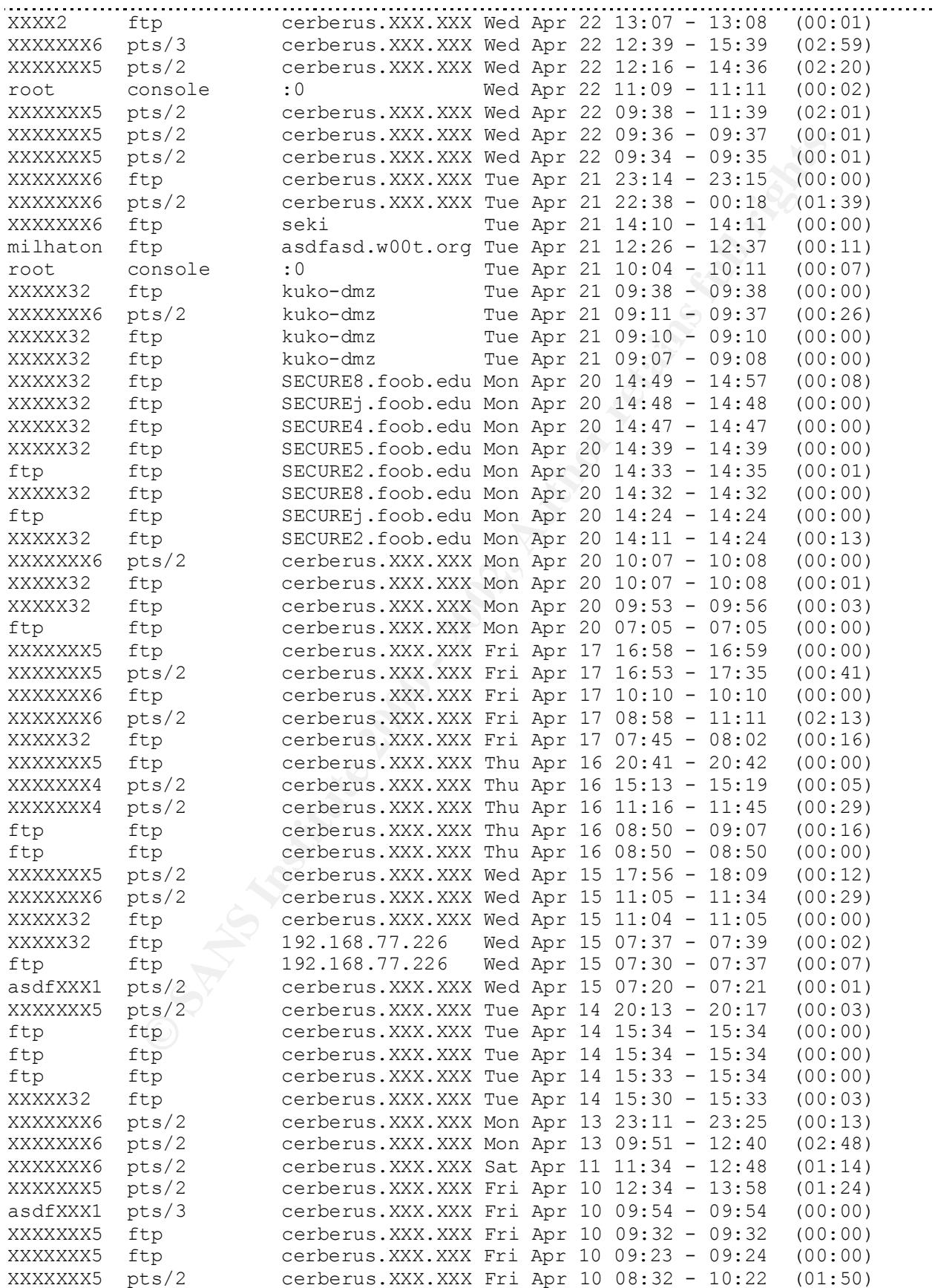

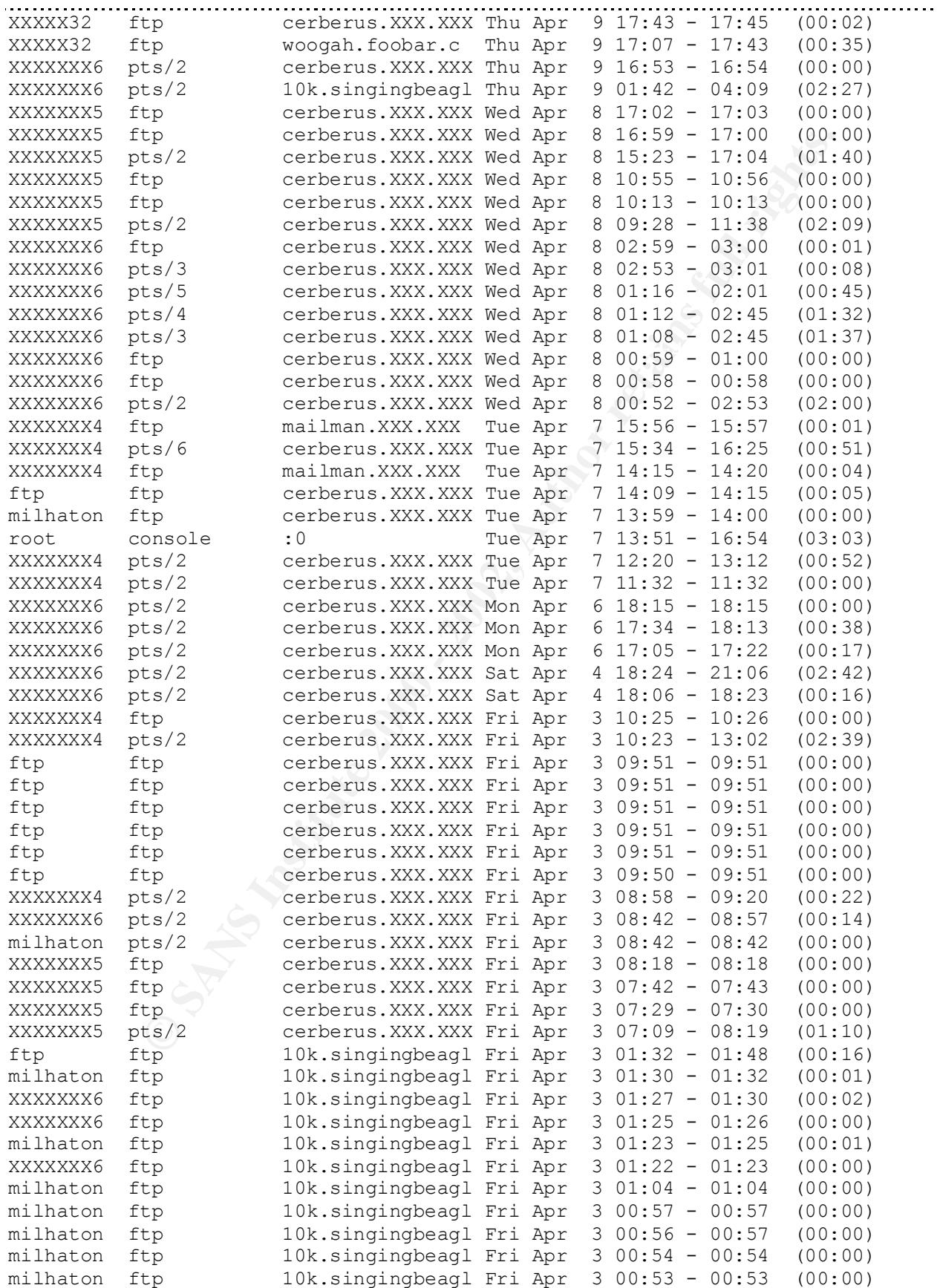

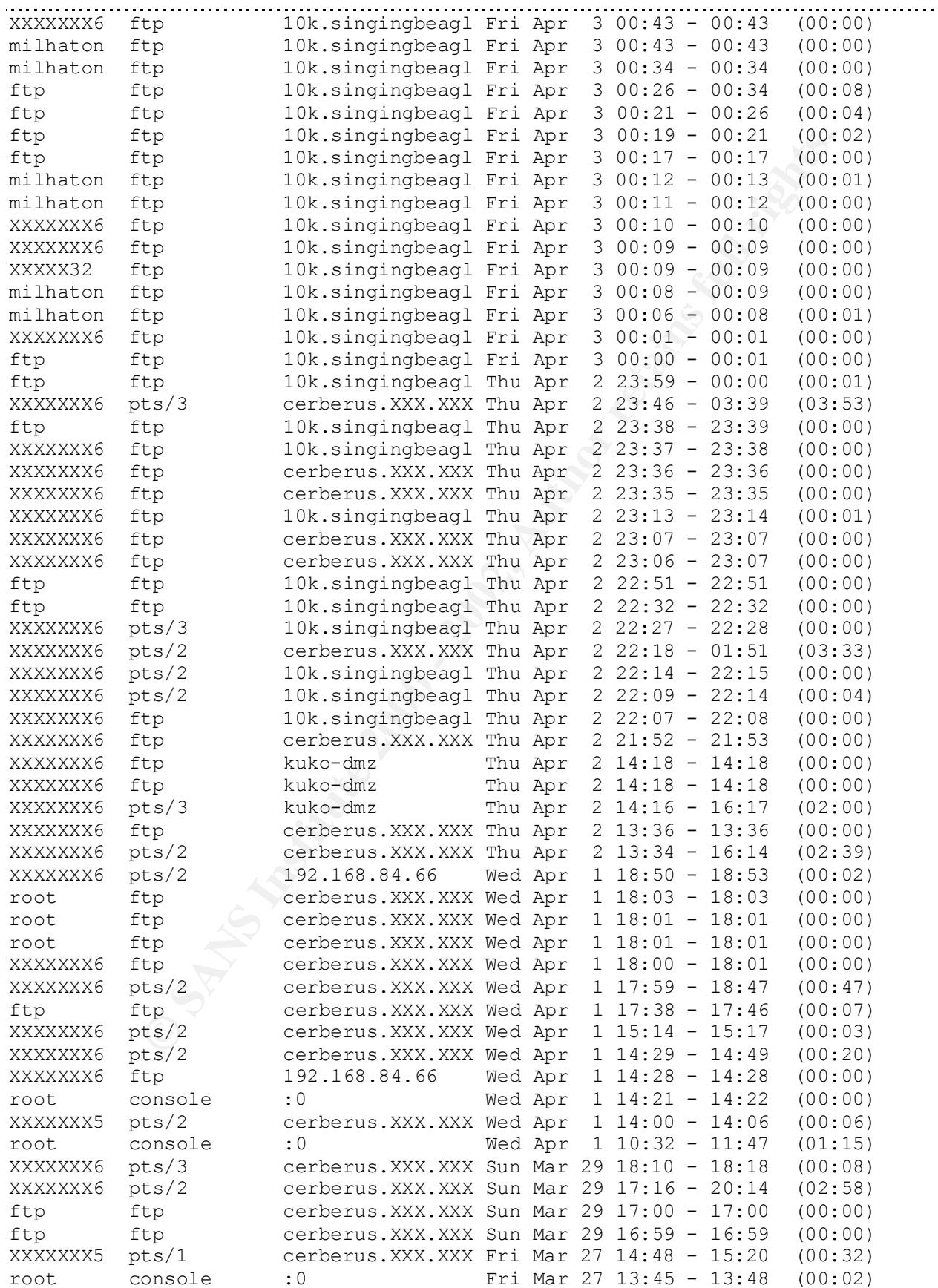

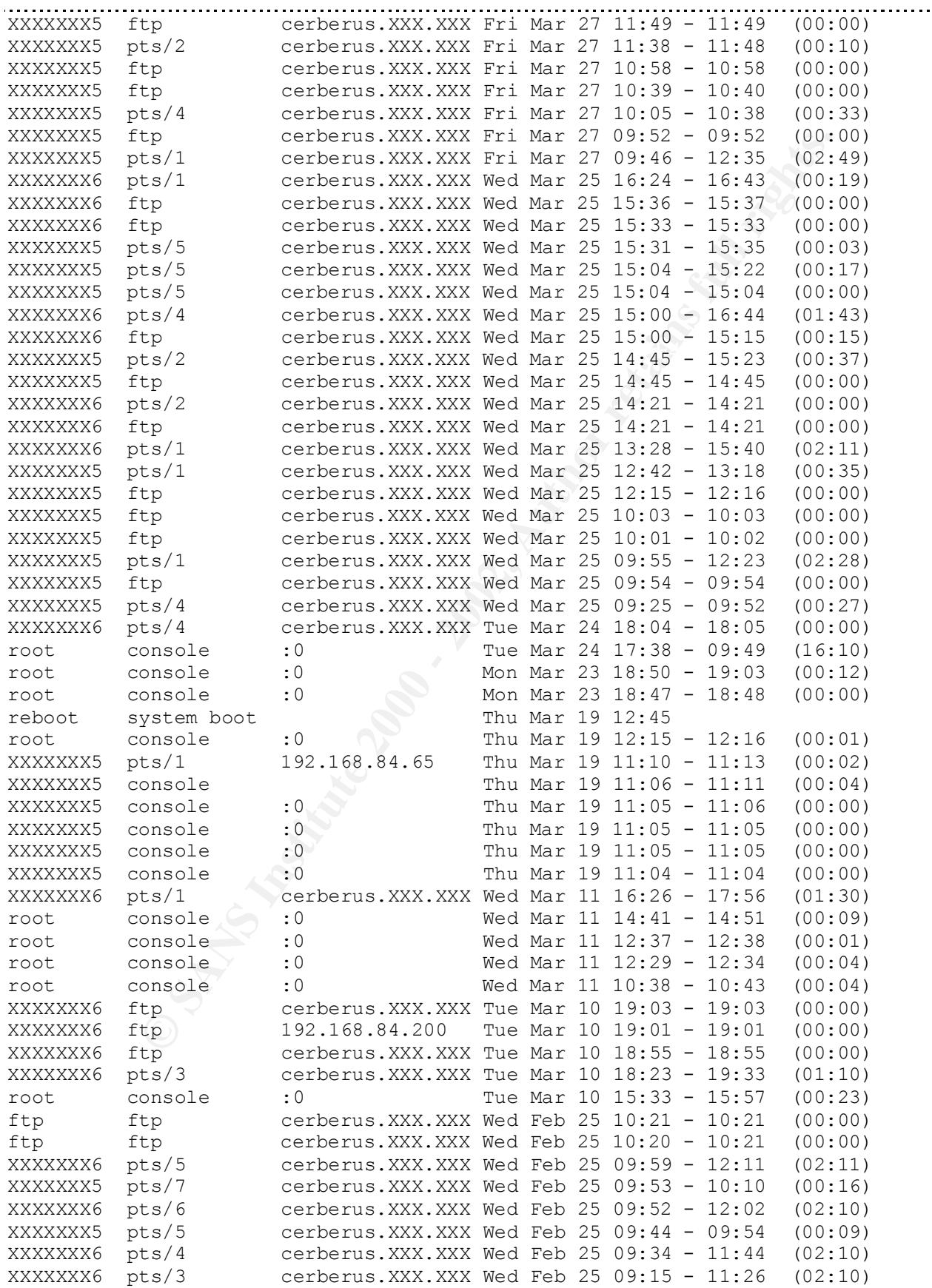

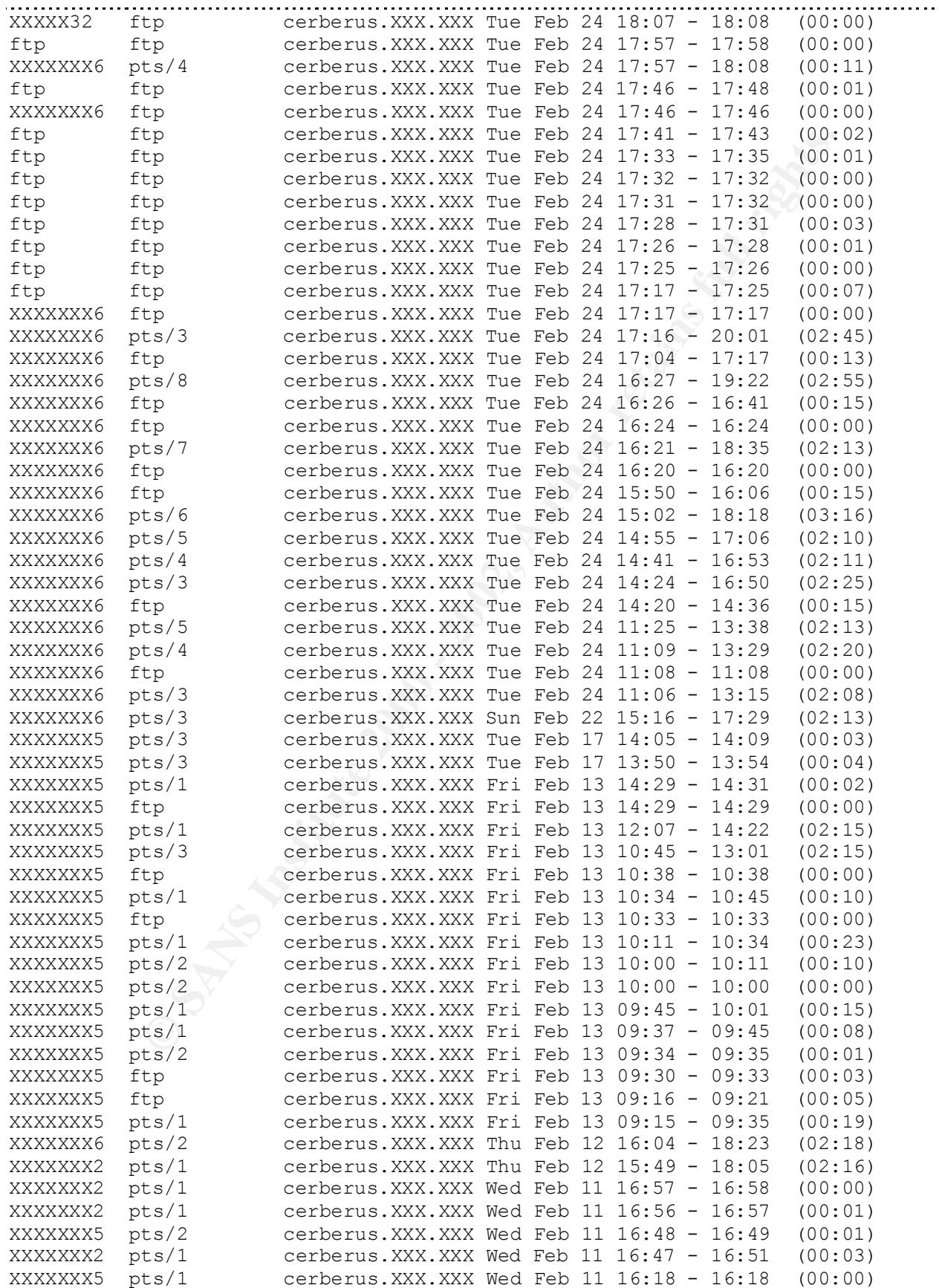

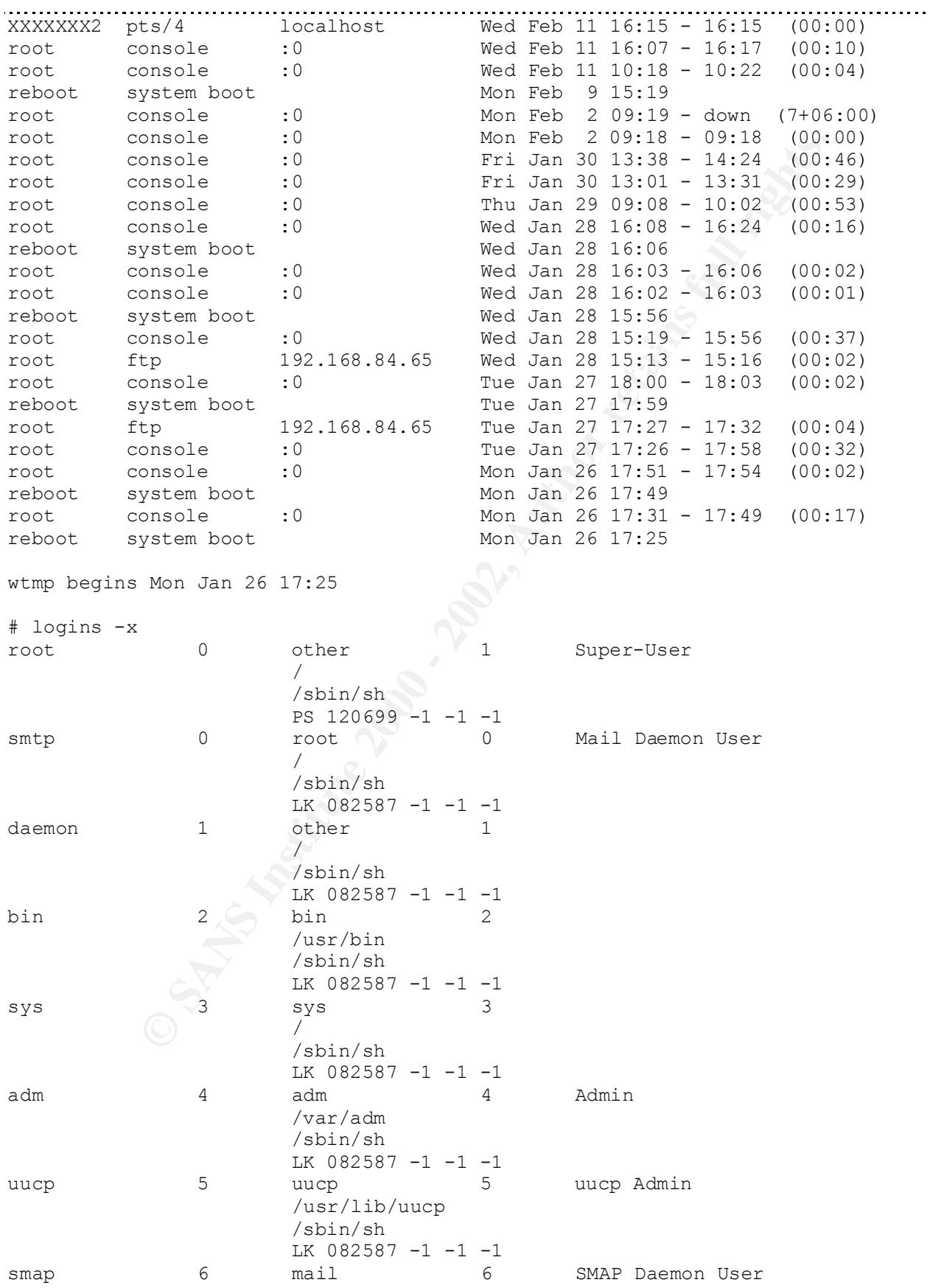

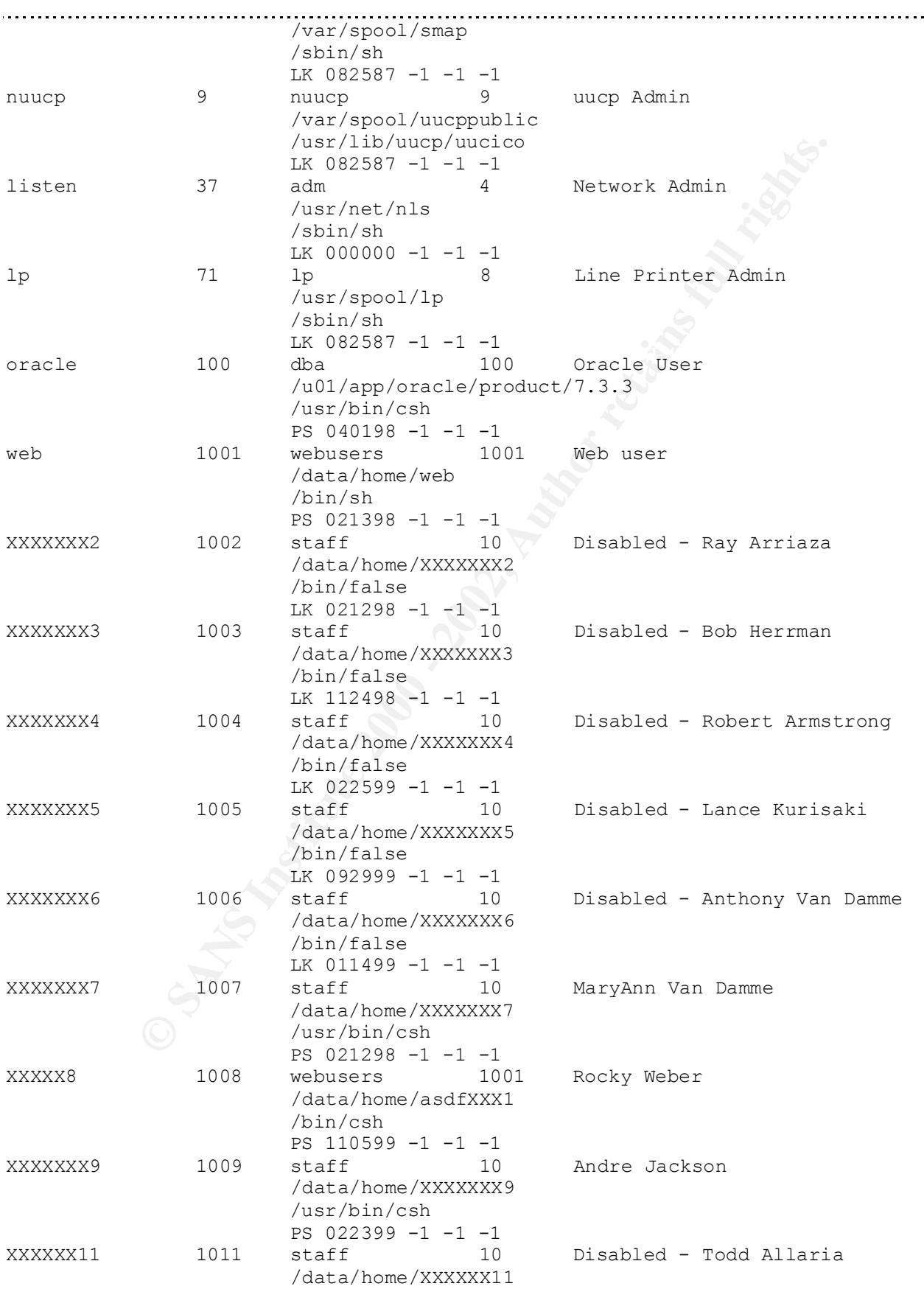

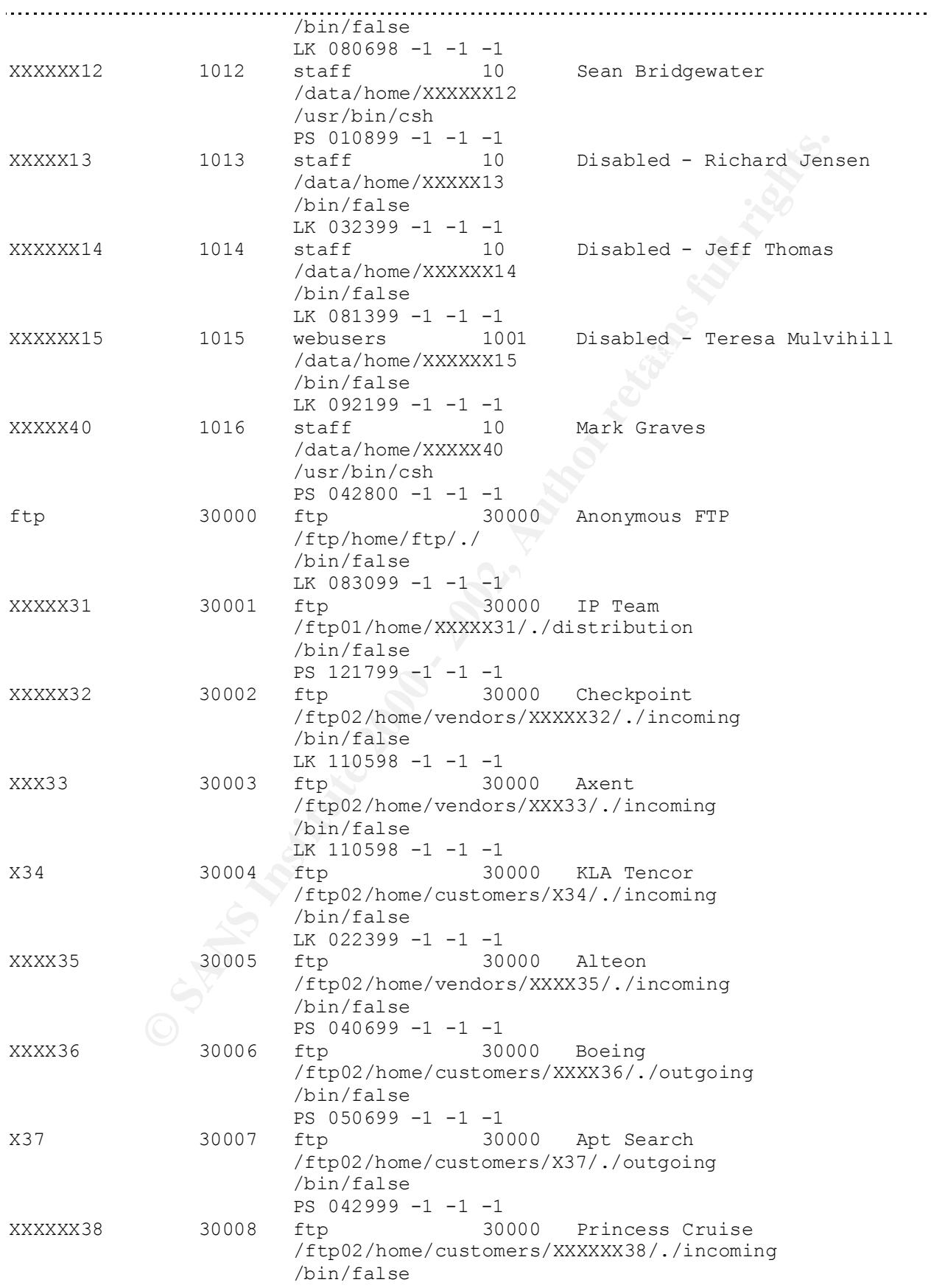

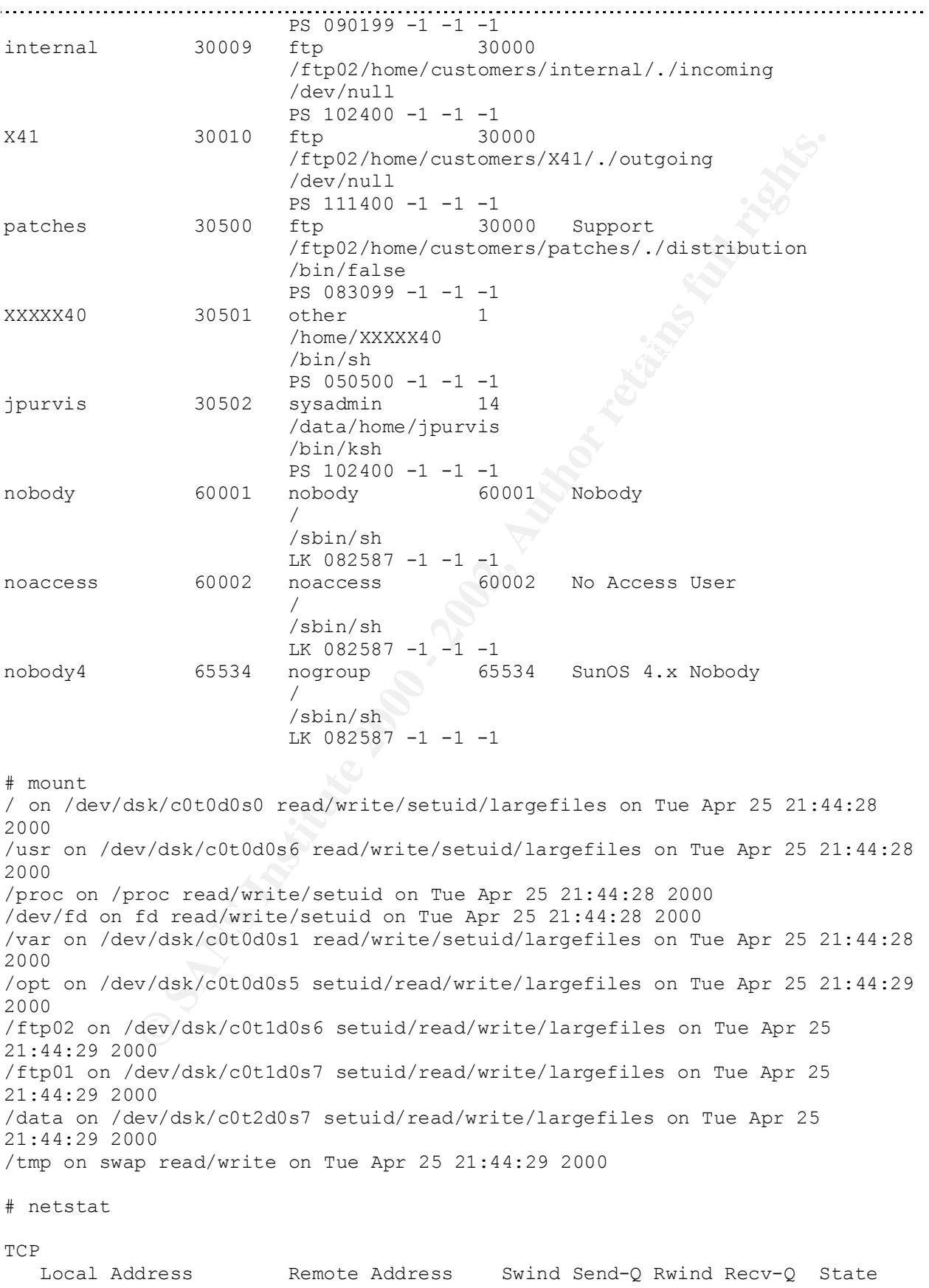

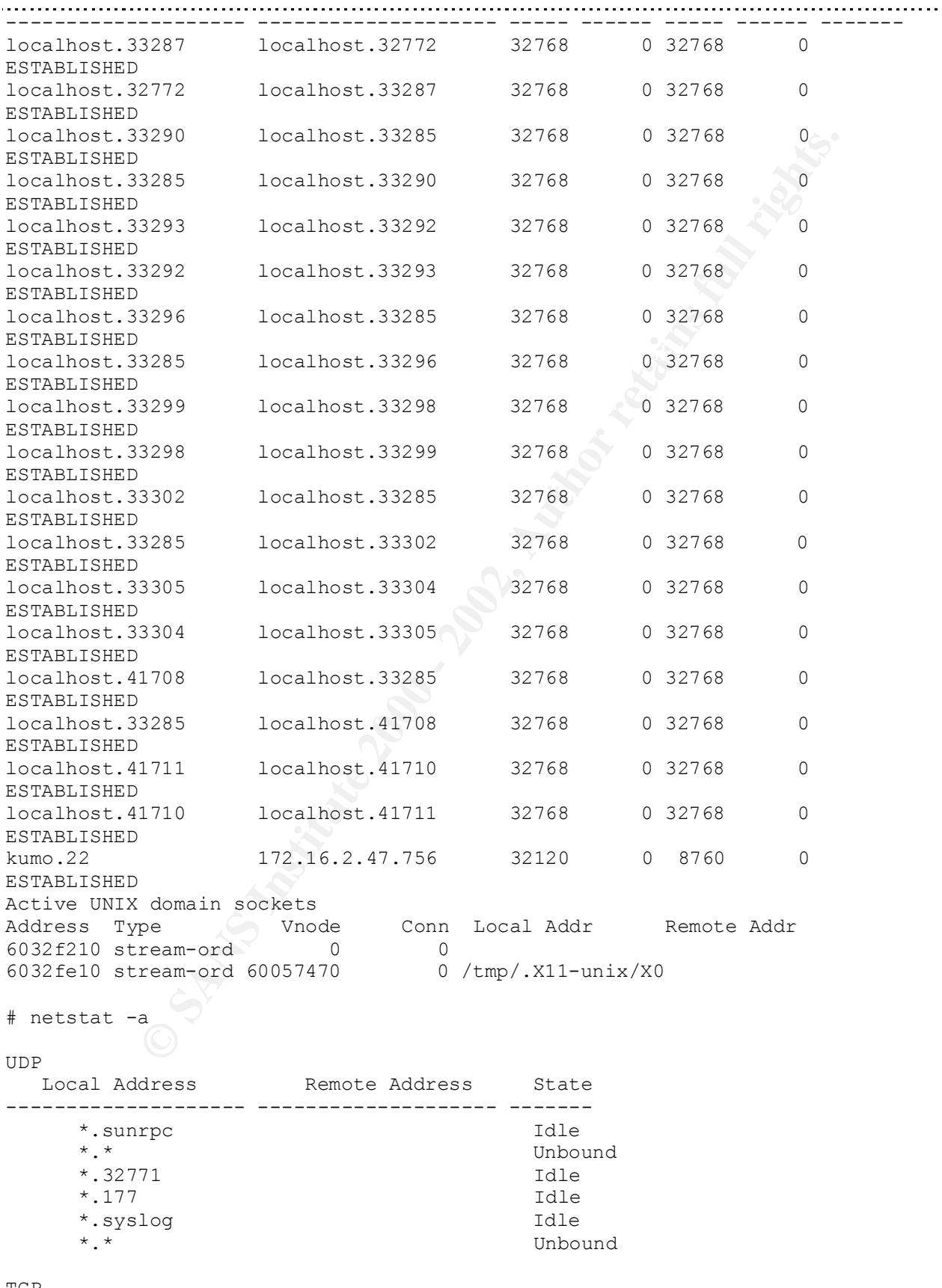

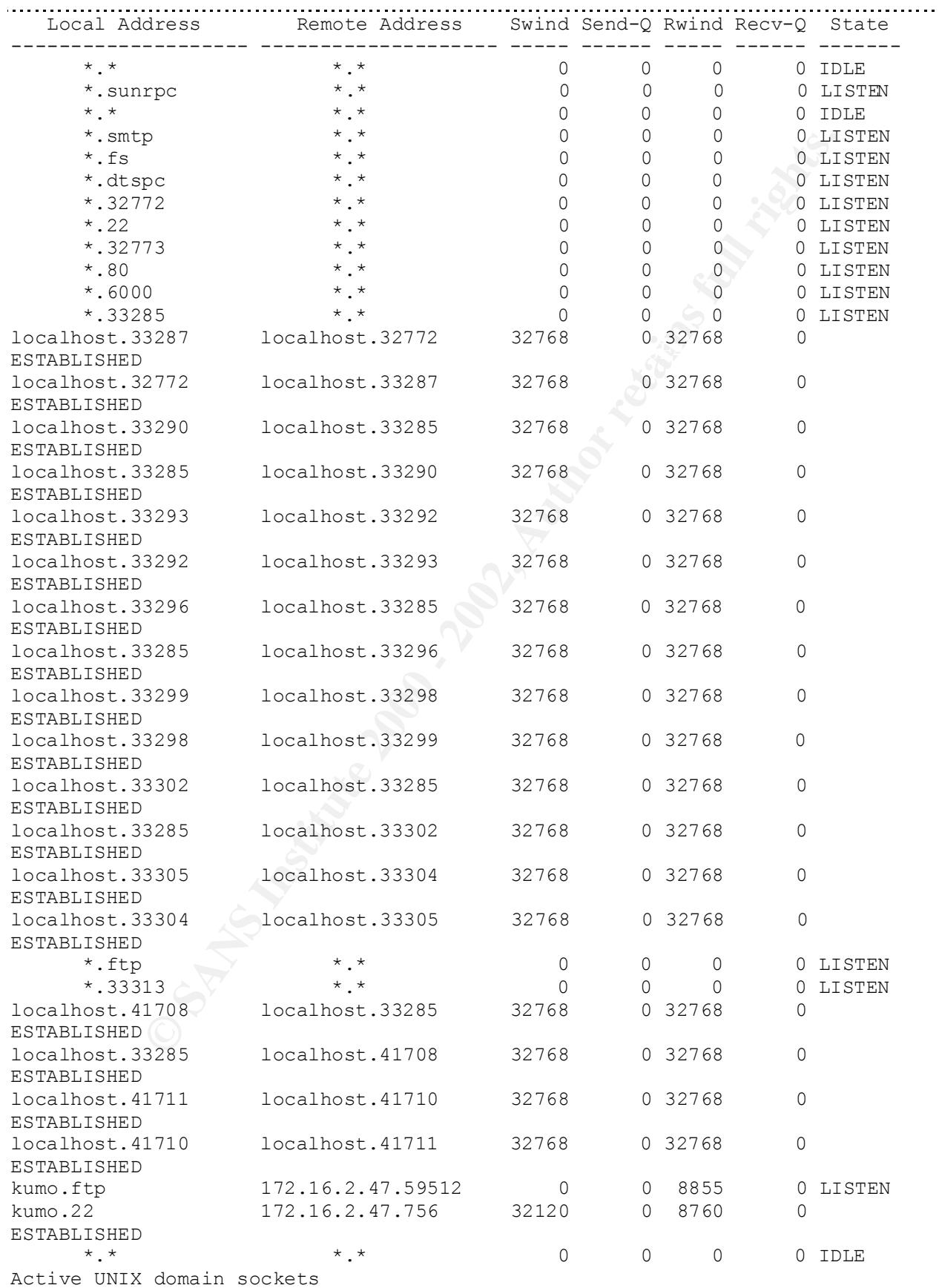

**© SANS Institute 2000 - 2002, Author retains full rights.** nce eo neara rabie<br>Device IP Address Mask Flags Phys Addr 8 S root 157 1 0 41 20 60476f50 299 60477148 Apr 25 ? Address Type Vnode Conn Local Addr Remote Addr 6032f210 stream-ord 0 0 6032fe10 stream-ord 60057470 0 /tmp/.X11-unix/X0 # netstat -i Ipkts Ierrs Opkts Oerrs Collis Queue<br>1o0 8232 1oopback lo0 8232 loopback localhost 71164 0 71164 0 0 0 le0 1500 kumo kumo 316698 0 313156 1 619 0 # netstat -l usage: netstat [ -adgimnprsDMv ] [-I interface] [interval] [system] [core] # netstat -p Net to Media Table ------ -------------------- --------------- ----- -------------- le0 kuko-dmz 255.255.255.255 08:00:20:9a:25:78 le0 172.16.2.47 255.255.255.255 00:10:a4:ed:86:f4 le0 172.16.2.47 255.255.255.255.255 00:10:a4:ed:86:f4<br>le0 kumo 255.255.255.255 SP 08:00:20:7c:50:84 le0 BASE-ADDRESS.MCAST.NET 240.0.0.0 SM 01:00:5e:00:00:00 # netstat -rn Routing Table: Destination Gateway Flags Ref Use Interface -------------------- -------------------- ----- ----- ------ --------- 172.16.2.0 172.16.2.1 U 3 5163 le0 224.0.0.0 172.16.2.1 U 3 0 le0 default 172.16.2.254 UG 0 51268 127.0.0.1 127.0.0.1 UH 0 71131 lo0 # ps -elf F S UID PID PPID C PRI NI ADDR SZ WCHAN STIME TTY TIME CMD 19 T root 0 0 0 0 SY 10416f88 0 Apr 25 ? 0:00 sched 8 S root 1 0 0 41 20 60333608 165 60333800 Apr 25 ? 0:03 /etc/init - 19 S root 2 0 0 SY 60332f48 0 10432c34 Apr 25 ? 0:00 pageout 19 3 0 0 0 0 SY 60332888 0 10435cdc Apr 25 ? 176:28 fsflush 8 S root 196 1 0 41 20 60331448 184 60029c78 Apr 25 ? 0:00 /usr/lib/saf/sac -t 300 8 S root 172 1 0 41 20 603306c8 281 600a4d46 Apr 25 ? 0:01 /usr/sbin/vold 8 S root 9967 1 0 61 20 60331b08 192 600a5a16 Aug 18 console 0:00 /usr/lib/saf/ttymon -g -h -p kumo c 8 S root 107 1 0 41 20 604761d0 236 600a5016 Apr 25 ? 0:01 /usr/sbin/rpcbind 0:32 /usr/sbin/nscd 8 S smap 163 1 0 41 20 60330008 188 60330200 Apr 25 ? 0:00 /usr/local/etc/smapd 8 S root 151 1 0 51 20 60477610 189 60029eb8 Apr 25 ? 0:12 /usr/sbin/cron
**EDITATE 1988** 3323 0 40 20 60618880 622 60084116 0ct 24<br>
shell 170 1 0 40 20 60475450 112 60084636 6ct 24<br>
ct 170 1 0 40 20 60475450 112 60084636 6ct 24<br>
ct 170 1 0 40 20 6058889 504 600842a6 6ct 24<br>
ct 1885 1 0 40 20 606 0:00 /bin/ksh /usr/dt/bin/sdtvolcheck -d  $0:00$  /bin/cat /tmp/.removable/notify0<br> $0:00$  /bin/cat /tmp/.removable/notify0 8 S root 137 1 0 41 20 60476890 400 60476f38 Apr 25 ? 0:03 /usr/sbin/syslogd -n -z 14 8 S root 109 1 0 89 20 60330d88 248 600a5066 Apr 25 ? 0:00 /usr/sbin/keyserv 8 S root 134 1 0 41 20 603321c8 218 600a4ed6 Apr 25 ? 0:00 /usr/sbin/inetd -s 8 S root 3368 3323 0 40 20 6060a8a0 622 600a41b6 Oct 24 pts/2 0:00 [ sdt shel ] 8 S root 170 1 0 40 20 60475450 112 600a4e36 Apr 25 ? 0:00 /usr/lib/utmpd 8 S root 3385 1 0 40 20 605a8898 504 600a42a6 Oct 24 pts/2 0:26 /usr/dt/bin/ttsession 8 S root 3408 3405 0 40 20 60609b20 849 60354d38 Oct 24 pts/2 0:00 dtfile -noview 8 S root 3394 1 0 79 20 60660f68 200 60660fd8 Oct 24 ? 8 S root 183 1 0 51 20 605a9618 212 600a508e Apr 25 ? 2:19 /usr/local/sbin/sshd 8 S root 189 1 0 51 20 605a8f58 724 600a4936 Apr 25 ? 0:00 /usr/dt/bin/dtlogin -daemon 8 S root 3404 3385 0 47 20 6065f468 113 6065f4d8 Oct 24 pts/2 0:00 /bin/sh -c dtfile -noview 8 S root 193 1 0 40 20 605a7b18 370 605a7d10 Apr 25 ? 0:01 /usr/local/etc/httpd/bin/httpd -f / 8 S root 200 196 0 41 20 605a7458 193 605a7650 Apr 25 ? 0:00 /usr/lib/saf/ttymon 8 S root 25931 183 4 41 20 6085edc8 222 604bec2e 15:43:11 ? 0:02 /usr/local/sbin/sshd 8 S root 3333 3323 0 40 20 60661628 245 600a4666 Oct 24 ? 0:00 /usr/openwin/bin/fbconsole 8 S root 3386 3371 0 50 20 6065eda8 772 600a4706 Oct 24 pts/2 0:12 /usr/dt/bin/dtsession 8 S root 9972 1 0 40 20 604746d0 245 600a4346 Aug 18 ? 0:00 /usr/openwin/bin/fbconsole -d :0 8 S web 17661 193 0 41 20 60609460 377 6072bdec Nov 07 ? 0:00 /usr/local/etc/httpd/bin/httpd -f / 8 S root 3371 3368 0 43 20 605a81d8 36 605a8248 Oct 24 pts/2 0:00 [ sh ] 8 S root 9969 189 0 40 20 60474d90 2062 600a41de Aug 18 ? 0:57 /usr/openwin/bin/Xsun :0 -nobanner 8 R root 25940 25934 0 78 20 6060a1e0 36 15:43:32 pts/3  $0:00$  -sh 8 S root 3392 3386 0 40 20 606086e0 865 600a4616 Oct 24 ? 0:01 dtwm 8 S root 9970 189 0 64 20 60608da0 736 60608e10 Aug 18 ? 0:00 /usr/dt/bin/dtlogin -daemon 8 S web 18600 193 0 41 20 6085a040 374 604bf03e Nov 08 ? 0:00 /usr/local/etc/httpd/bin/httpd -f / 8 S web 17675 193 0 41 20 60861648 377 601b7e8c Nov 07 ? 0:00 /usr/local/etc/httpd/bin/httpd -f / 8 S root 3403 3394 0 69 20 60608020 102 60029138 Oct 24 ? 8 S root 3405 3404 0 50 20 6060b620 854 600a5796 Oct 24 pts/2 0:05 dtfile -noview 8 S root 3370 1 0 40 20 60475b10 246 600a4206 Oct 24 ? 0:00 /usr/dt/bin/dsdm

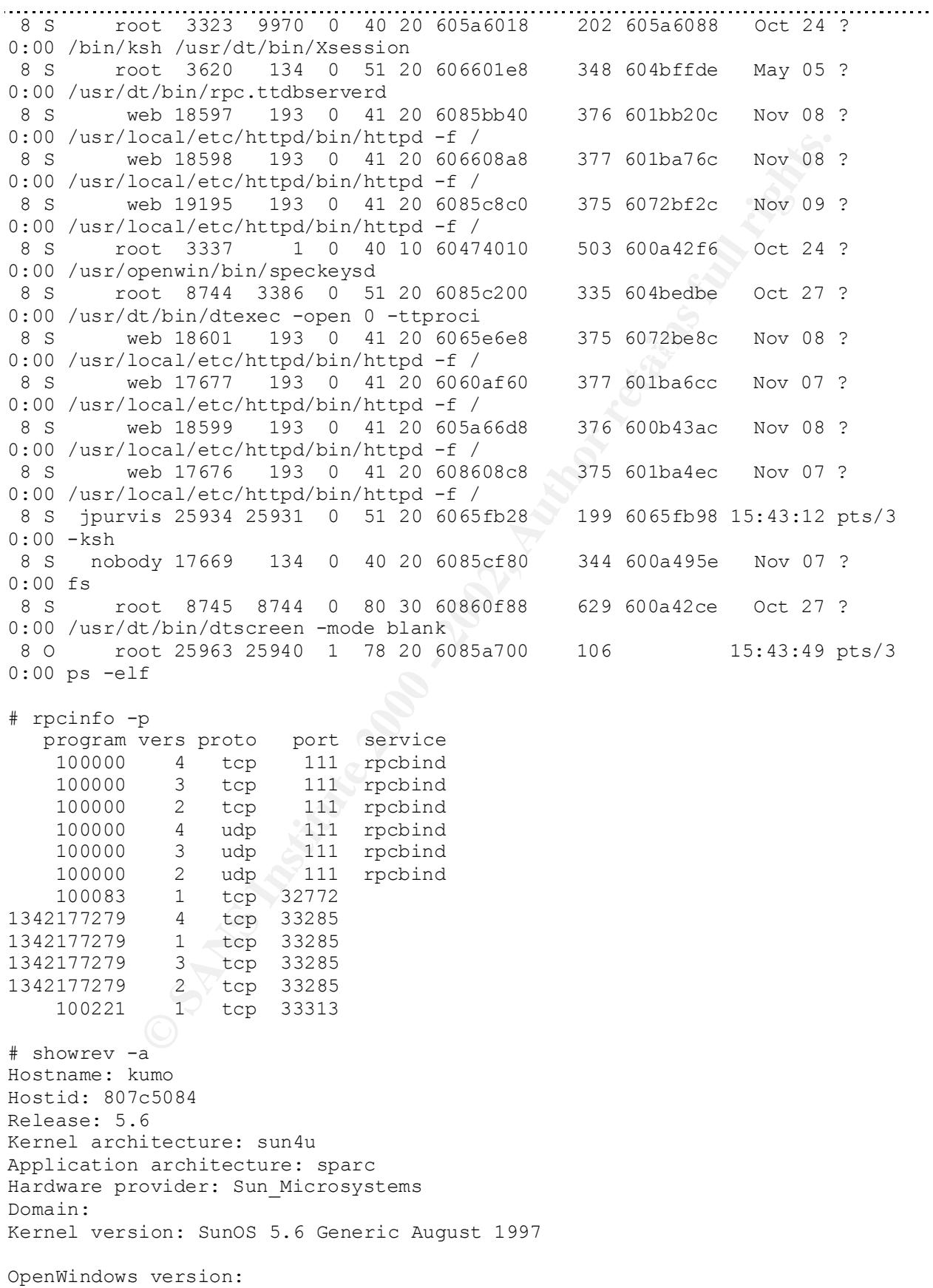

```
b<br>
OlitzSPARC (upaid 0 impl Oxl0 ver 0x22 clock 143 MHz)<br>
se 5.6 Version Generic [UNIX(NS 'System V Release 4.0]<br>
C 1983-1997, SUN Microsystems, Inc.<br>
C 0x40000000<br>
dess = 8:0:20:7c:50:84<br>
E 60874752<br>
E sun Ult
espamas de spass. Spass sice one office ono focoso españas de spass. Spass sice one officer ono focoso españa
### user personal environment variables<br>"""
OpenWindows Version 3.6 7 July 1997
No patches are installed
# dmesg 
Nov 17 15:46
cpu0: SUNW,UltraSPARC (upaid 0 impl 0x10 ver 0x22 clock 143 MHz)
SunOS Release 5.6 Version Generic [UNIX(R) System V Release 4.0]
Copyright (c) 1983-1997, Sun Microsystems, Inc.
mem = 65536K (0x4000000)
avail mem = 60874752Ethernet address = 8:0:20:7c:50:84root nexus = Sun Ultra 1 SBus (UltraSPARC 143MHz)
sbus0 at root: UPA 0x1f 0x0 ...
espdma0 at sbus0: SBus0 slot 0xe offset 0x8400000
esp0 at espdma0: SBus0 slot 0xe offset 0x8800000 Onboard device sparc9 ipl 4
sd0 at esp0: target 0 lun 0
sd0 is /sbus@1f,0/espdma@e,8400000/esp@e,8800000/sd@0,0
          <SUN2.1G cyl 2733 alt 2 hd 19 sec 80>
sd1 at esp0: target 1 lun 0
sd1 is /sbus@1f,0/espdma@e,8400000/esp@e,8800000/sd@1,0
         <SUN2.1G cyl 2733 alt 2 hd 19 sec 80>
sd2 at esp0: target 2 lun 0
sd2 is /sbus@1f,0/espdma@e,8400000/esp@e,8800000/sd@2,0
         <SUN2.1G cyl 2733 alt 2 hd 19 sec 80>
sd6 at esp0: target 6 lun 0
sd6 is /sbus@1f,0/espdma@e,8400000/esp@e,8800000/sd@6,0
root on /sbus@1f,0/espdma@e,8400000/esp@e,8800000/sd@0,0:a fstype ufs
zs0 at sbus0: SBus0 slot 0xf offset 0x1100000 Onboard device sparc9 ipl 12
zs0 is /sbus@1f,0/zs@f,1100000
zs1 at sbus0: SBus0 slot 0xf offset 0x1000000 Onboard device sparc9 ipl 12
zs1 is /sbus@1f,0/zs@f,1000000
keyboard is \langle/sbus@1f,0/zs@f,1000000> major \langle 29 \rangle minor \langle 2 \ranglemouse is \langle/sbus@1f,0/zs@f,1000000:b> major \langle 29 \rangle minor \langle 3 \ranglestdin is </sbus@1f,0/zs@f,1000000> major <29> minor <2>
cgsix0 at sbus0: SBus0 slot 0x2 offset 0x0 SBus level 5 sparc9 ipl 9
cgsix0 is /sbus@1f,0/cgsix@2,0
cgsix0: screen 1152x900, double buffered, 4M mappable, rev 11
stdout is </sbus@1f,0/cgsix@2,0> major <39> minor <0>
ledma0 at sbus0: SBus0 slot 0xe offset 0x8400010
le0 at ledma0: SBus0 slot 0xe offset 0x8c00000 Onboard device sparc9 ipl 6
le0 is /sbus@1f,0/ledma@e,8400010/le@e,8c00000
dump on /dev/dsk/c0t0d0s3 size 262176K
# cat /.dtprofile 
#############################################################################
###
### .dtprofile
###
###
### Common Desktop Environment (CDE)
###
### (c) Copyright 1993-1997 Sun Microsystems, Inc.
### (c) Copyright 1993,1994 Hewlett-Packard Company
```
**Firstnian Institute 2000 - 2000 - 2000 - 2000 - 2000 - 2000 - 2000 - 2000 - 2000 - 2000 - 2000 - 2000 - 2000 - 2000 - 2000 - 2000 - 2000 - 2000 - 2000 - 2000 - 2000 - 2000 - 2000 - 2000 - 2000 - 2000 - 2000 - 2000 - 2000** While Shondy Reprofite are made available to all applications on the deskt<br>### The desktop will accept either sh or ksh syntax for the commands in ### By default, the desktop will read your standard \$HOME/.profile ### (c) Copyright 1993,1994 International Business Machines Corp. ### (c) Copyright 1993,1994 Novell, Inc. ### ### ### @(#)dtprofile.src 1.10 97/05/20 ### ############################################################################# ############################################################################# ### ### Your \$HOME/.dtprofile is read each time you login to the Common Desktop ### Environment (CDE) and is the place to set or override desktop ### environment variables for your session. Environment variables set in ### \$HOME/.dtprofile are made available to all applications on the desktop. ### \$HOME/.dtprofile. ### ############################################################################# ############################################################################# ### ### Random stdout and stderr output from the desktop Session Mgr can be ### directed into user's \$HOME/.dt/sessionlogs directory. By default this ### output is not recorded. Instead it is sent off to /dev/null (Unix's ### "nothing" device). ### ### If this random dtsession output is wanted (usually only wanted for ### debugging purposes), commenting out following "dtstart\_sessionlogfile" lines will send output to your \$HOME/.dt/sessionlogs directory. ### ### Alternatively, can change "/dev/null" to "/dev/console" to see this ### debugging output on your console device. Can start a console via the ### Workspace programs menu or via Application Mgr's Desktop Tools ### "Terminal Console" icon. ### ############################################################################# echo "This session log file is currently disabled." \$dtstart sessionlogfile echo "To enable logging, edit \$HOME/.dtprofile and" >> \$dtstart sessionlogfile echo "remove dtstart\_sessionlogfile=/dev/null line." >> \$dtstart sessionlogfile export dtstart\_sessionlogfile="/dev/null" ############################################################################# ### ### or \$HOME/.login files. This can be changed commenting out the ### DTSOURCEPROFILE variable assignment at the end of this file. The ### desktop reads .profile if your \$SHELL is "sh" or "ksh", or .login ### if your \$SHELL is "csh". ###

```
### The desktop reads the .dtprofile and .profile/.login with a simulated
### terminal via the sdt shell program. The sdt shell program will create
### a controlling terminal. Shell output will be logged to the location
### $HOME/.dt/startlog. Any shell requested input will receive an end
### of file character (Control-D).
###
          being the case .profile/.login should avoid requiring inter<br>the user at login time. Any messages printed in these series with<br>esembed will return an end-of-file to the calling script.<br>minor editing, it is possible to adder
### This being the case .profile/.login should avoid requiring interaction
### with the user at login time. Any messages printed in these scripts will
### not be seen when you log in and any prompts such as by the "read" 
### command will return an end-of-file to the calling script. 
###
### With minor editing, it is possible to adapt your .profile or .login
### for use both with and without the desktop. Group user interaction 
### statements not appropriate for your desktop session into one section 
### and enclose them with an "if" statement that checks for absence of 
### of the "DT" environment variable. When the desktop reads your .profile
### or .login file, it will set "DT" to a non-empty value for which your
### .profile or .login can test. 
### 
### example for sh/ksh
### 
### if [ ! "$DT" ]; then
### #
### # commands and environment variables not appropriate for desktop
### #
### echo "Please enter some data:"
### read data
### ...
### fi
###
# # # #
### # environment variables common to both desktop and non-desktop
### #
### PATH=$HOME/bin:$PATH
### MYVAR=value
### export MYVAR
### ...
### 
### example for csh
###
### if ( ! ${?DT} ) then
### #
### # commands and environment variables not appropriate for desktop
### #
### echo "Please enter some data:"
### read data
### ...
### endif
###
### #
### # environment variables common to both desktop and non-desktop
### #
   \#### setenv PATH $HOME/bin:$PATH
### setenv MYVAR value
# # # ...
###
```

```
### Errors in .dtprofile/.profile/.login are logged to 
                       "$HOME/.dt/startlog". 
### If after you login, an environment they should have set and exported is
### not present and this $HOME/.dtprofile file has set 
"DTSOURCEPROFILE=true"
### check $HOME/.dt/startlog for possible .profile/.login script error 
          © SANS Institute 2000 - 2002, Author retains full rights.
### output.
###
#############################################################################
#
DTSOURCEPROFILE=true
# cat /.login 
# @(#)local.login 1.3 93/09/15 SMI<br>stty -istrip
stty -istrip 
# setenv TERM `tset -Q -`
# cat /.profile 
#
# @(#)local.profile 1.4 93/09/15 SMI
#
umask 077
stty istrip
PATH=/usr/local/bin:/bin:/usr/bin:/usr/sbin:/usr/ucb:/etc
export PATH
# cat /data/home/XXXXXXX3/.login 
# @(#)local.login 1.3 93/09/15 SMI
stty -istrip 
# setenv TERM `tset -Q -`
# cat /data/home/XXXXXXX3/.profile 
#
# @(#)local.profile 1.4 93/09/15 SMI
#
umask 077
stty istrip
PATH=/usr/local/bin:/bin:/usr/bin:/usr/sbin:/usr/ucb:/etc:/usr/ccs/bin:.
export PATH
# cat /data/home/asdfXXX1/.login 
# @(#)local.login 1.3 93/09/15 SMI
stty -istrip 
# setenv TERM `tset -Q -`
# cat /data/home/XXXXX32/etc/group 
root::0:root
other::1:
bin::2:root,bin,daemon
sys::3:root,bin,sys,adm
adm::4:root,adm,daemon
uucp::5:root,uucp
mail::6:root
tty::7:root,tty,adm
```
012<br>
0002:<br> **S** 534:<br> *Nome* /XXXXXXX6/.shp/known\_hosts<br> *Neme* /XXXXXXX6/.shp/known\_hosts<br> *beadle.org* 1024 35<br> **Desi27588122704261170579996102333092456282300137561435648964<br>
146159741706911884955980006669783840822870382** Key fingerprint = AF19 FA27 2F94 998D FDB5 DE3D F8B5 06E4 A169 4E46 13275539567091527588162470426171709799610233092456282301373614356489649559710 lp::8:root,lp,adm nuucp::9:root,nuucp staff::10: daemon::12:root,daemon sysadmin::14: nobody::60001: noaccess::60002: nogroup::65534: ftp::30000:ftp # cat /data/home/XXXXXXX6/.shosts 192.168.61.1 web # cat /data/home/XXXXXXX6/.ssh/known\_hosts 10k.singingbeagle.org 1024 35 12653031973148159741706911884959800068697838408228703820421995213272487394016 57639292324064169301351140585872853726824839454640532691121109099121079152017 71689659816915734421099030536665696189467530573954070311977616428938167747306 1 192.168.84.195 1024 33 11226761931868747481172188323518658035661510728164666273670787081661444319325 63853108882750922901251689820872249117553369338435329092332605158650688917550 27911294398973110003804389482972101255636164438754729601998207508108306392719 69055295735792246473767774899150400932673874139029428993902222164739079163002 7 # cat /data/home/XXXXXXX6/known\_hosts cerberus.XXX.XXX 1024 37 16049639826343881599260485653817118975869289396617828645422116435577238205785 24285632625966897455097670315147440269448490890580530337928659197287510663586 16836435756132997784202782590816898826231940937236516948083914830936077358965 33275068086292444041014866736824431344172345407998736782406099248366129863856 1 192.168.51.4 1024 35 13814241458381655568889947654187511158316561369223591386874313407420796591583 40597973658790894250809851845213432350954516451201964390830596847211963039753 19349617538485322905708025316201970527949937318008184539189771438050744433833 58828385220870261708735985757718491880747764394797878816344368489156382964260 7 192.168.84.66 1024 35 13275539567091527588162470426171709799610233092456282301373614356489649559710 12653031973148159741706911884959800068697838408228703820421995213272487394016 57639292324064169301351140585872853726824839454640532691121109099121079152017 71689659816915734421099030536665696189467530573954070311977616428938167747306 1 192.168.51.10 1024 35 15011973138211389394779543443025172023679944987373675280742638073395215160732 15497608469626624419054926352540356245793698646510263523595258959768192040856 06850860608038132123081045142485328565437104540500423190789500968026760774024 78897106068023746394850660380682096857213156780438066609217588841075450771599 3 # cat /etc/cron.d/at.deny daemon bin

smtp

```
. . . . . . . . . . .
nuucp
listen
nobody
noaccess
# cat /etc/cron.d/cron.deny 
            cron.d/cron.deny<br>
default/inetinit<br>
mit.dfl 1.2 97/05/08<br>
TRONG ISS to be:<br>
TRONG ISS to be:<br>
Old-fashioned sequential initial sequence number generation parameter<br>
improved sequentel qeneration, with random variance in<br>
R
daemon
bin
smtp
nuucp
listen
nobody
noaccess
# cat /etc/default/inetinit 
\# @(\#)inetinit.dfl 1.2 97/05/08
#
# TCP STRONG ISS sets the TCP initial sequence number generation parameters.
# Set TCP_STRONG_ISS to be:
# 0 = Old-fashioned sequential initial sequence number generation.
# 1 = Improved sequential generation, with random variance in 
increment.
# 2 = RFC 1948 sequence number generation, unique-per-connection-ID.
#
TCP STRONG ISS=1
# cat /etc/default/init 
# @(#)init.dfl 1.2 92/11/26
#
# This file is /etc/default/init. /etc/TIMEZONE is a symlink to this file.
# This file looks like a shell script, but it is not. To maintain
# compatibility with old versions of /etc/TIMEZONE, some shell constructs
# (i.e., export commands) are allowed in this file, but are ignored.
#
# Lines of this file should be of the form VAR=value, where VAR is one of
# TZ, LANG, or any of the LC<sup>*</sup> environment variables.
#
TZ=US/Pacific
# cat /etc/default/kbd 
#pragma ident "@(#)kbd.dfl 1.2 96/06/07 SMI"
#
# Copyright 1996, Sun Microsystems, Inc.
# All Rights Reserved.
#
# /etc/default/kbd
#
# kbd default settings processed via kbd(1).
#
# KEYBOARD_ABORT affects the default behavior of the keyboard abort
# sequence, see kbd(1) for details. The default value is "enable".
# The optional value is "disable". Any other value is ignored.
#
# KEYCLICK affects the default keyclick behavior. Possible values are
# 'on' and 'off'. Any other value is ignored. The default behavior is
# to leave the current keyclick setting unchanged.
#
```

```
# Uncomment the following lines to change the default values.
#
#KEYBOARD_ABORT=enable
#KEYCLICK=off
# cat /etc/default/login 
           © SANS INSTRALLAGGAT ALLAGGAT ALLAGGAT ALLAGGAT ALLAGGATER AND AND SANS INCREDIBATION ALLAGGATER SUPPLY AND SANS INSTEDUT ALLAGGATER AND LOCAL DETERMINENT ALLAGGATER IS SET, root can only login on that device.<br>
F is se
#ident "@(#)login.dfl 1.8 96/10/18 SMI" /* SVr4.0 1.1.1.1 */
# Set the TZ environment variable of the shell.
#
#TIMEZONE=EST5EDT
# ULIMIT sets the file size limit for the login. Units are disk blocks.
# The default of zero means no limit.
#
   TMTT=0#ULIMIT=0
# If CONSOLE is set, root can only login on that device.
# Comment this line out to allow remote login by root.
#
CONSOLE=/dev/console
# PASSREQ determines if login requires a password.
#
PASSREQ=YES
# ALTSHELL determines if the SHELL environment variable should be set
#
ALTSHELL=YES
# PATH sets the initial shell PATH variable
#
#PATH=/usr/bin:
# SUPATH sets the initial shell PATH variable for root
#
#SUPATH=/usr/sbin:/usr/bin
# TIMEOUT sets the number of seconds (between 0 and 900) to wait before
# abandoning a login session.
# 
#TIMEOUT=300
# UMASK sets the initial shell file creation mode mask. See umask(1).
#
#UMASK=022
# SYSLOG determines whether the syslog(3) LOG_AUTH facility should be used
# to log all root logins at level LOG NOTICE and multiple failed login
# attempts at LOG_CRIT.
#
SYSLOG=YES
   LOG = YES# cat /etc/default/passwd 
#ident "@(#)passwd.dfl 1.3 92/07/14 SMI"
MAXWEEKS=
MINWEEKS=
```
ermines the location of the file used to log all su attempt<br>edm/sulog<br>edemines whether attempts to su to root should be logged<br>med device<br>ev/console<br>the initial shell PATH variable for root<br>types in the initial shell PATH # PATH sets the initial shell PATH variable<br># noretrieve /etc/passwd /etc/group core PASSLENGTH=6 # cat /etc/default/su #ident "@(#)su.dfl 1.6 93/08/14 SMI" /\* SVr4.0 1.2 \*/ # SULOG determines the location of the file used to log all su attempts # SULOG=/var/adm/sulog # CONSOLE determines whether attempts to su to root should be logged # to the named device # #CONSOLE=/dev/console # #PATH=/usr/bin: # SUPATH sets the initial shell PATH variable for root # #SUPATH=/usr/sbin:/usr/bin # SYSLOG determines whether the syslog(3) LOG\_AUTH facility should be used # to log all su attempts. LOG\_NOTICE messages are generated for su's to # root, LOG INFO messages are generated for su's to other users, and LOG CRIT # messages are generated for failed su attempts. # SYSLOG=YES # cat /etc/defaultrouter #192.168.84.158 172.16.2.254 # cat /etc/dfs/dfstab # Place share(1M) commands here for automatic execution # on entering init state 3. # # Issue the command '/etc/init.d/nfs.server start' to run the NFS # daemon processes and the share commands, after adding the very # first entry to this file. # # share [-F fstype] [ -o options] [-d "<text>"] <pathname> [resource] # .e.g, # share -F nfs -o rw=engineering -d "home dirs" /export/home2 # cat /etc/ftpaccess loginfails 2 guestgroup ftponly class local real,guest,anonymous \*.domain 0.0.0.0 class remote real,guest,anonymous \* limit local 100 Any /etc/msgs/msg.toomany

**Dome.ms**<br> **Example 2002, Author retained and the same of private file for SITE GROUP and SITE GPASS?<br>
Yes<br>
eck <noneltrivial|rfc822> [<enforce|warn>]<br>
X rfc822 warn<br>**  $\mathbf{r} \leq 80$  **anonymous, quest, real inbound, outbound** Key fingerprint = AF19 FA27 2F94 998D FDB5 DE3D F8B5 06E4 A169 4E46 # passwd-check <none|trivial|rfc822> [<enforce|warn>] Key fingerprint = AF19 FA27 2F94 998D FDB5 DE3D F8B5 06E4 A169 4E46 limit remote 100 Any /etc/msgs/msg.toomany readme README\* login readme README\* cwd=\* message /welcome.msg login message .message cwd=\* compress no local remote tar no no local remote # allow use of private file for SITE GROUP and SITE GPASS? private yes passwd-check rfc822 warn log commands anonymous, quest log transfers anonymous, guest, real inbound, outbound shutdown /etc/msgs/shutmsg # all the following default to "yes" for everybody delete no anonymous # delete permission? overwrite no anonymous # overwrite permission? rename no anonymous  $\qquad$  # rename permission? chmod no real,guest,anonymous # chmod permission? umask no real,guest,anonymous # umask permission? # specify the upload directory information upload /ftp/home/ftp \* no upload /ftp/home/ftp /incoming yes ftp ftp 0666 dirs upload /ftp/home/ftp /bin no upload /ftp/home/ftp /etc no # directory aliases... [note, the ":" is not required] alias inc: /incoming # cdpath cdpath /incoming cdpath /pub cdpath / # path-filter... path-filter anonymous /etc/pathmsg ^[-A-Za-z0-9 \.]\*\$ ^\. ^path-filter guest /etc/pathmsg ^[-A-Za-z0-9\.]\*\$ ^\. ^-# specify which group of users will be treated as "guests". guestgroup ftponly email XXXXXX15@singingbeagle.org # cat /etc/ftphosts # Example host access file # # Everything after a '#' is treated as comment, # empty lines are ignored

**© SANS Institute 2000 - 2002, Author retains full rights.**  $\text{FyS4}$   $\text{SyS4}$   $\text{SyS4}$  #<br># Configuration file for inetd(1M). See inetd.conf(4). # cat /etc/group root::0:root,XXXXX40 other::1:jpurvis bin::2:root,bin,daemon sys::3:root,bin,sys,adm adm::4:root,adm,daemon uucp::5:root,uucp mail::6:root tty::7:root,tty,adm lp::8:root,lp,adm nuucp::9:root,nuucp staff::10:XXXXX8,XXXXXX11,jpurvis daemon::12:root,daemon sysadmin::14: noaccess::60002: nogroup::65534: webusers::1001:web,XXXXXXX5,XXXXX8,XXXXXX6,XXXXXX15 ftp::30000:ftp ftponly::30001:ftp,XXXXX32,XXXXX31,XXX33,X34,XXXX35,XXXX36,X37,XXXXXX38,patch es dba::100: # cat /etc/inet/hosts # # Internet host table # 127.0.0.1 localhost #192.168.84.129 kumo kumo.singingbeagle.org loghost 172.16.2.1 kumo kumo.singingbeagle.org loghost # #192.168.84.65 toomi 172.16.1.30 10k.singingbeagle.org #192.168.84.66 10k.singingbeagle.org #192.168.84.67 enchi-in 172.16.1.0 seki-int #192.168.84.94 seki-int # 172.16.2.254 kuko-dmz #192.168.84.158 kuko-dmz # 192.168.84.193 seki 192.168.84.194 enchi-out 192.168.84.200 prowler # cat /etc/inet/inetd.conf # #ident "@(#)inetd.conf 1.27 96/09/24 SMI" /\* SVr4.0 1.5 \*/ # # # # To re-configure the running inetd process, edit this file, then # send the inetd process a SIGHUP. #

rame> tli <proto> <flage> <user> <server pathname> <arge><br>
elnet are standard Internet services.<br>
eam top novait root /usr/sbin/in.ttpd in.ttpd<br>
eam top novait root /usr/sbin/in.ttpd in.ttal<br>
eam top novait root /usr/sbin/ # Tnamed serves the obsolete IEN-116 name server protocol.<br># ##time dgram udp wait root internal # Syntax for socket-based Internet services: # <service name> <socket type> <proto> <flags> <user> <server pathname> <args> # # Syntax for TLI-based Internet services: # # <service\_name> tli <proto> <flags> <user> <server pathname> <args> # # Ftp and telnet are standard Internet services. # ftp stream tcp nowait root /usr/sbin/in.ftpd in.ftpd -l -a #telnet stream tcp nowait root /usr/sbin/in.telnetd in.telnetd smtp stream tcp nowait root /usr/local/etc/smap smap # # ##name dgram udp wait root /usr/sbin/in.tnamed in.tnamed # # Shell, login, exec, comsat and talk are BSD protocols. # ##shell stream tcp nowait root /usr/sbin/in.rshd in.rshd ##login stream tcp nowait root /usr/sbin/in.rlogind in.rlogind ##exec stream tcp nowait root /usr/sbin/in.rexecd in.rexecd ##comsat dgram udp wait root /usr/sbin/in.comsat in.comsat ##talk dgram udp wait root /usr/sbin/in.talkd in.talkd # # Must run as root (to read /etc/shadow); "-n" turns off logging in utmp/wtmp. # ##uucp stream tcp nowait root /usr/sbin/in.uucpd in.uucpd # # Tftp service is provided primarily for booting. Most sites run this # only on machines acting as "boot servers." # #tftp dgram udp wait root /usr/sbin/in.tftpd in.tftpd -s /tftpboot # # Finger, systat and netstat give out user information which may be # valuable to potential "system crackers." Many sites choose to disable # some or all of these services to improve security. # ##finger stream tcp nowait nobody /usr/sbin/in.fingerd in.fingerd #systat stream tcp nowait root /usr/bin/ps ps -ef #netstat (O) stream tcp nowait root /usr/bin/netstat netstat -f inet # # Time service is used for clock synchronization. # ##time stream tcp nowait root internal # # Echo, discard, daytime, and chargen are used primarily for testing. # ##echo stream tcp nowait root internal ##echo dgram udp wait root internal

```
dgram uap wait root internal<br>
ess syntax:<br>
\frac{1}{2}%/<rers> <endpoint-type> rpc/<proto> <flags> <users \<br>
\frac{1}{2}<br>
\frac{1}{2} \frac{1}{2} \frac{1}{2} \frac{1}{2} \frac{1}{2} \frac{1}{2} \frac{1}{2} \frac{1}{2} \frac{1}{2} \frac{1}{2} \frac{Faxt reated as a nettype. If it is not a valid nettype then it is<br># first treated as a nettype. If it is not a valid nettype then it is
/usr/lib/netsvc/rstat/rpc.rstatd rpc.rstatd
##discard stream tcp nowait root internal
##discard dgram udp wait root internal
##daytime stream tcp nowait root internal
##daytime dgram udp wait root internal
##chargen stream tcp nowait root internal
##chargen dgram udp wait root internal
#
#
# RPC services syntax:
# <rpc prog>/<vers> <endpoint-type> rpc/<proto> <flags> <user>
# <pathname> <args>
#
# <endpoint-type> can be either "tli" or "stream" or "dgram".
# For "stream" and "dgram" assume that the endpoint is a socket descriptor.
# <proto> can be either a nettype or a netid or a "*". The value is
# treated as a netid. The "*" is a short-hand way of saying all the
# transports supported by this system, ie. it equates to the "visible"
# nettype. The syntax for <proto> is:
       # *|<nettype|netid>|<nettype|netid>{[,<nettype|netid>]}
# For example: 
# dummy/1 tli rpc/circuit v,udp wait root /tmp/test svc
test_svc
#
# Solstice system and network administration class agent server
##100232/10 tli rpc/udp wait root /usr/sbin/sadmind sadmind
#
# Rquotad supports UFS disk quotas for NFS clients
#
##rquotad/1 tli rpc/datagram_v wait root /usr/lib/nfs/rquotad 
rquotad
#
# The rusers service gives out user information. Sites concerned
# with security may choose to disable it.
#
##rusersd/2-3 tli rpc/datagram_v,circuit_v wait root 
/usr/lib/netsvc/rusers/rpc.rusersd rpc.rusersd
#
# The spray server is used primarily for testing.
#
##sprayd/1 tli rpc/datagram v wait root
/usr/lib/netsvc/spray/rpc.sprayd rpc.sprayd
#
# The rwall server allows others to post messages to users on this machine.
#
##walld/1 (0) tli rpc/datagram v wait root
/usr/lib/netsvc/rwall/rpc.rwalld rpc.rwalld
#
# Rstatd is used by programs such as perfmeter.
#
##rstatd/2-4 tli rpc/datagram_v wait root 
#
# The rexd server provides only minimal authentication and is often not run
#
#rexd/1 tli rpc/tcp wait root /usr/sbin/rpc.rexd rpc.rexd
#
```

```
# rpc.cmsd is a data base daemon which manages calendar data backed
# by files in /var/spool/calendar
#
#
# Sun ToolTalk Database Server
#
           Sanction Service deemon<br>
Exception Service 2000<br>
Exception Service 2000<br>
Exception Service 2000<br>
Exception Service 2000<br>
Service 2000<br>
Service 2000<br>
Service 2000<br>
Service 2000<br>
Exception Service 2000<br>

#
# UFS-aware service daemon
#
#ufsd/1 tli rpc/* wait root /usr/lib/fs/ufs/ufsd ufsd -p
#
# Sun KCMS Profile Server
#
100221/1 tli rpc/tcp wait root /usr/openwin/bin/kcms_server 
kcms_server
   \mathcal{L}_{\text{S}} for \mathcal{L}_{\text{S}}#
# Sun Font Server
#
fs stream tcp wait nobody /usr/openwin/lib/fs.auto fs
#
# CacheFS Daemon
#
##100235/1 tli rpc/tcp wait root /usr/lib/fs/cachefs/cachefsd cachefsd
#
# Kerbd Daemon
#
##kerbd/4 tli rpc/ticlts wait root /usr/sbin/kerbd 
kerbd
#
# Print Protocol Adaptor - BSD listener
#
##printer stream tcp nowait root /usr/lib/print/in.lpd 
in.lpd
dtspc stream tcp nowait root /usr/dt/bin/dtspcd /usr/dt/bin/dtspcd
##xaudio stream tcp wait root /usr/openwin/bin/Xaserver Xaserver -noauth
-inetd
##100068/2-5 dgram rpc/udp wait root /usr/dt/bin/rpc.cmsd rpc.cmsd
100083/1 tli rpc/tcp wait root /usr/dt/bin/rpc.ttdbserverd 
/usr/dt/bin/rpc.ttdbserverd
# cat /etc/inet/netmasks 
#
# The netmasks file associates Internet Protocol (IP) address
# masks with IP network numbers.
# 
# network-number netmask
#
# The term network-number refers to a number obtained from the Internet 
Network
# Information Center. Currently this number is restricted to being a class
# A, B, or C network number. In the future we should be able to support
# arbitrary network numbers per the Classless Internet Domain Routing
# guidelines.
#
# Both the network-number and the netmasks are specified in
# "decimal dot" notation, e.g:
#
```

```
# 128.32.0.0 255.255.255.0
                           #
#192.168.84.0 255.255.255.224
172.16.2.0 255.255.255.0
# cat /etc/mail/aliases 
           Mailases 1.13 92/07/14 SMI" /* SVr4.0 1.1 */<br>
Can have any mix of upper and lower case on the left-hand stee right-hand side should be proper case (usually lower)<br>
><br>
><br>
><br>
> > > > > > > > > >#ident "@(#)aliases 1.13 92/07/14 SMI" /* SVr4.0 1.1 */
##
# Aliases can have any mix of upper and lower case on the left-hand side,
# but the right-hand side should be proper case (usually lower)
#
# >>>>>>>>>> The program "newaliases" will need to be run after
# >> NOTE >> this file is updated for any changes to
# >>>>>>>>>> show through to sendmail.<br>#
#
# @(#)aliases 1.8 86/07/16 SMI
##
# Following alias is required by the mail protocol, RFC 822
# Set it to the address of a HUMAN who deals with this system's mail 
problems.
Postmaster: root
# Alias for mailer daemon; returned messages from our MAILER-DAEMON
# should be routed to our local Postmaster.
MAILER-DAEMON: postmaster
# Aliases to handle mail to programs or files, eg news or vacation
# decode: "|/usr/bin/uudecode"
nobody: /dev/null
# Sample aliases:
# Alias for distribution list, members specified here:
#staff:wnj,mosher,sam,ecc,mckusick,sklower,olson,rwh@ernie
# Alias for distribution list, members specified elsewhere:
#keyboards: :include:/usr/jfarrell/keyboards.list
# Alias for a person, so they can receive mail by several names:
#epa:eric
# cat /etc/mnttab 
/dev/dsk/c0t0d0s0 / ufs rw,suid,dev=800000,largefiles 
956724268
/dev/dsk/c0t0d0s6 /usr ufs rw,suid,dev=800006,largefiles 
956724268
/proc /proc proc rw,suid,dev=2900000 956724268
fd /dev/fd fd rw,suid,dev=29c0000 956724268
/dev/dsk/c0t0d0s1 /var ufs rw,suid,dev=800001,largefiles 
956724268
956724268<br>/dev/dsk/c0t0d0s5 /opt ufs suid,rw,largefiles,dev=800005
956724269
/dev/dsk/c0t1d0s6 /ftp02 ufs suid,rw,largefiles,dev=80000e 
956724269
```

```
/dev/dsk/c0t1d0s7 /ftp01 ufs suid,rw,largefiles,dev=80000f 
                                                                     956724269
/dev/dsk/c0t2d0s7 /data ufs suid,rw,largefiles,dev=800017 
956724269
swap /tmp tmpfs dev=1 956724269
kumo:vold(pid172) /vol nfs ignore,noquota,dev=2b00001 
            Example: The same of the same of the same of the same of the same of the same of the same of the same of the same of the same of the same of the same of the same of the same of the same of the same of the same of the sam
956724295
# cat /etc/motd 
Sun Microsystems Inc. SunOS 5.6 Generic August 1997
# cat /etc/nsswitch.conf 
#
# /etc/nsswitch.files:
#
\overset{''}{\text{\#}} An example file that could be copied over to /etc/nsswitch.conf; it
# does not use any naming service.
#
# "hosts:" and "services:" in this file are used only if the
# /etc/netconfig file has a "-" for nametoaddr_libs of "inet" transports.
passwd: files
group: files
hosts: files dns
networks: files
protocols: files
rpc: files
ethers: files
netmasks: files 
bootparams: files
publickey: files
# At present there isn't a 'files' backend for netgroup; the system will
# figure it out pretty quickly, and won't use netgroups at all.
netgroup: files
automount: files<br>aliases: files
aliases:
services: files
sendmailvars: files
# cat /etc/pam.conf 
#ident "@(#)pam.conf 1.19 95/11/30 SMI"
#
# PAM configuration
#
# Authentication management
#
login auth required /usr/lib/security/pam unix.so.1
login auth required /usr/lib/security/pam_dial_auth.so.1
#
rlogin auth sufficient /usr/lib/security/pam_rhosts_auth.so.1
rlogin auth required /usr/lib/security/pam_unix.so.1
#
#<br>dtlogin auth required   /usr/lib/security/pam unix.so.1
#
rsh auth required /usr/lib/security/pam rhosts auth.so.1
other auth required /usr/lib/security/pam_unix.so.1
#
```

```
CONDUGATELATION SECUTITY/PAM_UNIX.50.1<br>
Anagement<br>
Sion required //usr/lib/security/pam_unix.so.1<br>
management<br>
Syord required //usr/lib/security/pam_unix.so.1<br>
Passwd<br>
passwd<br>
passwd<br>
passwd<br>
passwd<br>
passwd<br>
passwd<br>
2001
# cat /etc/passwd<br># cat /etc/passwd
e<br>X37:x:30007:30000:XXXX:/ftp02/home/customers/X37/./outgoing:/bin/false
# Account management
#
login account required /usr/lib/security/pam unix.so.1
dtlogin account required /usr/lib/security/pam unix.so.1
#
other account required /usr/lib/security/pam_unix.so.1 
#
# Session management
#
other session required /usr/lib/security/pam unix.so.1
#
# Password management
#
other password required /usr/lib/security/pam_unix.so.1 
root::0:1:Super-User:/:/sbin/sh
daemon:x:1:1::/:
bin:x:2:2::/usr/bin:
sys:x:3:3::/:
adm:x:4:4:Admin:/var/adm:
lp:x:71:8:Line Printer Admin:/usr/spool/lp:
smap:x:6:6:SMAP Daemon User:/var/spool/smap:
smtp:x:0:0:Mail Daemon User:/:
uucp:x:5:5:uucp Admin:/usr/lib/uucp:
nuucp:x:9:9:uucp Admin:/var/spool/uucppublic:/usr/lib/uucp/uucico
listen:x:37:4:Network Admin:/usr/net/nls:
nobody:x:60001:60001:Nobody:/:
noaccess:x:60002:60002:No Access User:/:
nobody4:x:65534:65534:SunOS 4.x Nobody:/:
oracle:x:100:100:Oracle User:/u01/app/oracle/product/7.3.3:/usr/bin/csh
web:x:1001:1001:Web user:/data/home/web:/bin/sh
XXXXXXX2:x:1002:10:Disabled - XXXX:/data/home/XXXXXXX2:/bin/false
XXXXXXX3:x:1003:10:Disabled - XXXX:/data/home/XXXXXXX3:/bin/false
XXXXXXX4:x:1004:10:Disabled - XXXX:/data/home/XXXXXXX4:/bin/false
XXXXXXX5:x:1005:10:Disabled - XXXX:/data/home/XXXXXXX5:/bin/false
XXXXXXX6:x:1006:10:Disabled - XXXX:/data/home/XXXXXXX6:/bin/false
XXXXXXX7:x:1007:10:XXXX:/data/home/XXXXXXX7:/usr/bin/csh
XXXXX8:x:1008:1001:XXXX:/data/home/asdfXXX1:/bin/csh
XXXXXXX9:x:1009:10:XXXX:/data/home/XXXXXXX9:/usr/bin/csh
XXXXXX11:x:1011:10:Disabled - XXXX:/data/home/XXXXXX11:/bin/false
XXXXXX12:x:1012:10:XXXX:/data/home/XXXXXX12:/usr/bin/csh
XXXXX13:x:1013:10:Disabled - XXXX:/data/home/XXXXX13:/bin/false
XXXXXX14:x:1014:10:Disabled - XXXX:/data/home/XXXXXX14:/bin/false
ftp:x:30000:30000:Anonymous FTP:/ftp/home/ftp/./:/bin/false
XXXXX31:x:30001:30000:XXXX:/ftp01/home/XXXXX31/./distribution:/bin/false
XXXXX32:x:30002:30000:XXXX:/ftp02/home/vendors/XXXXX32/./incoming:/bin/false
XXX33:x:30003:30000:XXXX:/ftp02/home/vendors/XXX33/./incoming:/bin/false
X34:x:30004:30000:XXXX:/ftp02/home/customers/X34/./incoming:/bin/false
XXXX35:x:30005:30000:Alteon:/ftp02/home/vendors/XXXX35/./incoming:/bin/false
XXXX36:x:30006:30000:Boeing:/ftp02/home/customers/XXXX36/./outgoing:/bin/fals
e
XXXXXX38:x:30008:30000:XXXX:/ftp02/home/customers/XXXXXX38/./incoming:/bin/fa
lse
patches:x:30500:30000:Support:/ftp02/home/customers/patches/./distribution:/b
in/false
```

```
XXXXXX15:x:1015:1001:Disabled - XXXX:/data/home/XXXXXX15:/bin/false
XXXXX40:x:1016:10:XXXX:/data/home/XXXXX40:/usr/bin/csh
XXXXX40:x:30501:1::/home/XXXXX40:/bin/sh
jpurvis:x:30502:14::/data/home/jpurvis:/bin/ksh
internal:x:30009:30000::/ftp02/home/customers/internal/./incoming:/dev/null
X41:x:30010:30000::/ftp02/home/customers/X41/./outgoing:/dev/null
          :30000::/ftpDz/home/customers/X41/./outgoing:/dev/nu11<br>recolv.conf<br>XXX<br>XXX<br>XXX<br>With (2000 - 2002, 2002)<br><sup>#</sup>)rpc 1.11 95/07/14 SM<sup>T</sup> /* 5Vr4.0-1.2 */<br><sup>100000</sup> percains surplement<br>100000 retains full rights.<br>100003 retains f
# cat /etc/resolv.conf 
domain XXX.XXX
nameserver 192.168.62.2
nameserver 192.168.62.11
# cat /etc/rpc 
#ident "@(#)rpc 1.11 95/07/14 SMI" /* SVr4.0 1.2 */
#
   rpc
# rpc
#
rpcbind 100000 portmap sunrpc rpcbind
rstatd 100001 rstat rup perfmeter
rusersd 100002 rusers
nfs 100003 nfsprog
ypserv 100004 ypprog
mountd 100005 mount showmount
ypbind 100007
walld 100008 rwall shutdown
yppasswdd 100009 yppasswd
etherstatd 100010 etherstat
rquotad 100011 rquotaprog quota rquota
sprayd 100012 spray
3270_mapper 100013
rje mapper 100014
selection svc 100015 selnsvc
database svc 100016
rexd 100017 rex
alis 100018
sched 100019
llockmgr 100020
nlockmgr 100021
x25.inr 100022
statmon 100023
status 100024
ypupdated 100028 ypupdate
keyserv 100029 keyserver
bootparam 100026
sunlink mapper 100033
tfsd (0) 100037
nsed 100038
nsemntd 100039
showfhd 100043 showfh
ioadmd 100055 rpc.ioadmd<br>NETlicense 100062
NETlicense
sunisamd 100065
   Key fingerprint = AF19 FA27 2F94 998D FDB5 DE3D F8B5 06E4 A169 4E46
debug svc 100066 dbsrv
bugtraqd 100071
kerbd 100078
event 100101 na.event # SunNet Manager
logger 100102 na.logger # SunNet Manager
```
**DOUIS na.2bn**<br> **DOUIS na.2bnf**<br> **DOUIS na.2bnf**<br> **COUIS na.4bnf**<br> **COUIS na.4bnf**<br> **COUIS na.4bnf**<br> **COUIS na.4bnf**<br> **COUIS na.1approx**<br> **COUIS na.1approximation**<br> **COUIS na.1approximation**<br> **COUIS na.4mathron ship - syno**  $\frac{1}{2}$   $\frac{1}{2}$   $\text{XXXX}32: \text{*LK}^* : 10535:::::::::$ sync 100104 na.sync hostperf 100107 na.hostperf activity 100109 na.activity # SunNet Manager hostmem 100112 na.hostmem sample 100113 na.sample x25 100114 na.x25 ping 100115 na.ping rpcnfs 100116 na.rpcnfs hostif 100117 na.hostif etherif 100118 na.etherif iproutes 100120 na.iproutes layers 100121 na.layers snmp 100122 na.snmp snmp-cmc snmp-synoptics snmp-unisys snmp-utk traffic 100123 na.traffic nfs\_acl 100227 sadmind 100232 nisd 100300 rpc.nisd nispasswd 100303 rpc.nispasswdd ufsd 100233 ufsd pcnfsd 150001 # cat /etc/shadow root:HYG9nQWtJnEDw:10931:::::: daemon:NP:6445:::::: bin:NP:6445:::::: sys:NP:6445:::::: adm:NP:6445:::::: lp:NP:6445:::::: smap:NP:6445:::::: smtp:NP:6445:::::: uucp:NP:6445:::::: nuucp:NP:6445:::::: listen:\*LK\*::::::: nobody:NP:6445:::::: noaccess:NP:6445:::::: nobody4:NP:6445:::::: oracle:9HYdoknN7Qm6M:10317:::::: web:1kvYWejMEpt9E:10270:::::: XXXXXXX2:\*LK\*:10269:::::: XXXXXXX3:\*LK\*:10554:::::: XXXXXXX4:\*LK\*:10647:::::: XXXXXXX5:\*LK\*:10863:::::: XXXXXXX6:\*LK\*:10605:::::: XXXXXXX7:hGM12lHd6Xrec:10269:::::: XXXXX8:mklnKXczA7QvE:10900:::::: XXXXXXX9:CSsbIoaAtdPNs:10645:::::: XXXXXX11:\*LK\*:10444:::::: XXXXXX12:FmCFTMIy.6KB.:10599:::::: XXXXX13:\*LK\*:10673:::::: ftp:NP:10833:::::: XXXXX31:u7eqNokeHteUg:10942:::::: XXX33:\*LK\*:10535:::::: X34:\*LK\*:10645:::::: XXXX35:ySrf71BYBST0c:10687:::::: XXXX36:tJIpQM2WK4NIM:10717:::::: X37:gQaPh02A7ppOc:10710::::::

```
patches:u7eqNokeHteUg:10833::::::
XXXXXX14:*LK*:10816::::::
XXXXXX38:rYYl9HbnWuFh.:10835::::::
XXXXXX15:*LK*:10855::::::
XXXXX40:elASNDmu5tRcM:11075::::::
XXXXX40:8mqEBt/uy0Fzs:11082::::::
             ENEAT AUTER ENEAT SET AUTHOR SETTING AUTHOR SANSIFIED SETTING AUTHOR CONDUCTS:<br>
OF KQA:11275:::::::<br>
OF KQA:11275:::::::<br>
SREAT AUTER SETTING AUTHOR SETTING AUTHOR SETTING AUTHOR SETTING AND SETTING AND SETTING AND 
jpurvis:/wLYcqbzd7VG2:11254::::::
internal:L5W9mxQPNe5.k:11254::::::
X41:8KgpAGkUgfkQA:11275::::::
# cat /etc/skel/.profile 
# This is the default standard profile provided to a user.
# They are expected to edit it to meet their own needs.
MAIL=/usr/mail/${LOGNAME:?}
    \mathcal{L}_{\text{S}} for \mathcal{L}_{\text{S}} \mathcal{L}_{\text{S}} \mathcal{L}_{\text{S}}# cat /etc/skel/local.profile 
#
# @(#)local.profile 1.4 93/09/15 SMI
#
stty istrip
PATH=/usr/bin:/usr/ucb:/etc:.
export PATH
#
# If possible, start the windows system
#
if [ 'tty' = "/dev/console" ]; then
          if [ "$TERM" = "sun" -o "$TERM" = "AT386" ] ; then
                   if [ ${OPENWINHOME:-""} = "" ] ; then
                             OPENWINHOME=/usr/openwin
                             export OPENWINHOME
fi and the film of the film of the film of the film of the film of the film of the film of the film of the film
                    echo ""
                    echo "Starting OpenWindows in 5 seconds (type Control-C to 
interrupt)"
                    sleep 5
                    echo ""
                    $OPENWINHOME/bin/openwin
                   clear # get rid of annoying cursor rectangle
                   exit \# logout after leaving windows system
          fi
fi
# cat /etc/ssh_config 
# This is ssh client systemwide configuration file. This file provides 
# defaults for users, and the values can be changed in per-user configuration
# files or on the command line.
# Configuration data is parsed as follows:
# 1. command line options
# 2. user-specific file
```
defaults for various options<br>
Nent yes<br>
Xillyes<br>
Mindratical<br>
microscoperistic and the scheme of the scheme of the scheme of<br>
data<br>
definition is a defined and default of the scheme of the scheme of<br>
retains full rights.<br> key final subsects of the AF19 and the AF19 and the Separate of the Separate of the Separate of the Separate of the Separate of the Separate of the Separate of the Separate of the Separate of the Separate of the Separate o # AllowHosts \*.our.com friend.other.com # 3. system-wide file # Any configuration value is only changed the first time it is set. # Thus, host-specific definitions should be at the beginning of the # configuration file, and defaults at the end. # Site-wide defaults for various options # Host \* # ForwardAgent yes # ForwardX11 yes # RhostsAuthentication yes # RhostsRSAAuthentication yes # RSAAuthentication yes # TISAuthentication no # PasswordAuthentication yes # UseRsh no # BatchMode no # StrictHostKeyChecking no # IdentityFile ~/.ssh/identity # Port 22 # Cipher idea # EscapeChar ~ # cat /etc/sshd\_config # This is ssh server systemwide configuration file. Port 22 ListenAddress 0.0.0.0 HostKey /etc/ssh\_host\_key RandomSeed /etc/ssh\_random\_seed ServerKeyBits 768 LoginGraceTime 600 KeyRegenerationInterval 3600 PermitRootLogin no IgnoreRhosts no StrictModes yes QuietMode no X11Forwarding yes X11DisplayOffset 10 FascistLogging no PrintMotd yes KeepAlive yes SyslogFacility DAEMON RhostsAuthentication no RhostsRSAAuthentication yes RSAAuthentication yes PasswordAuthentication yes PermitEmptyPasswords yes UseLogin no # PidFile /u/zappa/.ssh/pid # DenyHosts lowsecurity.theirs.com \*.evil.org evil.org # Umask 022 # SilentDeny on

# cat /etc/syslog.conf

is processed by m4 so be careful to quote ('') names<br>
ng commas must be quoted. Also, within ifdef's, arguments<br>
notice:auth.notice<br>
morice:auth.notice<br>
morice:auth.notice<br>
debug:mail.crit /var/adm/messages<br>
wu-ftpd & sshd  $\frac{K}{2}$   $\frac{K}{2}$   $\text{admin} : 14:$ #ident "@(#)syslog.conf 1.4 96/10/11 SMI" /\* SunOS 5.0 \*/ # # Copyright (c) 1991-1993, by Sun Microsystems, Inc. # # syslog configuration file. # # This file is processed by m4 so be careful to quote (`') names # that match m4 reserved words. Also, within ifdef's, arguments # containing commas must be quoted. # \*.err;kern.notice;auth.notice /dev/console \*.err;kern.debug;mail.crit /var/adm/messages # added for wu-ftpd & sshd daemon.info /var/adm/messages \*.alert;kern.err;daemon.err operator \*.alert root \*.emerg \* # if a non-loghost machine chooses to have authentication messages # sent to the loghost machine, un-comment out the following line: auth.notice ifdef(`LOGHOST', /var/log/authlog, @loghost) mail.debug ifdef(`LOGHOST', /var/log/syslog, @loghost) # # non-loghost machines will use the following lines to cause "user" # log messages to be logged locally. # ifdef(`LOGHOST', , user.err /dev/console user.err /var/adm/messages user.alert `root, operator' user.emerg \*  $\lambda$ # cat /ftp01/home/XXXXX31/etc/group root::0:root other::1: bin::2:root,bin,daemon sys::3:root,bin,sys,adm adm::4:root,adm,daemon uucp::5:root,uucp mail::6:root tty::7:root,tty,adm lp::8:root,lp,adm nuucp::9:root,nuucp staff::10: daemon::12:root,daemon sysadmin::14: nobody::60001: noaccess::60002: nogroup::65534: ftp::30000:ftp

**Stems Inc.** SunOS 3.6 Generic August 1997<br> **Stems Inc.** SunOS 5.6 Generic August 1997<br> **P**<br> **EPTERTS**<br> **EPTERTS**<br> **EPTERTS**<br> **EXECUTE 2002,**<br> **EXECUTE 2002,**<br> **STERTS INCRED SOLUTION CONTRACT SYSTEM and accounting (KSOC)<br>** Key fingerprint = AF19 FA27 2F94 998D FDB5 DE3D F8B5 06E4 A169 4E46 application NSCPnav Netscape Navigator (export) system SUNWdtbas CDE application basic runtime environment Script started on Fri Nov 17 18:17:20 2000 1000 [18:17:20 -!R!- kumo] ssh jpurvis@172.16.2.1 jpurvis@172.16.2.1's password: Last login: Fri Nov 17 15:43:12 2000 from 172.16.2.47 Sun Microsystems Inc. SunOS 5.6 Generic August 1997 Sun Microsystems Inc. SunOS 5.6 Generic August 1997 kumo\$ su - Password: Sun Microsystems Inc. SunOS 5.6 Generic August 1997 You have mail. # showrev -p No patches are installed # pkginfo application FSFgzip qzip system SUNWab2m Solaris Documentation Server Lookup system SUNWaccr System Accounting, (Root) system SUNWaccu System Accounting, (Usr) system SUNWadmap System administration applications system SUNWadmc System administration core libraries system SUNWadmfw System & Network Administration Framework system SUNWadmr System & Network Administration Root system SUNWapppr PPP/IP Asynchronous PPP daemon configuration files system SUNWapppu PPP/IP Asynchronous PPP daemon and PPP login service system SUNWarc **Archive Libraries** system SUNWast Automated Security Enhancement Tools system SUNWatfsr AutoFS, (Root) system SUNWatfsu AutoFS, (Usr) system SUNWaudio Audio applications system SUNWaudmo Audio demo programs system SUNWbcp SunOS 4.x Binary Compatibility system SUNWbnur Networking UUCP Utilities, (Root) system SUNWbnuu Networking UUCP Utilities, (Usr) system SUNWbtool CCS tools bundled with SunOS system SUNWcar Core Architecture, (Root) system SUNWcg6 GX (cg6) Device Driver system SUNWcg6h (GX (cg6) Header Files ALE SUNWciu8 Chinese/PRC iconv modules for UTF-8 system SUNWcpr Suspend, Resume package system SUNWcsd Core Solaris Devices system SUNWcsr Core Solaris, (Root) system SUNWcsu Core Solaris, (Usr) system SUNWdfb Dumb Frame Buffer Device Drivers system SUNWdfbh Dumb Frame Buffer Header Files system SUNWdhcsr BOOTP/DHCP Server Services, (Root) system SUNWdhcsu BOOTP/DHCP Server Services, (Usr) system SUNWdial Buttons/Dials (bd) Streams Module application SUNWdialh Buttons/Dials (bd) Header Files system SUNWdoc Documentation Tools system SUNWdtab CDE DTBUILDER system SUNWdtcor Solaris Desktop /usr/dt filesystem anchor system SUNWdtdem CDE DEMOS system SUNWdtdmn CDE daemons system SUNWdtdst CDE Desktop Applications system SUNWdtdte Solaris Desktop Login Environment

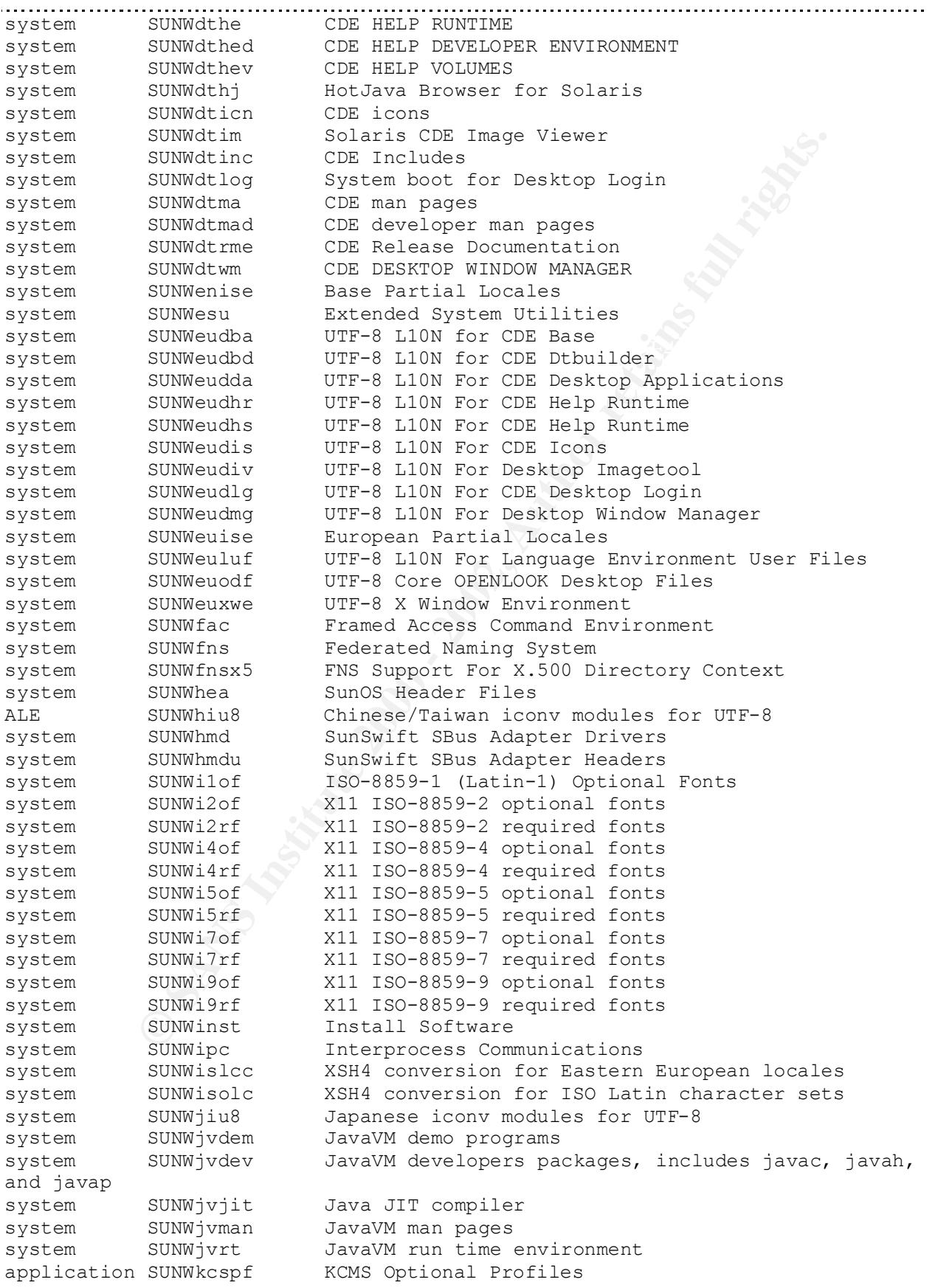

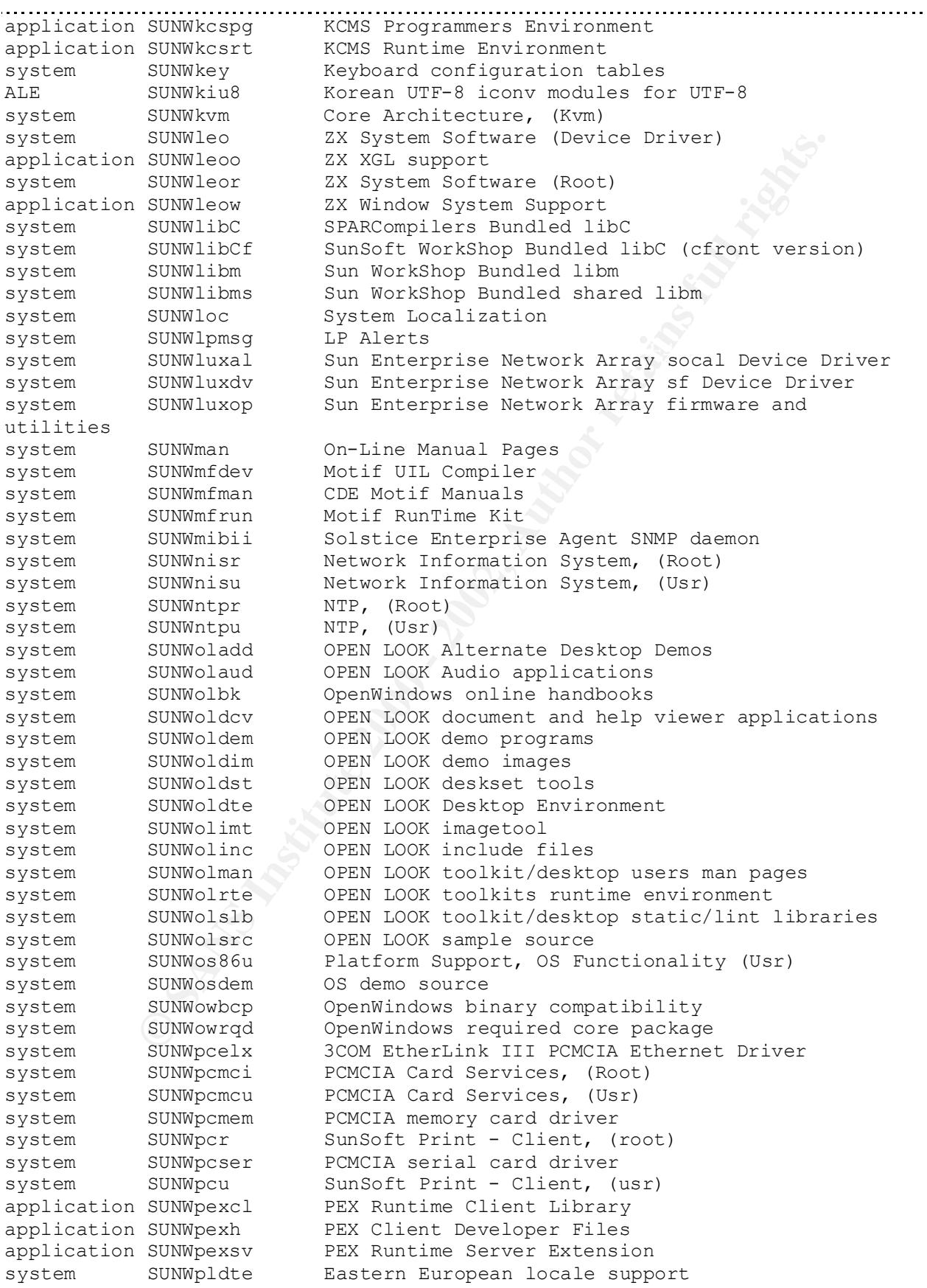

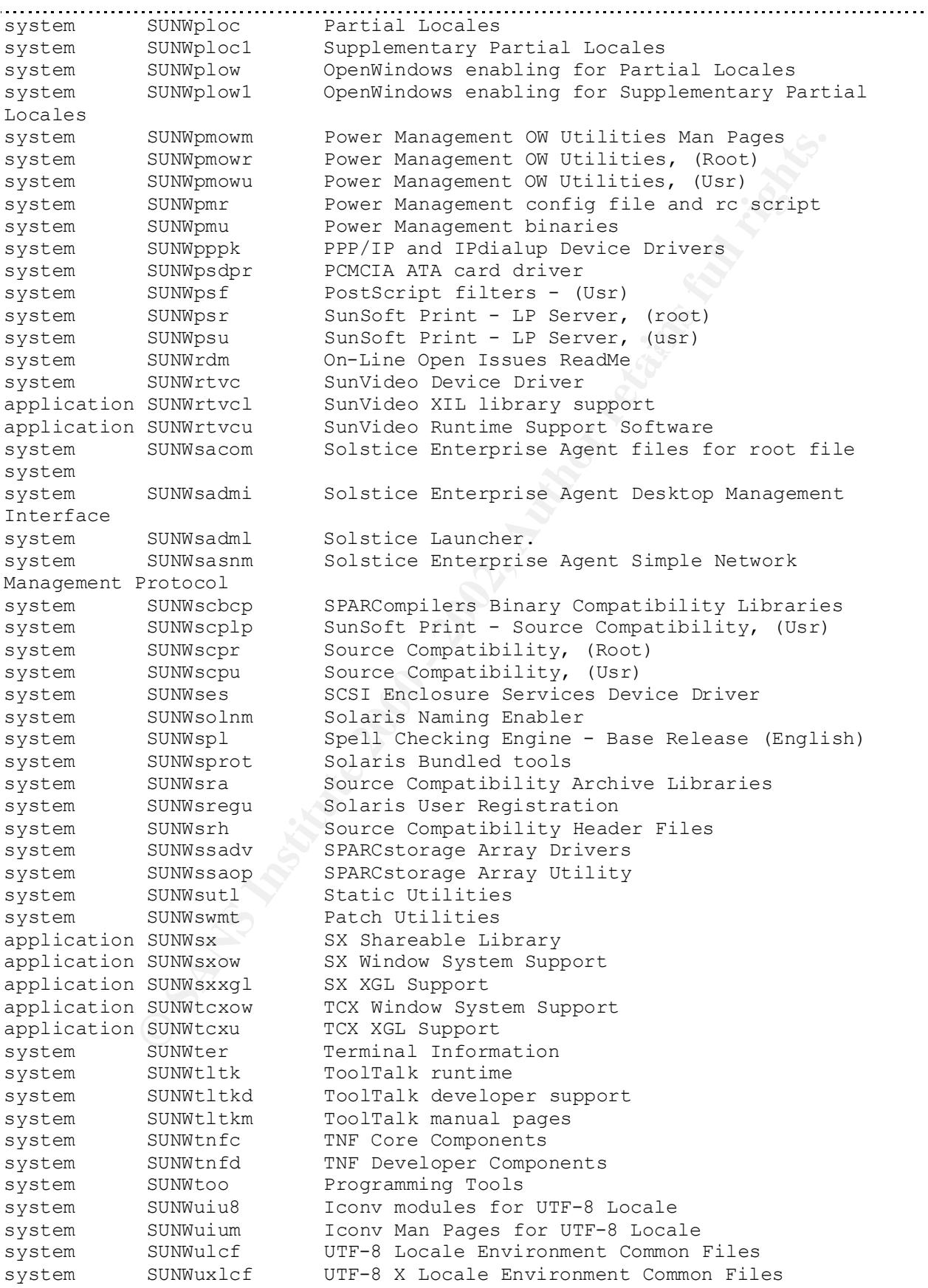

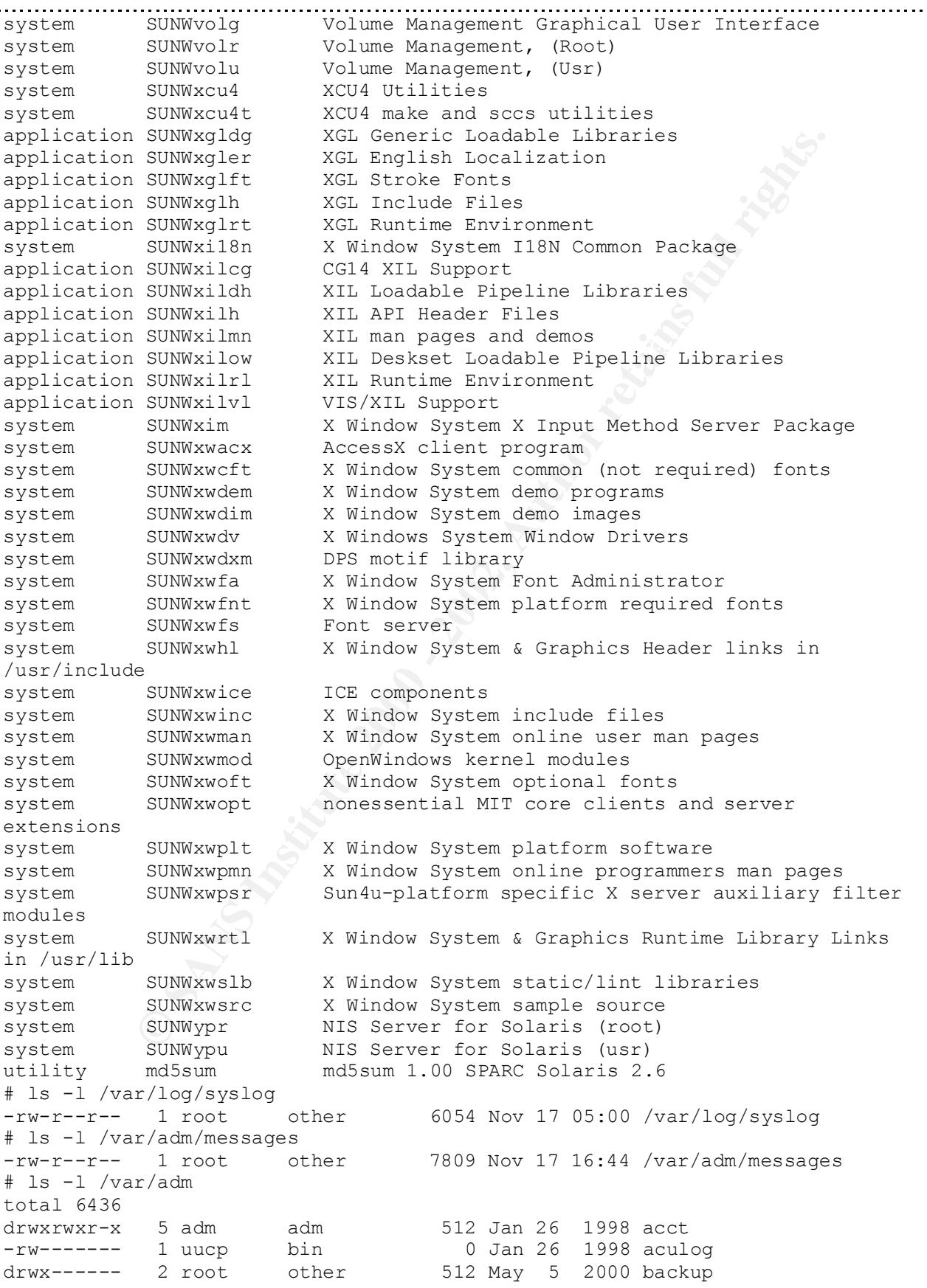

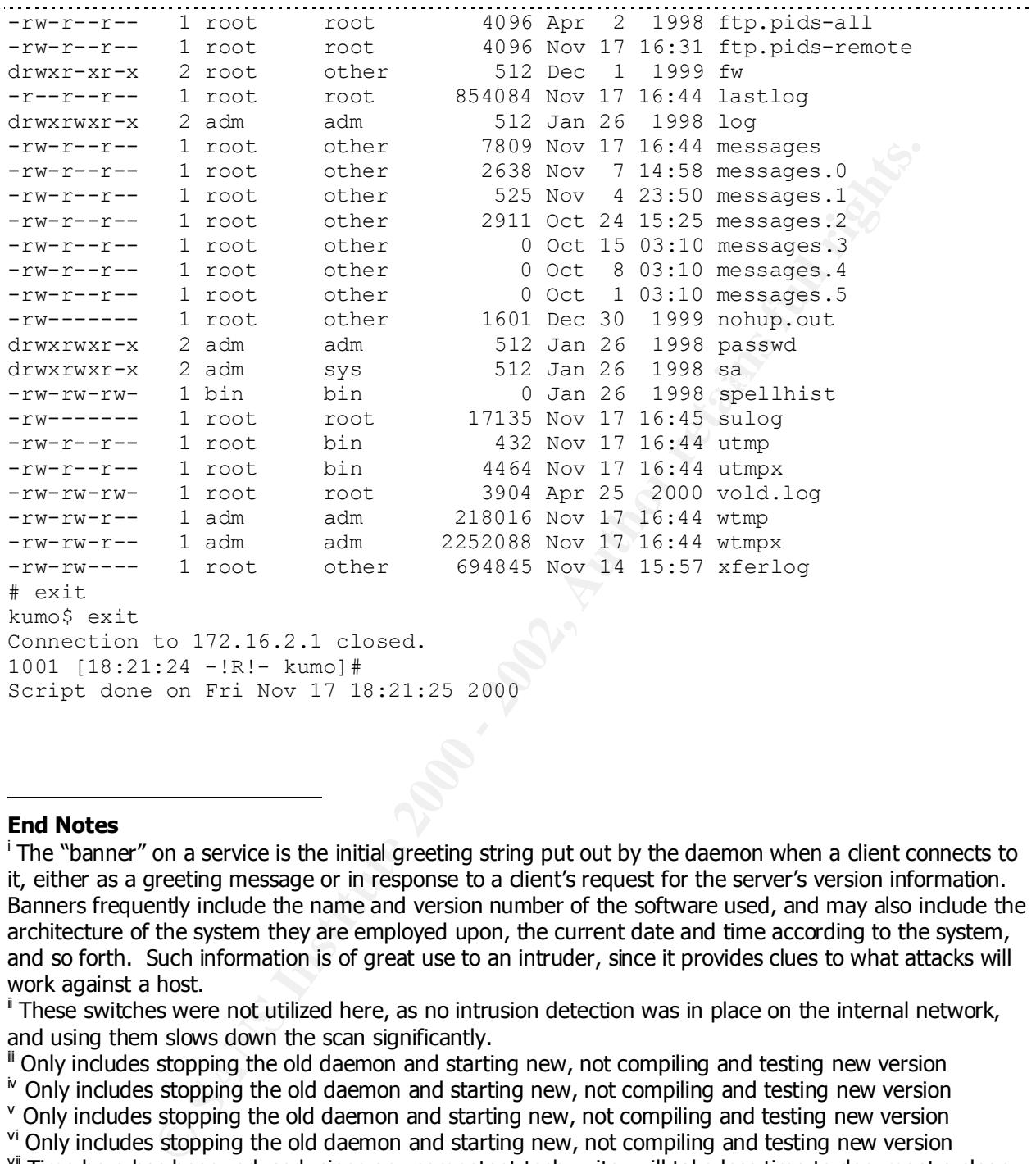

## **End Notes**

l

<sup>i</sup> These switches were not utilized here, as no intrusion detection was in place on the internal network, and using them slows down the scan significantly.

" Only includes stopping the old daemon and starting new, not compiling and testing new version

 $\mu$  Only includes stopping the old daemon and starting new, not compiling and testing new version

secure new installation he/she can document as the installation proceeds than learn a currentlyconfigured one and document it after the fact.

<sup>&</sup>lt;sup>i</sup> The "banner" on a service is the initial greeting string put out by the daemon when a client connects to it, either as a greeting message or in response to a client's request for the server's version information. Banners frequently include the name and version number of the software used, and may also include the architecture of the system they are employed upon, the current date and time according to the system, and so forth. Such information is of great use to an intruder, since it provides clues to what attacks will work against a host.

v Only includes stopping the old daemon and starting new, not compiling and testing new version

vi Only includes stopping the old daemon and starting new, not compiling and testing new version vii Time here has been reduced, since any competent tech writer will take less time to document a clean,

## **Upcoming Training**

## **Click Here to**<br>{ Get CERTIFIED!}

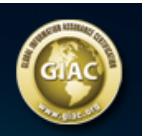

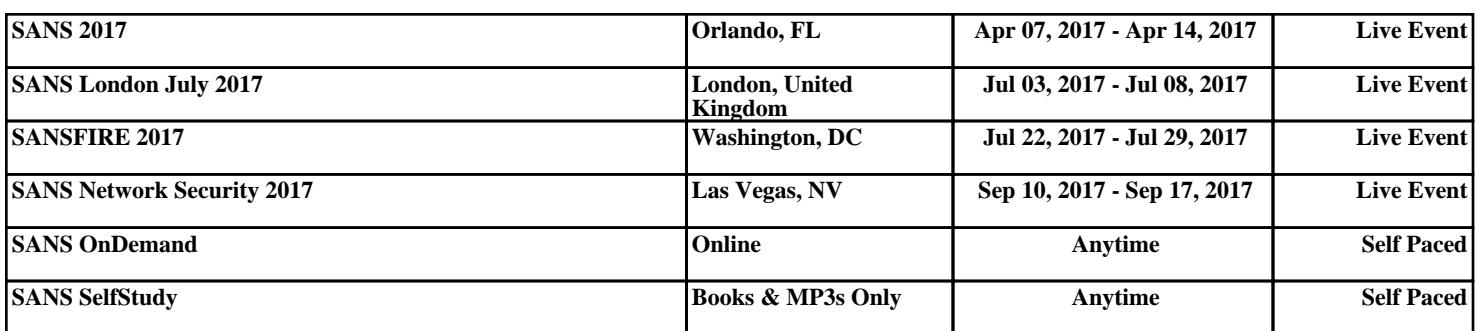